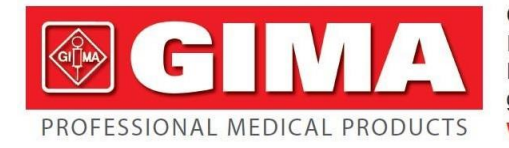

Gima S.p.A. - Via Marconi, 1 - 20060 Gessate (MI) Italy Italia: tel. 199 400 401 - fax 199 400 403 Export: tel. +39 02 953854209/221/225 - fax +39 02 95380056 gima@gimaitaly.com - export@gimaitaly.com www.gimaitaly.com

# Nome: Monitor Paciente Multiparâmetros

# Modelo: UP-7000

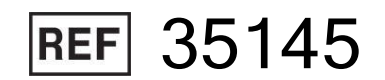

*ATENÇÃO: Os operadores devem ler atentamente e entender completamente o presente manual antes de utilizar o produto.*

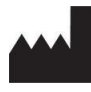

GIMA SpA Via Marconi, 1 20060, Gessate (MI) Itália Feito na RPC

 $C \in 0476$ 

**M-35145-GB-Rev.2.10.15**

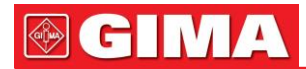

Este manual foi escrito e compilado de acordo com a IEC 60601-1 (Equipamento elétrico médico. Parte 1: Requisitos gerais de segurança) e MDD 93/42/EEC. Está em conformidade com os padrões internacionais e empresariais e também é aprovado pela Supervisão Tecnológica estadual Escritório. O Manual foi escrito para o Monitor de Paciente UP-7000 atual.

O Manual descreve, de acordo com as características e requisitos do Monitor de Paciente UP-7000, estrutura principal, funções, especificações, métodos corretos de transporte, instalação, uso, operação, reparo, manutenção e armazenamento, etc., bem como os procedimentos de segurança para proteger tanto o usuário e equipamento. Consulte os respetivos capítulos para obter detalhes.

O Manual é publicado em Português e GIMA Spa tem o direito final de explicar

o manual. Nenhuma parte deste manual pode ser fotocopiada, reproduzida ou traduzida para outro idioma sem o consentimento prévio por escrito. GIMA Spa reserva-se o direito de melhorar

e alterá-lo a qualquer momento sem aviso prévio. No entanto, as alterações serão publicadas em uma nova ediçãodeste manual.

Marcas no Manual:

-Aviso: deve ser seguido para não colocar em risco o operador e o paciente.

Nota: algumas informações e dicas importantes sobre operações e aplicações.

-Atenção: deve ser seguido para evitar danos ao monitor.

# *Instruções ao usuário*

Caros usuários,

Muito obrigado por adquirir nosso produto. Por favor, leia as informações a seguir com muito cuidado antes de usar este equipamento.

Leia estas instruções cuidadosamente antes de usar este monitor. Estas instruções descrevem os procedimentos operacionais a serem seguidos rigorosamente. O não cumprimento dessas instruções pode causar anormalidades no monitoramento, danos ao equipamento e ferimentos pessoais. O fabricante NÃO é responsável pelos problemas de segurança, confiabilidade e desempenho e qualquer anormalidade de monitoramento, ferimentos pessoais e danos ao equipamento devido à negligência do usuário quanto às instruções de operação. O serviço de garantia do fabricante não cobre tais falhas.

- **ADVERTÊNCIA - PACIENTES COM MARCA-PASSO**. Os medidores de frequência podem continuar a contar a frequência do marca passodurante ocorrências de parada cardíaca ou algumas arritmias. Não confie inteiramente nos ALARMES do medidor de taxa. Mantenha os pacientes com marca-passo sob vigilância rigorosa. Consulte este manual para obter informações sobre a capacidade de rejeição de pulso do marca passo deste instrumento.
- Monitorando uma única pessoa por vez.
- O monitor é à prova de desfibrilador. Verifique se os acessórios podem funcionar com segurança e normalmente e se o monitor está aterrado corretamente antes de conduzir a desfibrilação.
- Desconecte <sup>o</sup> monitor <sup>e</sup> os sensores antes de iniciar <sup>a</sup> ressonância magnética. <sup>O</sup> uso durante <sup>a</sup> ressonância magnética pode causar queimaduras ou afetar adversamente a imagem da ressonância magnética ou a precisão do monitor.
- Se você tiver alguma dúvida sobre o esquema de aterramento e seu desempenho, você deve usar a bateria interna para alimentar o monitor.
- Todas as combinações de equipamentos devem estar em conformidade com o requisito de sistemas do padrão IEC 60601-1-1
- Verifique SpO2local de aplicação da sonda periodicamente (a cada 30 minutos) para determinar a circulação, posicionamento e sensibilidade da pele.
- O SpO<sub>2</sub>a medição deste monitor pode não funcionar para todos os testados. Se leituras estáveis não puderem ser obtidas a qualquer momento, interrompa o uso.
- Não mergulhe o monitor ou seus acessórios em líquido para limpar.
- Não utilize acessórios diferentes dos fornecidos/recomendados pelo fabricante.

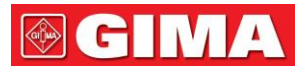

- Cada vez que o monitor for usado, verifique os limites de alarme para garantir que sejam apropriados para o paciente que está sendo monitorado.
- O monitor destina-se apenas a auxiliar na avaliação do paciente. Deve ser usado em conjunto com sinais e sintomas clínicos.
- Ao medir a pressão arterial de um pediatra ou recém-nascido (menos de 10 anos), NÃO opere no modo adulto. A alta pressão de insuflação pode causar lesão ou até putrefação corporal. A aplicação do
- monitor é proibida em pessoas com tendência hemorrágica grave ou com doença falciforme, pois podem desenvolver sangramento parcial quando este monitor for usado para medir a pressão arterial.
- NÃO meça a pressão sanguínea de um membro que esteja recebendo transfusão ou intubação em andamento ou área de lesão de pele, caso contrário, danos podem ser causados ao membro.
- Uso contínuo de SpO<sub>2</sub>sensor pode resultar em desconforto ou dor, especialmente para aqueles com problemas microcirculatórios. Recomenda-se que o sensor NÃO seja aplicado no mesmo local por mais de duas horas, troque o local de medição periodicamente se necessário.
- SpO<sub>2</sub>posição de medição deve ser examinada com mais cuidado para algum paciente especial. NÃO instale o SpO2sensor no dedo com edema ou tecido vulnerável.
- Para evitar o risco de curto-circuito e garantir a qualidade do sinal de ECG, o equipamento deve ser devidamente aterrado.
- Embora testes de biocompatibilidade tenham sido realizados em todas as partes aplicadas, alguns pacientes alérgicos excecionais ainda podem apresentar anafilaxia. NÃO aplique a quem tem anafilaxia.
- Todos os cabos de conexão e tubos de borracha das peças de aplicação devem ser mantidos longe do colo do útero do paciente para evitar qualquer possível asfixia do paciente.
- Todas as peças do monitor NÃO devem ser substituídas à vontade. Se necessário, use os componentes fornecidos pelo fabricante ou aqueles que são do mesmo modelo e padrão dos acessórios junto com o monitor que são fornecidos pela mesma fábrica, caso contrário, efeitos negativos em relação à segurança e biocompatibilidade etc. podem ser causados.
- NÃO olhe fixamente para a luz infravermelha do SpOzsensor ao ligá-lo, pois o infravermelho pode causar danos aos olhos.
- Se o monitor cair acidentalmente, NÃO o opere antes que seus índices técnicos e de segurança tenham sido testados minuciosamente e resultados de teste positivos obtidos.
- Recomenda-se fazer a medição da pressão arterial manualmente. O modo automático ou contínuo deve ser usado na presença de um médico/enfermeiro.
- Reutilizar, desmontar, limpar, desinfetar ou esterilizar o único paciente, use CO2kits de cânulas e adaptadores nas vias aéreas podem comprometer a funcionalidade e o desempenho do sistema, levando a um risco para o usuário ou para o paciente. O desempenho não é garantido se um item rotulado como de uso único for reutilizado. Risco de choque
- elétrico: Sempre desconecte o CO2Sensor antes da limpeza. NÃO use se parecer ter sido danificado. Encaminhe a manutenção para pessoal de serviço qualificado.
- Risco de Choque Elétrico; nenhuma peça que possa ser reparada pelo usuário dentro do CO2Sensor.
- Após o ciclo de vida do Sidestream CO2O sensor e seus acessórios foram atendidos, o descarte deve ser realizado de acordo com os requisitos nacionais e/ou locais.
- Leia o conteúdo relativo sobre as restrições clínicas e contraindicações. Ao descartar
- o monitor e seus acessórios, siga a legislação local.

**3**

# **@GIMA**

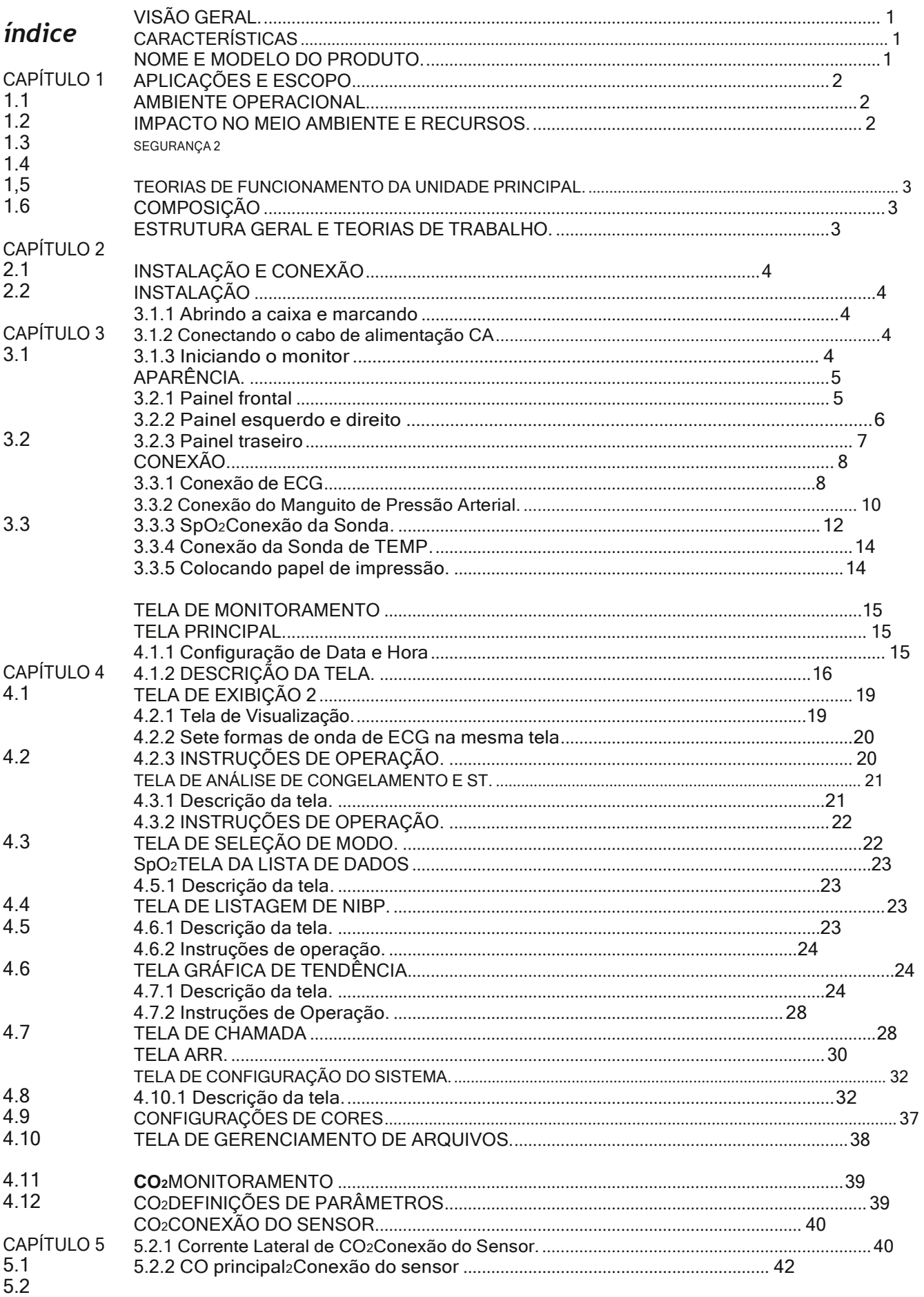

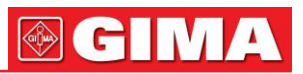

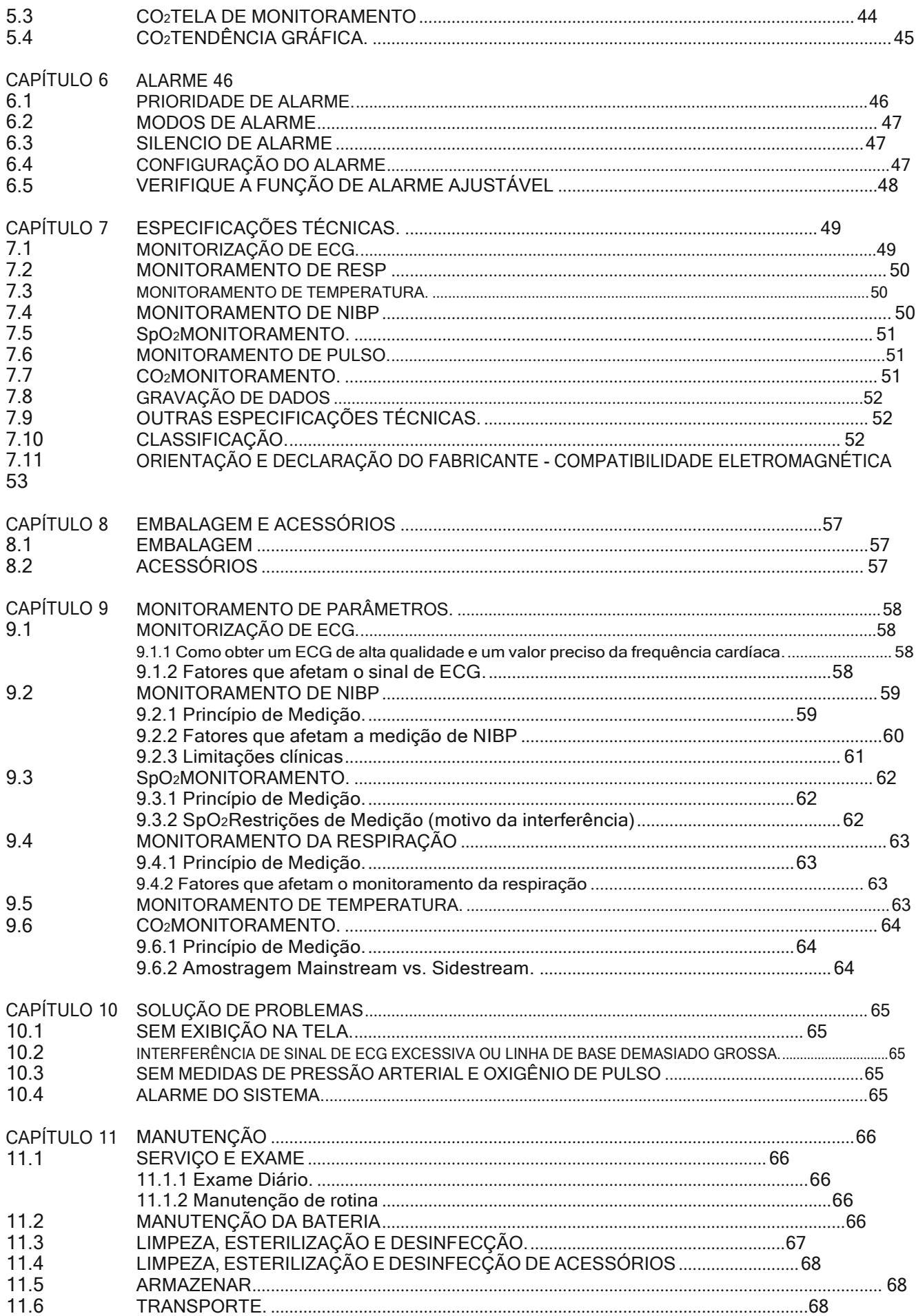

<u> 1990 - Jan Barat, politik eta politik eta politik eta politik eta politik eta politik eta politik eta politik</u>

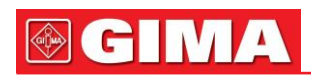

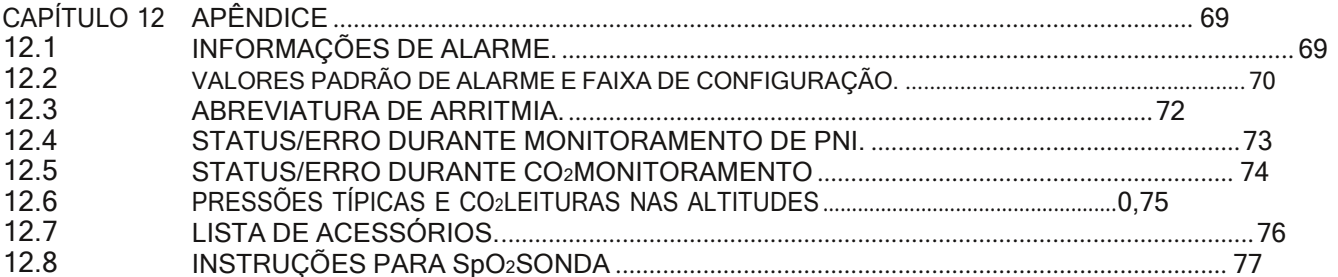

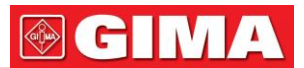

# *Capitólio 1 Panorama geral*

# *1.1 Características*

Este sistema de monitoramento pode ser usado para monitorar os 6 parâmetros fisiológicos do paciente: ECG, frequência respiratória, temperatura corporal, pressão arterial não invasiva (NIBP), saturação de oxigênio de pulso (SpO<sub>2</sub>) e frequência de pulso. • LCD colorido de alta resolução (800 × 600) de 12,1" para exibir a forma de onda de ECG, forma de onda respiratória e SpO do

- paciente2forma de onda;
- Monitoramento de múltiplas interfaces, que permite o monitoramento simultâneo de várias formas de onda de ECG;
- Monitoramento em tempo real da capacidade da bateria, quando a energia da bateria é insuficiente, a indicação de alarme de baixa tensão da bateria será exibida na tela LCD.
- Análise automática de 20 formas de onda de arritmia e ARR, função de congelamento de forma de onda e medição automática do segmento ST e análise manual;

• Até 480 horas de dados estatísticos de FC, TEMP, SpO2, tendências de RESP e NIBP com função de análise de gráfico de tendência 6/24/120/480;

- 100 grupos de dados de casos de arritmia e o correspondente modo de derivação, ganho e filtro de ECG;
- armazenamento e recuperação de uma lista de 800 grupos de dados de medição de NIBP, bem como frequência cardíaca, temperatura corporal, frequência respiratória e SpO2/frequência de pulso quando a medida da pressão arterial é feita;
- 24 horas de armazenamento e recuperação de dados de ECG;
- Módulo de medição de NIBP de alta precisão;
- SpO especial2dispositivo de medição, que garante a precisão do SpO2e medidas de frequência de pulso;
- Alarme visual e sonoro, recuperação de eventos de alarme;
- Função flexível de configuração de limites de alarme alto e baixo;
- Fácil de codificar por cores e alterar a cor da fonte, fundo e formas de onda, se necessário;
- Resistência contra interferência de desfibrilador e bisturi eletrocirúrgico, detecta e filtra os sinais gerados pelo marcapasso e alto nível de segurança;
- Pode ser usado junto com marca-passo cardíaco;
- A bateria interna suporta até 2 horas de operação contínua;
- A pressão arterial pode ser aferida no modo "adulto/infantil/neonato", que pode ser selecionado via menu, para melhor atender o paciente adulto, infantil e neonatal;
- Impressora integrada (opcional) para saída de formas de onda e texto;
- IBP duplo e CO2são opcionais.
- Rede com a estação central como parte da rede central;

### *1.2 Nome e modelo do produto*

Nome: Monitor de Paciente Modelo: UP-7000

# *1.3 aplicações e Escopo*

Este Monitor de Paciente é um instrumento multifuncional projetado para monitorar os sinais fisiológicos vitais de pacientes adultos e pediátricos. Com as funções de gravação em tempo real e exibição de parâmetros, como ECG, frequência cardíaca, pressão arterial não invasiva, saturação de oxigênio funcional, CO expirado2concentração, taxa de respiração, temperatura corporal e assim por diante, permite uma análise abrangente das condições fisiológicas do paciente.

Este instrumento é aplicável para uso em hospitais e instituições clínicas. A operação deve ser realizada apenas por profissionais qualificados.

# *1.4 ambiente operacional*

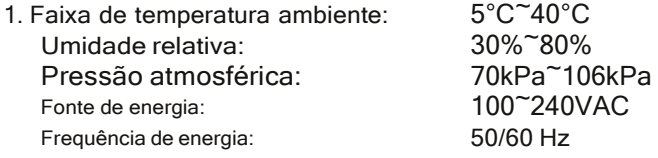

- 2. Este aparelho deve estar situado em um local protegido contra a luz solar direta, de modo a evitar temperaturas muito altas em seu interior.
- 3. Não use este aparelho em um ambiente com gás tóxico ou inflamável.
- 4. Este aparelho deve ser fixado em um suporte, de forma a evitar possíveis choques.

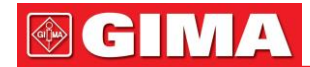

- 5. Não use este aparelho em combinação com nenhum outro equipamento além dos expressamente permitidos nestas instruções.
- 6. Ao usar este dispositivo com equipamentos eletrocirúrgicos, o usuário (médico ou enfermeiro) deve prestar atenção à segurança do paciente.
- 7. Certifique-se de que o terminal de aterramento equipotencial esteja aterrado corretamente.
- 8. Não use o celular próximo, para evitar forte interferência do campo radiante.

### *1.5 Impacto no meio ambiente e recursos*

Baixo

#### *1.6 Segurança*

- a. Em conformidade com IEC60601-1, certificado como Classe I, com peças aplicadas Tipo BF e CF.
- b. Este dispositivo pode resistir à descarga do desfibrilador e à interferência da unidade eletrocirúrgica.
- c. Este dispositivo pode monitorar os pacientes com marca-passo.
- d. NÃO use este dispositivo enquanto o paciente estiver sob exame de ressonância magnética.

# *Capítulo 2 TEORIAS DE TRABALHO DA UNIDADE PRINCIPAL*

# *2.1 Composição*

O monitor consiste na unidade principal e nos componentes funcionais correspondentes (derivações de ECG e elétrodos, manguito de pressão arterial não invasiva, SpO2sonda, transdutor de temperatura, apêndice de pressão arterial invasiva e fluxo lateral de CO2).

# *2.2 estrutura geral e teorias de trabalho*

A estrutura geral deste monitor é mostrada na Fig.2.1.

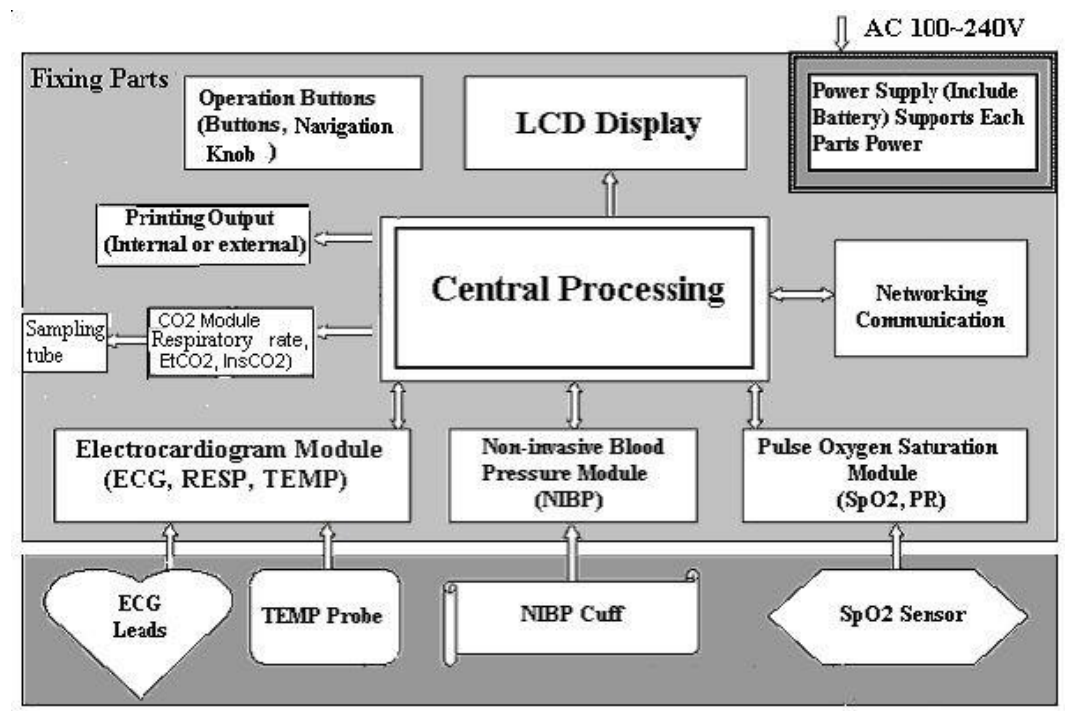

Picture 2.1 Basic Structure

Este monitor de paciente, que realiza a medição de parâmetros fisiológicos através de diferentes módulos, é um produto do design do módulo. É composto por seis módulos: módulo ECG, módulo NIBP, SpO2módulo, CO2 módulo (opcional) e a unidade principal.

1. O módulo de ECG coleta a frequência cardíaca, as formas de onda da respiração por meio dos condutores e eletrodos de ECG e também coleta os dados de temperatura por meio das sondas de temperatura.

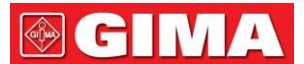

- 2. O SpO<sub>2</sub>módulo coleta os dados de frequência de pulso, saturação de oxigênio de pulso (SpO<sub>2</sub>) e SpO<sub>2</sub>forma de onda de volume via SpO2sonda.
- 3. O módulo NIBP coleta os dados da pressão arterial, incluindo a pressão arterial diastólica, sistólica e média através do manguito NIBP. As braçadeiras são projetadas para adultos, bebês e recém-nascidos, respectivamente, e a medição de NIBP tem dois modos: adulto, bebê e recém-nascido.
- 4. O CO2módulo coleta a data da taxa de respiração, EtCO2, InsCO2através do tubo de amostragem.
- 5. A unidade principal consiste na placa principal, na placa multifuncional e no teclado. A placa multifuncional realiza a comunicação de dados entre a placa principal, módulo de ECG, SpO2módulo, módulo NIBP e CO2 módulo.

# <span id="page-8-0"></span>*Capítulo 3 INSTALAÇÃO E CONEXÃO*

# *3.1 Instalação*

#### *3.1.1 abertura da Caixa e Cheque*

- 1. Abra a embalagem, retire cuidadosamente os acessórios do monitor da caixa e coloque-o em uma posição segura, estável e fácil de observar.
- 2. Abra o manual do usuário para classificar os acessórios de acordo com a lista de embalagem.
	- Inspecione os acessórios quanto a danos mecânicos
	- Verifique todos os condutores expostos e acessórios inseridos
- você pode personalizar a configuração do módulo escolhendo os módulos necessários para atender às suas próprias necessidades. Portanto, seu monitor pode não ter todas as funções e acessórios de monitoramento.

Entre em contato com o revendedor local ou nossa empresa em caso de problemas. Ofereceremos a melhor solução para sua satisfação.

#### *3.1.2 Conectando o cabo de alimentação AC*

#### **1. Quando alimentado por fonte de alimentação CA:**

- Certifique-se de que a fonte de alimentação CA seja de 100-240 VCA, 50/60 Hz.
- Use o cabo de alimentação preparado pelo fabricante. Insira uma extremidade na porta de alimentação do monitor e a outra extremidade na tomada trifásica aterrada.
- Para eliminar diferenças de potencial, o monitor possui uma conexão separada para o sistema de aterramento equipotencial. Conecte uma extremidade do cabo de aterramento fornecido à porta de aterramento equipotencial na parte traseira do monitor e conecte a outra extremidade a um ponto do sistema de aterramento equipotencial.

#### **Atenção: certifique-se de que o monitor está devidamente ligado à terra.**

-Após a interrupção da alimentação elétrica quando o interruptor de energia permanecer na posição "ligado" e for restaurado após um período de tempo superior a 30 segundos, o monitor funcionará com as últimas configurações ao reiniciar o monitor.

#### **2. Quando alimentado por bateria embutida**

- Atenção: é melhor recarregar a bateria depois de esgotada, e o tempo de carregamento deve ser de 13 a 15 horas.
- -A bateria fornecida com o monitor deve ser recarregada após o transporte ou armazenamento. Portanto, se o monitor for ligado sem estar conectado à tomada de alimentação CA, pode não funcionar corretamente devido à fonte de alimentação insuficiente.

#### <span id="page-8-1"></span>*3.1.3 Iniciando o monitor*

O sistema realiza o autoteste e entra no display inicial após ligar o monitor, e o alarme toca para informar que o usuário pode começar a operá-lo.

- Verifique todas as funções aplicáveis para garantir que o monitor funcione normalmente.
- Se a bateria interna for aplicada, recarregue-a após usar o monitor para garantir armazenamento de energia suficiente. Levará pelo menos 8 horas para carregar a bateria desde o esgotamento até 90% da carga.
- -Não use o monitor para monitorar o paciente se houver indícios de danos ou lembretes de erros. Entre em contato com o revendedor local ou nossa empresa.

-Inicie o monitor novamente 1 minuto depois que ele for desligado.

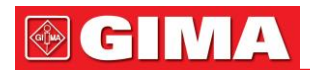

### <span id="page-9-0"></span>*3.2 aparência 3.2.1 Painel frontal*

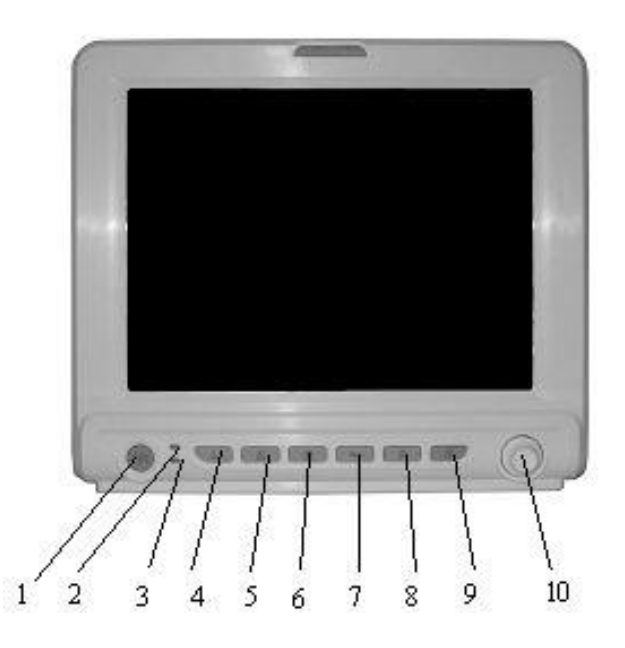

Figura 3.1 Painel frontal

1. **Interruptor de alimentação**: Pressione para ligar/desligar o monitor.

2. **Indicador de energia CA**: Quando o indicador AC está ligado, significa que este dispositivo está usando a fonte de alimentação principal.

#### 3.**Indicador de energia DC da bateria embutida**:

Quando o indicador DC está ligado, significa que a bateria está gasta; quando o indicador AC e o indicador DC estiverem acesos, significa que este dispositivo está usando a fonte de alimentação principal e a bateria está sendo recarregada.

- 4. Seleção de eletrodos de ECG: Clique para alternar o monitoramento circulatório de ECG entre Ⅰ, Ⅰ e Ⅰ, AVR, AVL, AVF e V.
- 5. Silêncio do alarme: Pressione esta tecla para definir ou ativar o alarme do sistema. Na tela de monitoramento, pressione "Alarme" para definir o despertador. A hora aparece no canto superior esquerdo da tela. Quando o despertador é ativado, o sistema começa a contagem regressiva e o alarme quando o tempo definido tiver passado. Existem quatro opções de tempo de silêncio do alarme: 2 minutos, 5 minutos, 10 minutos e 20 minutos.

#### - **NÃO silencie o alarme sonoro ou diminua seu volume ou a segurança do paciente pode ser comprometida.**

- 6. <sup> $\circledast$ </sup> Congelar: Pressione a tecla para congelar a forma de onda de ECG ou as formas de onda de ECG, SpO<sub>2</sub>e RESP para a análise do segmento ST de acordo com a configuração do sistema.
- **7. NIBP**: Pressione para iniciar ou parar a medição de NIBP.
- 8. **<sup>8</sup>** Imprimir: Clique para imprimir diferentes formas de onda em diferentes estados do sistema.
- 9.  $\mathbb{C}^n$  **DISP**: Clique para mudar os modos de exibição. Pressione-o para mudar a tela principal, a tela de lista, a tela de visualização e as sete derivações na mesma tela e retornar à tela principal a partir de outras telas.
- 10. **Botão de navegação**: É a principal tecla de operação do sistema, que pode ser usada para selecionar funções ou parâmetros. Pressione e solte para mudar a tela e para confirmar a função ou outras dicas de operação.
- 11. **indicador de alarme**:

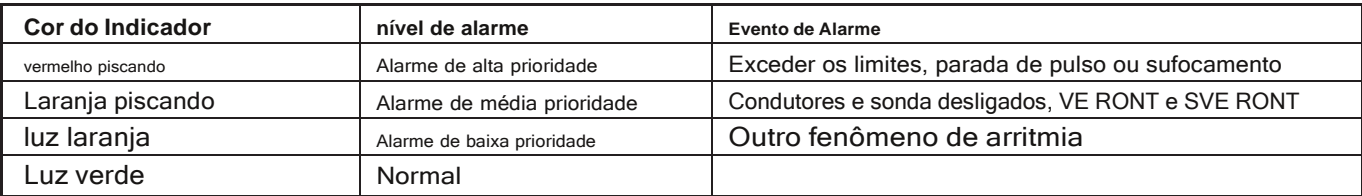

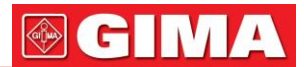

#### <span id="page-10-0"></span>*3.2.2 Painel esquerdo e direito*

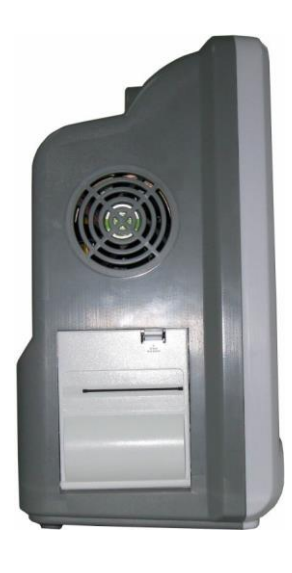

Figura 3.2 o painel esquerdo Figura 3.3 o painel direito

Portas diferentes estão localizadas em posições diferentes do monitor para conveniência operacional. A impressora embutida está no painel esquerdo, mostrado na Figura 3.2.

As portas do cabo e da sonda estão no painel direito, mostrado na Figura

3.3. 1.**TEMP1**,**TEMP2**:**TEMP**conector da sonda

2.**NIBP**: Conector da mangueira NIBP

3.**SpO2**: SpO2conector da sonda

4.**ECG/RESP**: Conector do cabo de ECG

5.**CO2**: Conector de cabo de CO2módulo sensor

6.  $\sharp$  a tampa do compartimento da bateria, abra-a para substituir ou inserir a bateria. A bateria padrão fornecida é uma bateria recarregável de 12 V e 2,3 Ah. (A bateria recarregável de backup é opcional e o tipo detalhado da bateria que você pode ver na superfície dela.)

**Nota: Somente a bateria do mesmo modelo com a bateria padrão pode ser usada. Insira a bateria corretamente, caso contrário, a inserção inadequada pode danificar o monitor.**

**to** Com peças aplicadas tipo BF

Com parte aplicada do tipo CF e aplicável durante o desfibrilador é usado.

 $\overline{\mathcal{A}}$  Cuidado! Por favor, leia o manual para detalhes.

#### <span id="page-10-1"></span>*3.2.3 Painel traseiro*

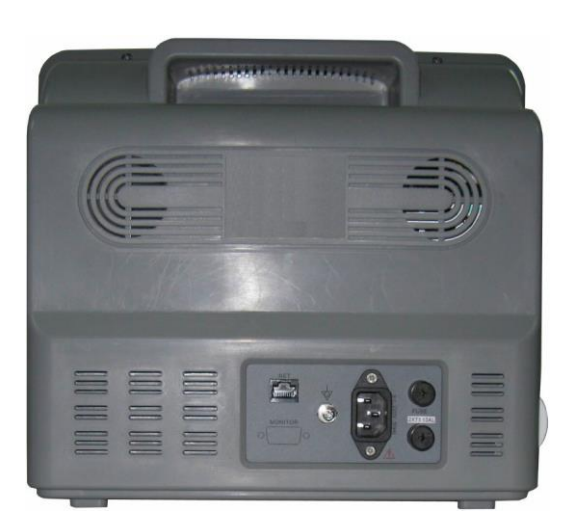

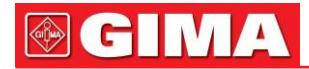

As seguintes portas estão no painel traseiro do monitor. 1.

**Monitor**: Porta de exibição externa

2.**LÍQUIDO**: Porta de comunicação serial que é usada para rede com sistema de monitoramento central

3. : Korta de aterramento equipotencial

4.**Fusível 2xT3. 15A**: Porta-fusíveis, especificação do fusível: T3. 15AL/250V Ⅰ5Ⅰ20mm.

5.**100~240VAC**: Tomada de alimentação

6.**S/N**: Número de série

7. **placa de identificação**

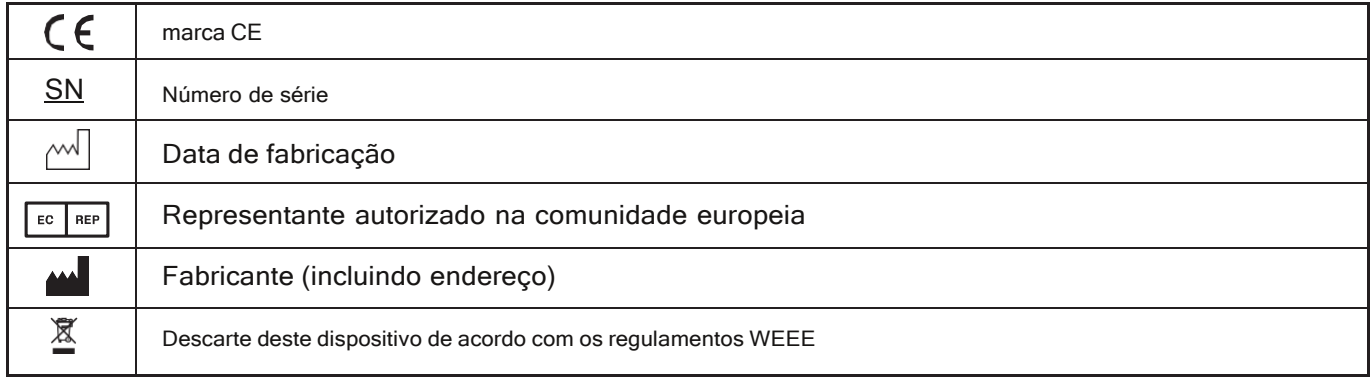

### *3.3 Conexão*

#### *3.3.1 Conexão eCg*

A medição de ECG é coletar o sinal de ECG através dos elétrodos de ECG. O elétrodo conecta o paciente e o elétrodo. O cabo conecta o monitor. A localização dos elétrodos é muito importante para a obtenção de sinais precisos de ECG.

- 1. Conecte o cabo ao conector do painel direito marcado com o ícone ECG.
- 2. Selecione os elétrodos a serem usados. Use apenas um tipo de elétrodo no mesmo paciente para evitar variações na resistência elétrica. Para monitoramento de ECG, é altamente recomendável usar elétrodos de prata/cloreto de prata. Quando metais diferentes são usados para elétrodos diferentes, os elétrodos podem estar sujeitos a grandes desvios de potencial devido à polarização. O uso de metais diferentes também pode aumentar o tempo de recuperação após a desfibrilação.
- 3. Prepare os locais do elétrodo de acordo com as instruções do fabricante do elétrodo.

#### 4. Limpeza de pele

• Pele limpa e seca para garantir baixa impedância do sensor. Água e sabão neutro são recomendados como limpadores de pele.

Observação: o álcool não é recomendado como limpador de pele; pois deixa uma camada de filme que pode causar alta impedância **do sensor. Se for usado álcool, garanta um tempo de secagem de 30 segundos.**

• Esfregar suavemente a pele a seco com um pano seco, gaze, para a preparação da pele é útil para remover a camada não condutora da pele.

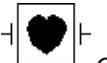

O símbolo indica que o cabo e acessórios são projetados para ter proteção especial contra choques elétricos e é à prova de desfibrilador. As

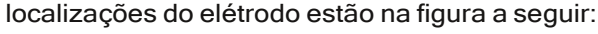

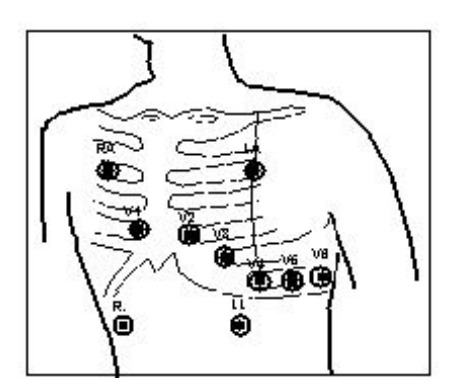

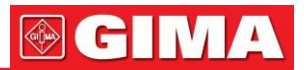

#### **Observação: Se ocorrer erupção cutânea ou outros sintomas incomuns, remova os elétrodos do paciente.**

5. Após iniciar o monitor, se os elétrodos ficarem soltos ou desconectados durante o monitoramento, o sistema exibirá "LEAD OFF" na tela para alertar o operador.

-Pode não exibir a onda de ECG com 3 derivações. As 5 derivações devem ser usadas para ter onda de ECG. 6. As derivações de ECG e suas localizações correspondentes são as seguintes:

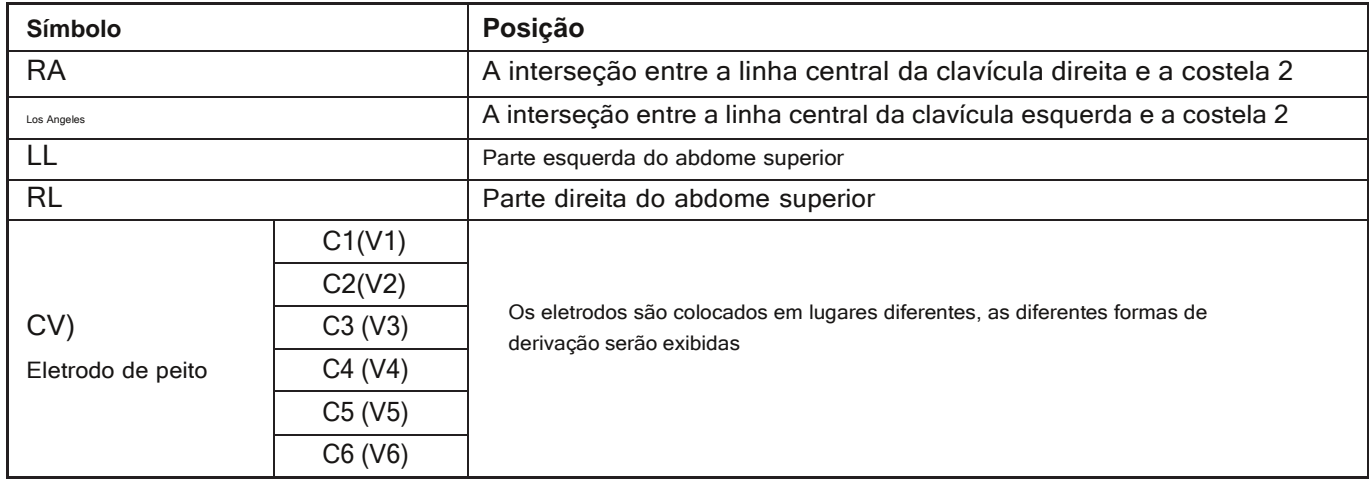

#### **Instruções de segurança para monitoramento de ECG**

-O Monitor de Paciente UP-7000 só pode ser equipado com condutores de ECG fornecidos por nossa empresa; o uso de eletrodos de ECG fornecidos por outras empresas pode causar desempenho inadequado ou proteção deficiente durante o uso do desfibrilador.

- -Partes elétricas de elétrodos, condutores e cabos são proibidos de entrar em contato com qualquer outra parte condutora (incluindo a terra).
- -O Monitor de Paciente UP-7000 pode resistir ao desfibrilador e à unidade eletrocirúrgica. As leituras podem ser imprecisas por um curto período de tempo após ou durante o uso do desfibrilador ou da unidade eletrocirúrgica.
- -O transiente causado por bloqueios de circuito de cabo durante o monitoramento pode ser semelhante à forma de onda de batimento cardíaco real, como resultado, o alarme de frequência cardíaca de resistência toca. Se você colocar os elétrodos e o cabo em locais apropriados de acordo com as instruções deste manual e as instruções de uso do eletrodo, a chance desse transiente ocorrer será menor.
- -Para o paciente com marcapasso, devido ao fato deste dispositivo ter sido projetado para fornecer resistência à interferência do sinal do marcapasso, geralmente o pulso do marcapasso não é contado na medição e cálculo da frequência cardíaca, mas quando o tempo de ciclo do pulso do marcapasso é superior a 2ms, pode ser contado. Para reduzir essa possibilidade, observe atentamente as formas de onda do ECG na tela e NÃO confie inteiramente na exibição da frequência cardíaca e no sistema de alarme deste monitor ao monitorar esse tipo de paciente. Mantenha o paciente com marca-passo sob vigilância rigorosa.
- -Além disso, a conexão inadequada com a unidade eletrocirúrgica pode causar queimaduras, o monitor pode ser danificado ou gerar desvios de medição. algumas providências podem ser tomadas para evitar essa situação, como NÃO utilizar eletrodos de ECG pequenos, escolher a posição mais distante da rota estimada das ondas Hertzianas, utilizar eletrodos de retorno eletrocirúrgicos maiores e conectar-se adequadamente com o paciente.

- Nenhum perigo previsível será causado pela soma das correntes de fuga quando vários itens do monitor estiverem interconectados.

-As derivações de ECG podem ser danificadas durante o uso do desfibrilador. Se os cabos forem usados novamente, faça primeiro a verificação funcional.

#### *3.3.2 Conexão do Manguito de Pressão Arterial*

- 1. Conecte o cabo ao conector do painel direito marcado com o ícone NIBP.
- 2. Abra e enrole a braçadeira em volta do braço do paciente.

#### **Requisitos do manguito:**

1. O manguito apropriado deve ser selecionado de acordo com a idade do paciente. Sua largura deve ser 2/3 do comprimento do braço. A parte de inflação do manguito deve ser longa o suficiente para permitir envolver 50-80% do membro em questão. Veja na tabela abaixo as dimensões:

**Observação: O tamanho do manguito selecionado deve se adequar aos sujeitos durante a medição.**

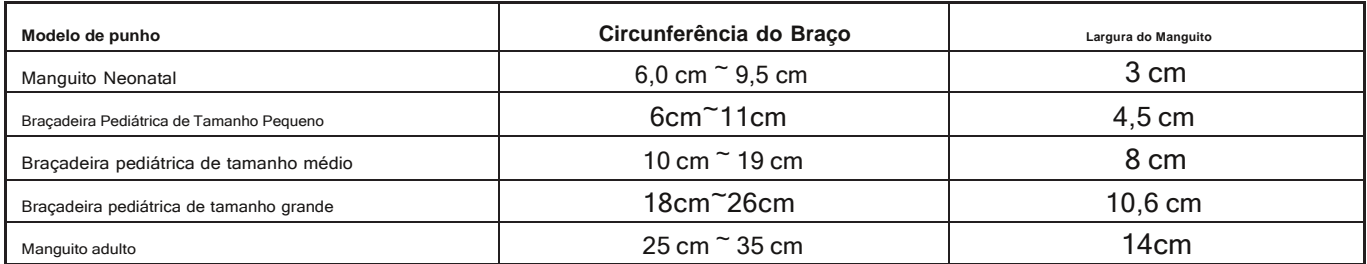

2. Ao colocar o manguito, abra-o e enrole-o ao redor do braço uniformemente para apertar adequadamente.

- 3. Lembre-se de esvaziar o ar residual no manguito antes de iniciar a medição.
- 4. Posicione o manguito de forma que a marca "φ" esteja em um local onde a pulsação mais nítida da artéria braquial seja observada.
- 5. A braçadeira deve ser apertada de forma que a inserção de um dedo seja permitida.
- 6. A extremidade inferior do manguito deve ficar 2 cm acima da articulação do cotovelo.

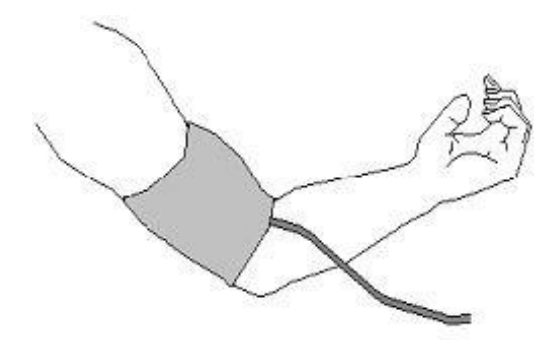

Figura 3.6 Posição do manguito

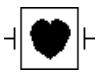

O símbolo indica que o cabo e os acessórios são projetados para ter proteção especial contra choques elétricos e são à prova de desfibrilador.

**"Verificação da Precisão da Pressão"**

A verificação de precisão de pressão é uma função para inspecionar a precisão da medição de pressão pelo módulo NIBP dentro do dispositivo. O técnico ou gerente do equipamento deve fazer a verificação da precisão da pressão a cada semestre ou ano para verificar se a medição da pressão ainda está em conformidade com o requisito de desempenho do produto. Caso o desvio esteja fora da especificação declarada, é permitido retornar à fábrica para reparo ou calibração.

Antes da verificação, conecte o monitor a um medidor de pressão padrão como equipamento de referência, como um medidor de pressão de mercúrio

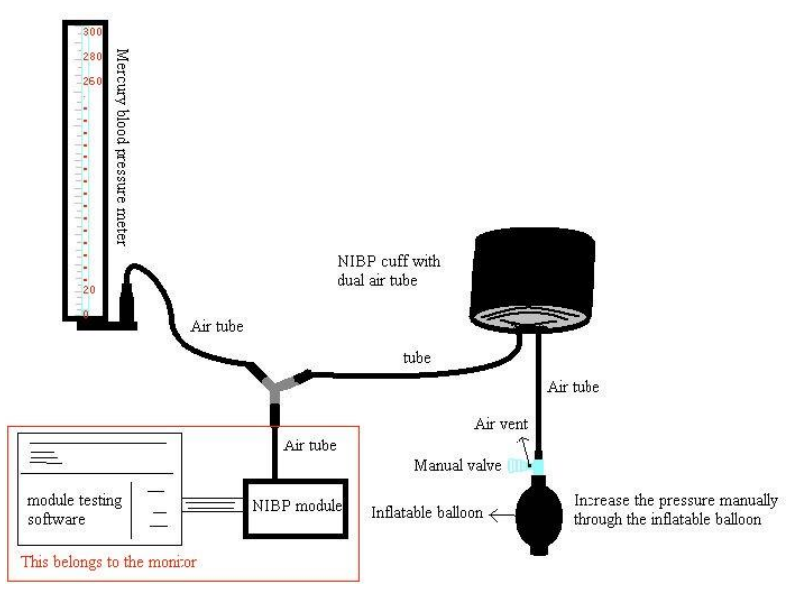

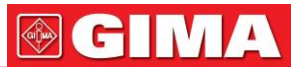

Modo 1: A insuflação pode ser ativada pelo Monitor para que a pressão aumente automaticamente até ultrapassar o **valor limite especificado na tabela A. Este valor limite de pressão depende da seleção do tipo de paciente, conforme mostrado na tabela A:**

Tabela A

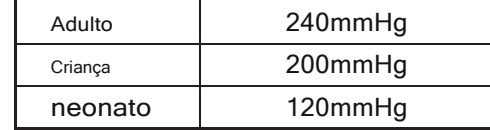

Durante a insuflação, o Monitor fechará a válvula de deflação, e o valor da pressão será mostrado durante o processo. Se não houver operação de deflação manual, a pressão persistirá até a deflação por operação manual, por isso é necessário usar uma válvula manual para fazer a deflação adequada em várias etapas para verificar a precisão da pressão em toda a escala da faixa de medição.

#### **Modo 2: Sem inflação automática pelo Monitor durante a verificação da precisão da pressão.**

Aumente a pressão manualmente pelo balão de bombeamento e a verificação pode ser feita aplicando manualmente diferentes valores de pressão. Se o aumento da pressão exceder o limite dado conforme mostrado na tabela B, o monitor esvaziará automaticamente devido à proteção contra sobrepressão.

Tabela B

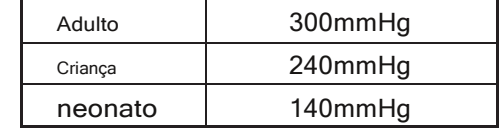

- -Após a verificação, pressione o botão novamente para retornar ao modo de trabalho normal, então continue outra operação, ou a chave NIBP será inválida.
- -A verificação da precisão da pressão deve ser operada pelo técnico ou gerente do equipamento. Médico ou enfermeiro não tem permissão para fazer a verificação, é muito perigoso, especialmente quando o manguito de pressão ainda está nos pacientes.

#### **Verificação de Vazamento de Ar**

Para evitar erros significativos de medição da pressão arterial ou mesmo nenhum resultado de medição causado por vazamento de ar no sistema pneumático, incluindo o manguito durante a medição, recomenda-se verificar se há vazamento também no sistema pneumático.

-Remova o manguito do paciente durante a verificação de vazamento.

#### **Instruções de segurança para medição de NIBP**

-Ao medir a pressão arterial de um bebê ou recém-nascido (menos de 10 anos), NÃO opere no modo adulto. A alta pressão de insuflação pode causar lesão ou até putrefação corporal.

- -Recomenda-se fazer a medição da pressão arterial manualmente. A medição automática ou contínua deve ser usada na presença de um médico/enfermeiro.
- -A monitoração da PNI é proibida para quem tem tendência hemorrágica grave ou com doença falciforme, ou pode ocorrer sangramento parcial.
- -NÃO amarre o manguito de NIBP em membros com tubo de transfusão ou intubações ou área de lesão de pele, caso contrário, danos podem ser causados aos membros.
- -Preste atenção à cor e à sensibilidade do membro ao medir o NIBP; certifique-se de que a circulação sanguínea não está bloqueada. Se bloqueado, o membro ficará descolorido, pare de medir ou remova o manguito para outras posições. O médico deve examinar isso oportunamente.
- -O tempo de medição da pressão arterial não invasiva de padrão automático demora muito, então o corpo conectado com o manguito possivelmente tem púrpura, falta de sangue e neuralgia. Ao proteger o paciente, deve-se inspecionar o brilho, o calor e a sensibilidade da extremidade do corpo com frequência. Ao observar qualquer exceção, interrompa imediatamente a medição da pressão arterial.
- -O sujeito deve deitar de costas para que o manguito e o coração fiquem na posição horizontal e a medida mais precisa seja feita. Outras posturas podem levar a medições imprecisas.
- -Não fale ou se mova antes ou durante a medição. Deve-se tomar cuidado para que o manguito não seja atingido ou tocado por outros objetos.
- -As medições devem ser feitas em intervalos apropriados. A medição contínua em intervalos muito curtos pode levar ao braço pressionado, fluxo sanguíneo reduzido e pressão arterial mais baixa, resultando em medição imprecisa da pressão arterial. Recomenda-se que a medida seja tomada em intervalos superiores a dois minutos.

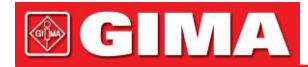

-Quando um indivíduo adulto é monitorado, a máquina pode falhar em fornecer a medida da pressão arterial se o modo infantil for selecionado.

-Antes de usar o manguito, esvazie o manguito até que não haja ar residual dentro dele para garantir uma medição precisa.

-NÃO torça o tubo da braçadeira nem coloque coisas pesadas sobre ele.

-Ao desconectar o manguito, segure a cabeça do conector e puxe-o para fora.

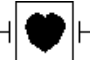

O símbolo indica que o cabo e os acessórios são projetados para ter proteção especial contra choques elétricos e são à prova de desfibrilador.

#### *3.3.3 Sp2Conexão da Sonda*

SpO2sonda é um equipamento muito delicado. Por favor, siga as etapas e procedimentos para operá-lo. A falha em operá-lo corretamente pode causar danos ao SpO2sonda. **Procedimento de operação:**

- 1. Conecte o SpO2sonda ao conector do painel direito rotulado como "SpO2". Ao desconectar a sonda, certifique-se de segurar a cabeça do conector e puxá-la para fora.
- 2. Insira um dedo na sonda (dedo indicador, dedo médio ou dedo anelar com comprimento de unha adequado) de acordo com a marca do dedo na sonda, conforme mostrado abaixo.

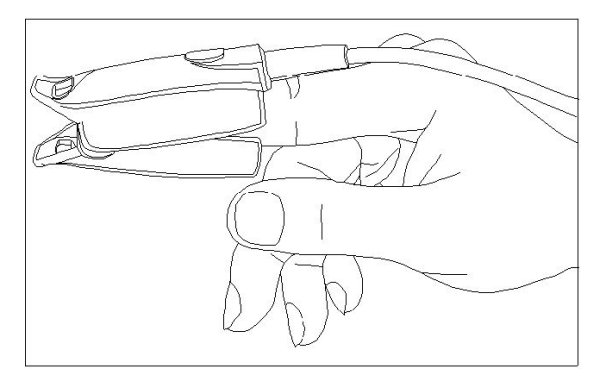

#### Figura 3.7 Demonstração de SpO2Sonda

Ao selecionar um sensor, considere a categoria do paciente, a adequação da perfusão, a disponibilidade do local da sonda e a duração prevista do monitoramento. Use apenas SpO2sondas fornecidas pela nossa empresa com este monitor. Leia a tabela a seguir para SpO2informações da sonda. Consulte o Capítulo 12.8 para obter instruções detalhadas de cada SpO2sonda.

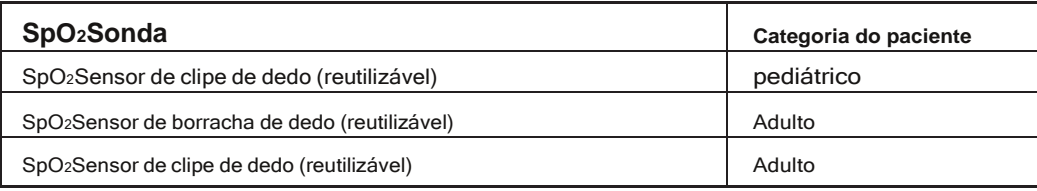

Fontes de luz ambiente intensa, como lâmpadas cirúrgicas (especialmente aquelas com fonte de luz de xenônio), lâmpadas de bilirrubina, lâmpadas fluorescentes, lâmpadas infravermelhas de aquecimento e luz solar direta podem interferir no desempenho de um SpO2sensor. Para evitar a interferência da luz ambiente, certifique-se de que o sensor esteja aplicado corretamente e cubra o local do sensor com material opaco.

Deixar de tomar esta ação em condições de alta luz ambiente pode resultar em medições imprecisas. Se o movimento do paciente apresentar um problema, verifique se o sensor está aplicado de forma adequada e segura; mova o sensor para um local menos ativo; use um sensor adesivo que tolere algum movimento do paciente; ou use um novo sensor com adesivo novo.

Para sensores reutilizáveis, siga as instruções de uso do sensor para limpeza e reutilização. Para sensores de uso em um único paciente, use um novo sensor para cada paciente. Não esterilize nenhum sensor por irradiação, vapor ou óxido de etileno.

#### **Apresentações de segurança para SpO2Monitoramento**

-Uso contínuo de SpO na ponta do dedo2sensor pode resultar em desconforto ou dor, especialmente para aqueles pacientes com problemas microcirculatórios. Recomenda-se que o sensor NÃO seja aplicado no mesmo dedo por mais de duas horas, troque o local de medição periodicamente se necessário.

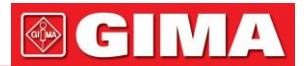

-SpO2posição de medição deve ser examinada com mais cuidado para algum paciente especial. NÃO instale o SpO2sensor no dedo com edema ou tecido frágil.

-NÃO coloque o SpO2sensor e manguito de pressão no mesmo membro, caso contrário, a medição de NIBP afetará SpO2medição e causar o erro de alarme.

-Se a embalagem estéril de SpO<sub>2</sub>sensor estiver danificado, não o utilize mais.

-Verifique o SpO<sub>2</sub>sensor e cabo antes de usar. NÃO use o SpO danificado<sub>2</sub>sensor.

-Quando a temperatura de SpO2sensor está anormal, não o utilize mais.

-Por favor, não permita que o cabo seja torcido ou dobrado.

-Por favor, não use polidor de unhas ou outro produto cosmético na unha.

-A unha deve ter o comprimento normal.

-O SpO2O sensor não pode ser totalmente imerso em água, licor ou limpador, porque o sensor não tem capacidade de impermeabilidade.

#### *3.3.4 Conexão da Sonda TemP*

O monitor de paciente tem duas sondas TEMP para medir diferentes temperaturas corporais.

#### **Métodos de conexão:**

1. Prenda as sondas ao paciente com firmeza;

2. Conecte-os a "TEMP" no painel direito.

**Observação: ao desconectar a sonda, certifique-se de segurar a cabeça do conector e puxá-la para fora.**

#### *3.3.5 carregando papel de impressão*

Esta descrição é para carregar papel para a impressora embutida.

#### **Procedimentos de operação:**

1. Pressione ambos os entalhes "OPEN" com força na proteção da impressora com dois polegares para abri-la.

- 2. Mova a guia da trava do rolo de borracha à esquerda 90° para cima para destravá-la.
- 3. Corte uma ponta do papel em um triângulo e carregue o papel pela parte inferior do rolo de borracha.

4. Gire o rolo no sentido horário para enrolar o papel e coloque o rolo de papel no compartimento.

- 5. Puxe o papel para fora do slot de papel na proteção.
- 6. Mova a lingüeta da trava do rolete de borracha 90° para baixo para travá-la.
- 7. Coloque a blindagem de volta na posição e prenda-a.

#### **Descarregando o papel de impressão**

- 1. Pressione os dois entalhes "OPEN" verticalmente com força na proteção da impressora com dois dedos para abri-la.
- 2. Mova a lingüeta da trava do rolo à esquerda 90° para cima para destravá-la.
- 3. Role o rolo de carregamento no sentido anti-horário e puxe o papel para fora.
- 4. Role o rolo de carregamento no sentido horário para enrolar o papel e coloque-o no compartimento.
- 5. Puxe o papel para fora do slot de papel na proteção.

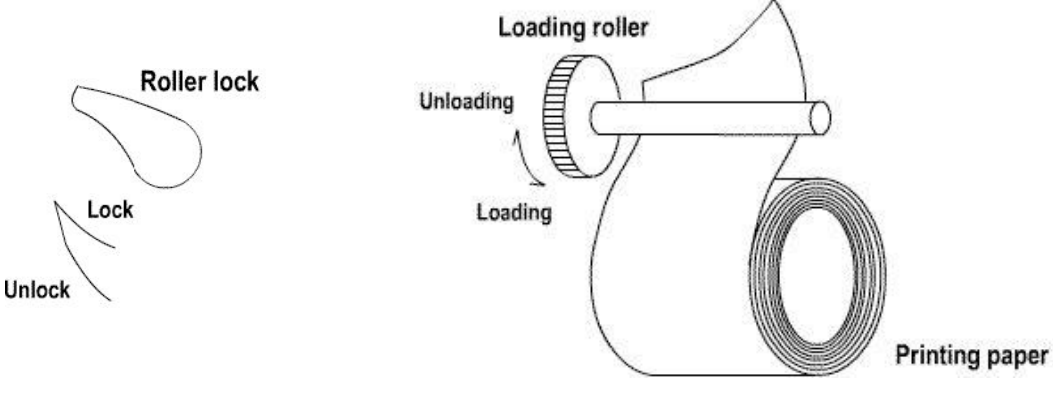

# <span id="page-17-0"></span>*Capítulo 4 tela de monitoramento*

# *4.1 Tela principal*

#### *4.1.1 Configuração de data e hora*

Ao invés de entrar na tela de monitoramento, mostra a tela de configuração de data e hora imediatamente após o início do monitor, conforme Figura 4.1:

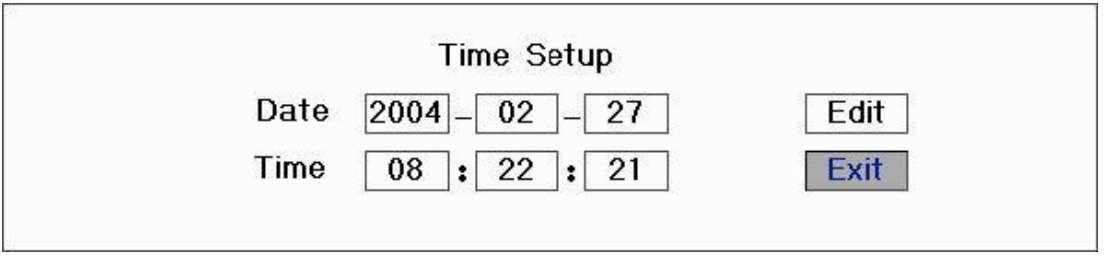

#### Figura 4.1 Configuração de data e hora

O sistema permanecerá nesta tela por 10 segundos. Se você não girar o botão de navegação dentro desse período, a tela entrará na Tela Principal.

Siga as etapas abaixo para definir a data e a hora.

- **passo 1**: Gire o botão de navegação, mova o cursor cinza para "Editar".
- **passo 2**: Pressione o botão e, em seguida, "Editar" se transforma em "Salvar". O cursor cinza permanece no Ano da data. Pressione o botão novamente e o cursor cinza ficará realçado. Gire o botão para a esquerda ou para a direita para aumentar ou diminuir o valor do ano.
- **etapa 3**: Quando o ano estiver definido, pressione o botão para mover o cursor cinza para o mês da
- **Passo 4**: data. Repita os passos 2 e 3 para ajustar o ano, mês, data, hora e minuto.
- **passo 5**: Se você terminou de ajustar a data e a hora, pressione o botão giratório e gire-o para mover o cursor para "Salvar". Pressione-o para salvar as configurações e sair da tela de configuração de data e hora, enquanto isso entre na tela principal mostrada na Figura 4.2. Se você pressionar "Sair", as configurações não serão salvas.

O sistema é inicializado e entra na Tela Principal onde o monitoramento e a operação do sistema são executados. (como mostrado na Figura 4.2).

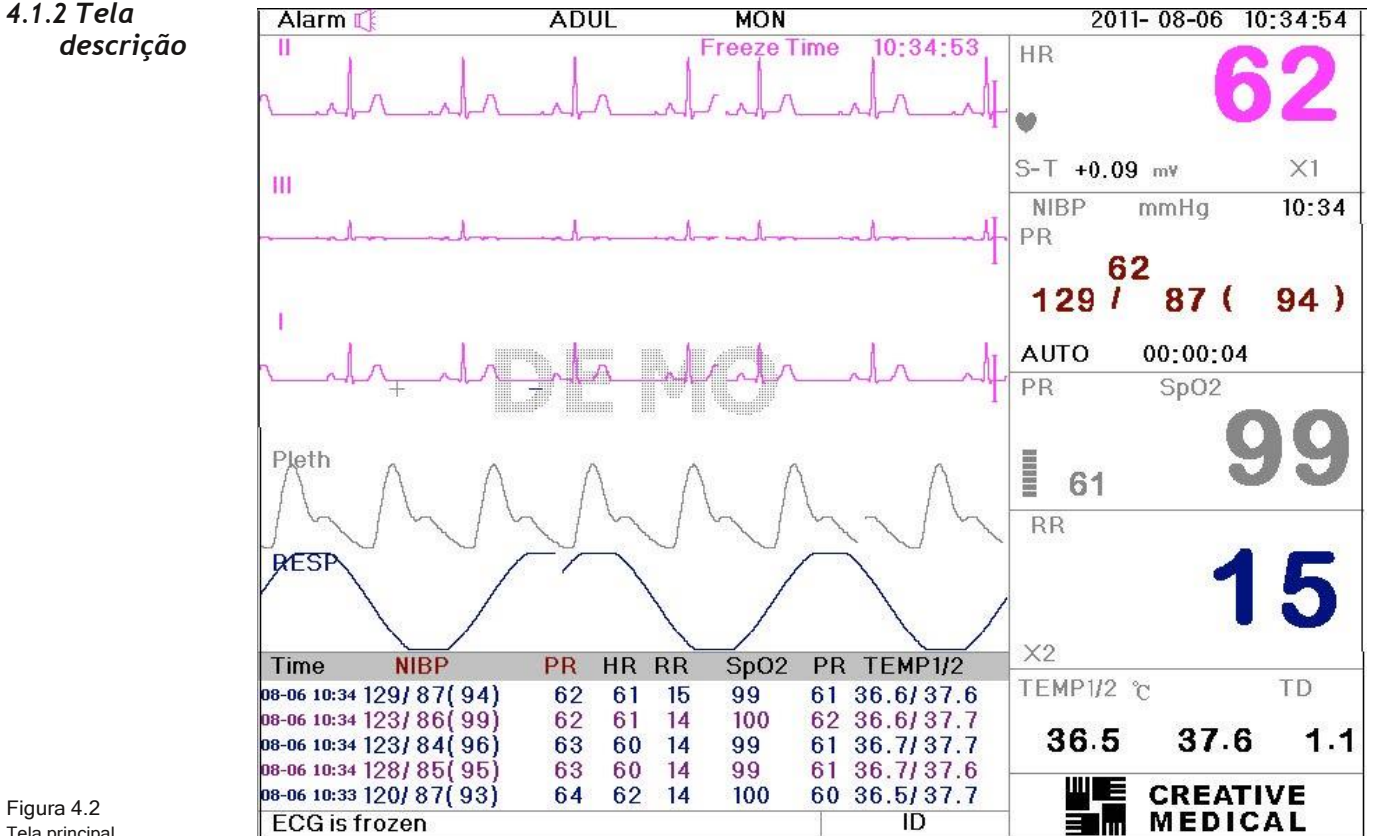

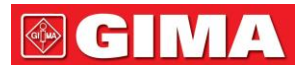

*área de fronteira*

**"Alarme":**  $\frac{1}{2}$ :  $\frac{1}{2}$ :  $\frac{1}{2}$  mostra que o alarme está LIGADO e  $\frac{1}{2}$  mostra que o alarme está no estado de silêncio do alarme, o alarme será ativado automaticamente após o sistema terminar a contagem regressiva. Observação: a tela indica que o silenciamento do alarme é um estado fechado quando o volume do sistema é definido como "0" e acende em vermelho, portanto, a configuração de silenciamento do alarme é inválida.

**"ADUL"**: O tipo de assunto do monitor. Existem três modos disponíveis: "Adulto", "infantil" e "Neonato". **"SEG"**:

- Tipo de filtro de ECG. Existem três tipos de "Diagnóstico", "Monitor" e "Operação". A opção pode ser definido no menu do sistema.
- : indicador de energia da bateria; Quando o indicador estiver amarelo e exibir apenas uma "grade", significa que resta um pouco de bateria. Quando o indicador ficar vermelho e piscar, assim como menos de uma "grade" for exibida, o alarme do sistema será ativado para lembrar a falta de bateria. Conecte o dispositivo à fonte de alimentação a tempo de garantir o uso normal do monitor e a bateria será recarregada. Quando a energia da bateria está cheia, o indicador de energia da bateria exibe a grade cheia. Durante a recarga, as grades no indicador de bateria estão rolando circularmente. (Observação: esta função é opcional e precisa de suporte de hardware.) **"2011-08-06 10:34:54"**: Hora e data atuais do sistema. A hora e a data do sistema podem ser definidas durante o
- inicialização do sistema quando a tela exibe as configurações de hora e dados. A figura atual mostra que a hora e a data são 6 de agosto, 10:34:54, 2011.

**"A tela está descongelada"**: Prompt ou descrição do sistema para o status atual.

**"EU IA"**: A ID do paciente. A ID do paciente pode ser inserida ou alterada na janela de gerenciamento de arquivo.

*área de forma de onda*

- **1ª forma de onda**: A primeira forma de onda é a forma de onda de ECG para a derivação II. O lado esquerdo do ECG mostra o sinal I, que indica a escala de ECG. O sinal da escala muda de comprimento de acordo com os ganhos do ECG. Todas as formas de onda de ECG têm sua própria escala. Quando a terceira forma de onda medida mudar para a derivação II, a primeira forma de onda mudará automaticamente para a derivação I.
- **2ª forma de onda**: A segunda forma de onda é para a forma de onda de ECG da derivação III. Quando o terceiro mediu forma de onda exibe o ECG para a derivação III, esta forma de onda muda automaticamente para o ECG para a derivação I. **3ª forma de onda**: A terceira forma de onda é o canal de ECG mensurável. Sua derivação pode ser ajustada e não repetirá a 1ª e 2ª formas de onda.

**4ª forma de onda**: SpO2forma de onda. **5ª forma**

**de onda**: Forma de onda de respiração.

**6º**: Lista de NIBP, as últimas 5 listas de NIBP serão exibidas nesta área.

*área de dados:*

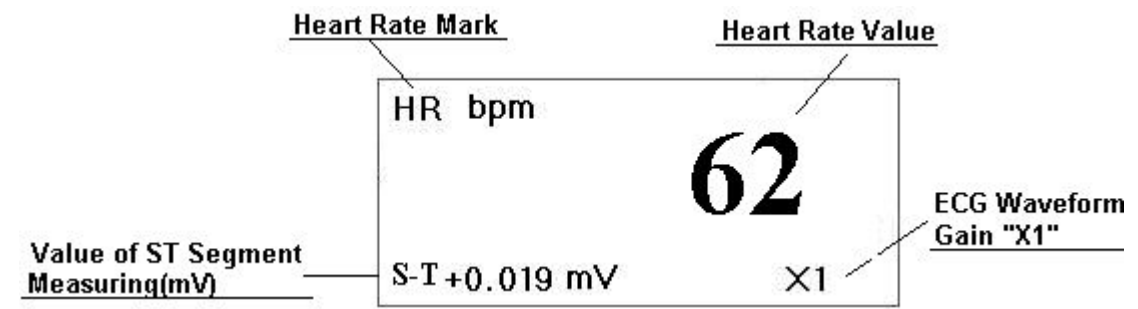

Figura 4.3 Área de frequência cardíaca

**"RH"**: A frequência cardíaca atualmente exibida. O 62 no lado direito é a frequência cardíaca medida. **"bpm"**: A unidade de frequência cardíaca. bpm = batimento por minuto.

O símbolo do coração batendo. Seu piscar corresponde à onda R da forma de onda do ECG. A velocidade é a mesma com a frequência cardíaca.

**"S-T+0,019mv"**: O valor medido em milivolts durante a medição de ST. **"X1"**: Ganho de forma de onda de ECG (amplificação), 3 ou 5 opções de cabos de derivação disponíveis **"Auto"**: Ganho automático da forma de onda. **"x1/2"**metade do tamanho da forma de onda básica **"x1"**Forma de onda básica

**"x2"**Duas vezes o tamanho da forma de onda básica **"x4"** Quatro vezes o tamanho da forma de onda básica

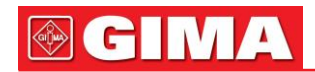

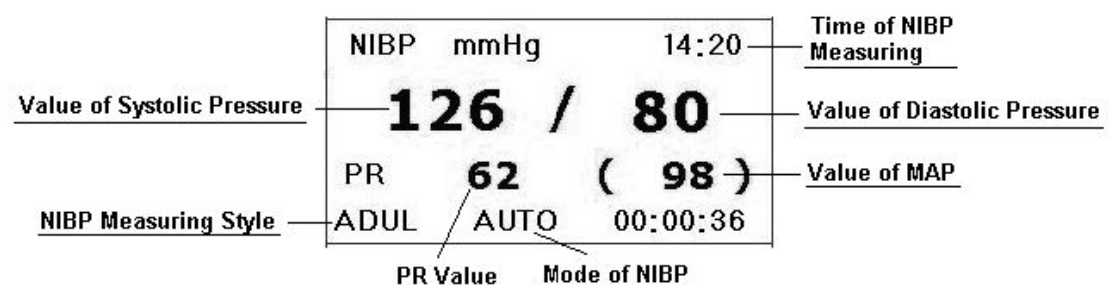

Figura 4.4 Área de dados da pressão arterial

**"PNI"**: As etiquetas do tipo de pressão arterial e o valor medido.

**"mmHg"**: unidade NIBP

**"14:20"**: O tempo de medição de NIBP

**"ADUL"**: Modo de medição NIBP. O objeto é adulto.

Os 3 valores da esquerda para a direita são a pressão arterial: sistólica, diastólica e MAP. **"AUTO"**: O modo de medição NIBP. "00:00:36": contagem regressiva do tempo; o sistema tomará NIBP

medição automaticamente quando o sistema termina a contagem regressiva.

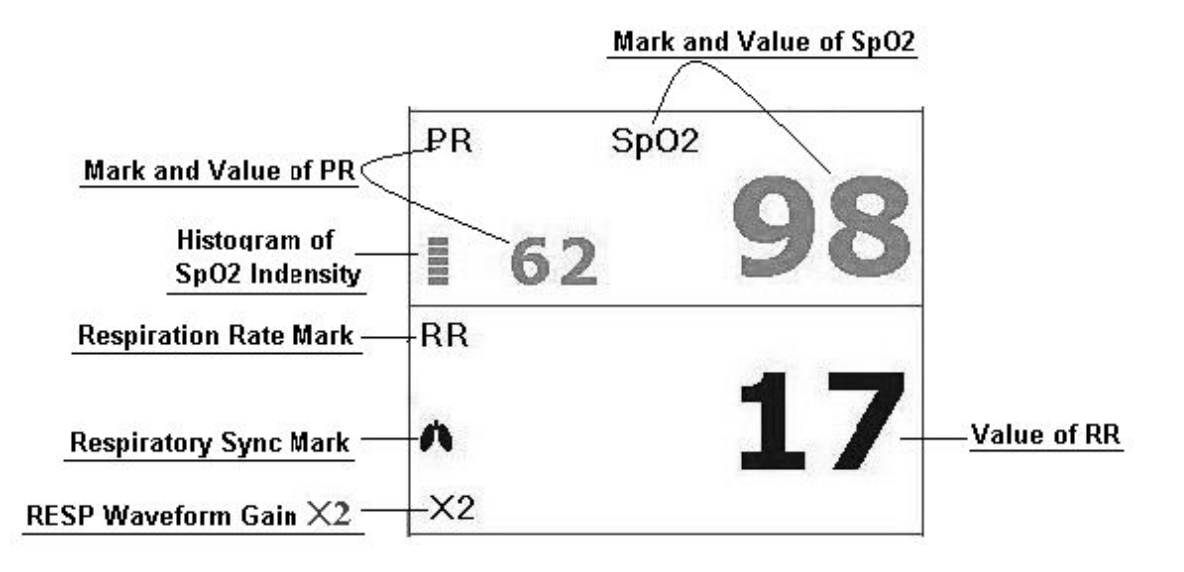

Figura 4.5 SpO2, frequência de pulso e área de dados de respiração

**"SpO2"**: SpO2rótulo. O "98" no lado direito é o SpO atual2valor medido. **"RP"**: Etiqueta da taxa de pulso. O valor "62" no canto inferior esquerdo mostra o valor da frequência de pulso.

"-": SpO2barra de força.

**"RR"**: Taxa de respiração: O bpm depois disso é a unidade da respiração, ou seja, batimento por minuto. **"17"**:

Taxa de respiração.

**"X2"**: Ganho de respiraçãoⅠamplificaçãoⅠ:

**"X1/2"**: Metade da forma de onda básica **"X1"**:

Forma de onda básica

**"X2"**: Duas vezes o tamanho da forma de onda básica.

**"X4"**: 4 vezes da forma de onda básica

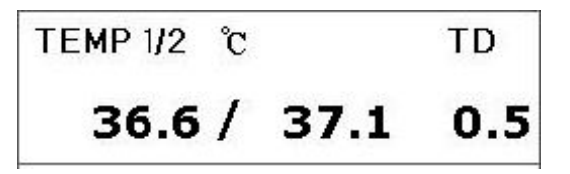

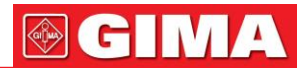

**"TEMP 1/2"**: Etiqueta de temperatura. O valor abaixo de "36,6, 37,1" são os valores de temperatura. "-":Unidade de temperatura corporal.φ é Celsius e °F é Fahrenheit. **"TD"**: o valor absoluto da temperatura entre TEMP 1 e TEMP 2.

- Imprima a forma de onda de ECG e a forma de onda 2 que podem ser selecionadas no menu do sistema.

# *4.2 exibição 2 tela*

#### <span id="page-20-0"></span>*4.2.1 Tela de Visualização*

Escolha Obsev of Disp2 na tela de configuração do sistema, pressione a tecla DISP para entrar na tela de monitoramento, conforme mostrado na Figura 4.7.

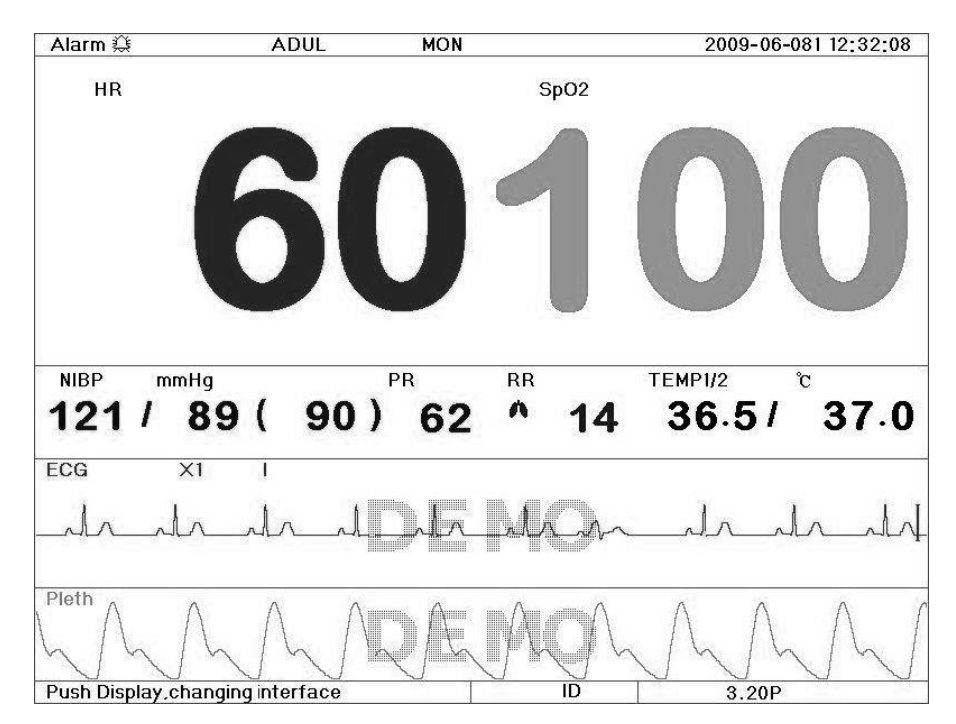

Figura 4.7 Tela de visualização

Nesta tela, pressione a tecla DISP para alternar a derivação de ECG ou pressione a tecla Imprimir para imprimir a forma de onda de ECG e a segunda forma de onda. A segunda forma de onda pode ser selecionada no menu Sistema.

<span id="page-20-1"></span>- Pressione a tecla de impressão para imprimir a forma de onda leadl de ECG e a forma de onda 2, que pode ser selecionada no menu do sistema.

#### *4.2.2 Sete formas de onda de eCg na mesma tela*

Escolha 7 ECG de Disp2 na tela de configuração do sistema, pressione a tecla DISP, o sistema entra na tela de forma de onda 7 ECG. Nesta tela, o operador pode visualizar simultaneamente a forma de onda do ECG para 7 derivações: I, II, III, AVR, AVL, AVF e V, conforme Figura 4.8.

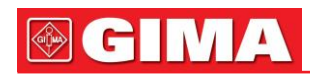

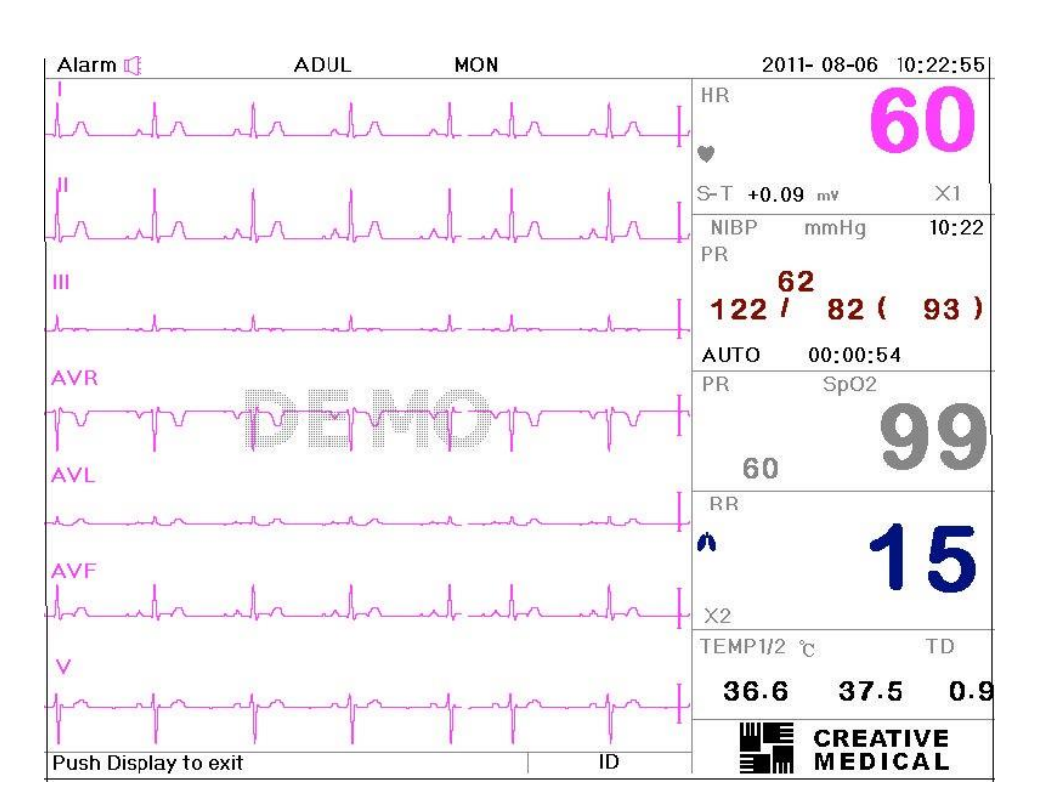

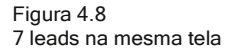

Nesta tela, gire o botão de navegação para ajustar o ganho de ECG. O ganho de ECG inclui 3 ou 5 opções: "Auto", "X1/2", "X1", "X2", "X4". Gire o botão para ajustar o ganho para todas as 7 formas de onda de ECG. Pressione o botão congelar para congelar todas as 7 formas de onda de ECG.

#### <span id="page-21-0"></span>*4.2.3 Instruções de operação*

Nas telas de monitoramento acima, o operador pode realizar a impressão normal e a medição da pressão arterial, mas a impressão e a medição da pressão arterial não podem ser operadas ao mesmo tempo. Ao pressionar novamente a tecla "DISP" no painel frontal, o sistema retorna à tela principal.

Pressione a tecla de impressão para imprimir chumboIIForma de onda de ECG e forma de onda 2 que podem ser selecionadas no menu do sistema.

### *4.3 Tela de análise de congelamento e ST*

#### Durante o processo de

monitoramento, toda a tela ou os 3 As formas de onda de ECG podem ser congeladas para realizar uma análise detalhada. Se necessário, o operador pode enviar uma das formas de onda congeladas para a impressora. Na tela principal, pressione a tecla "Congelar" para congelar as 3 formas de onda de ECG ou todas as formas de onda na tela, como mostra a Figura 4.9.

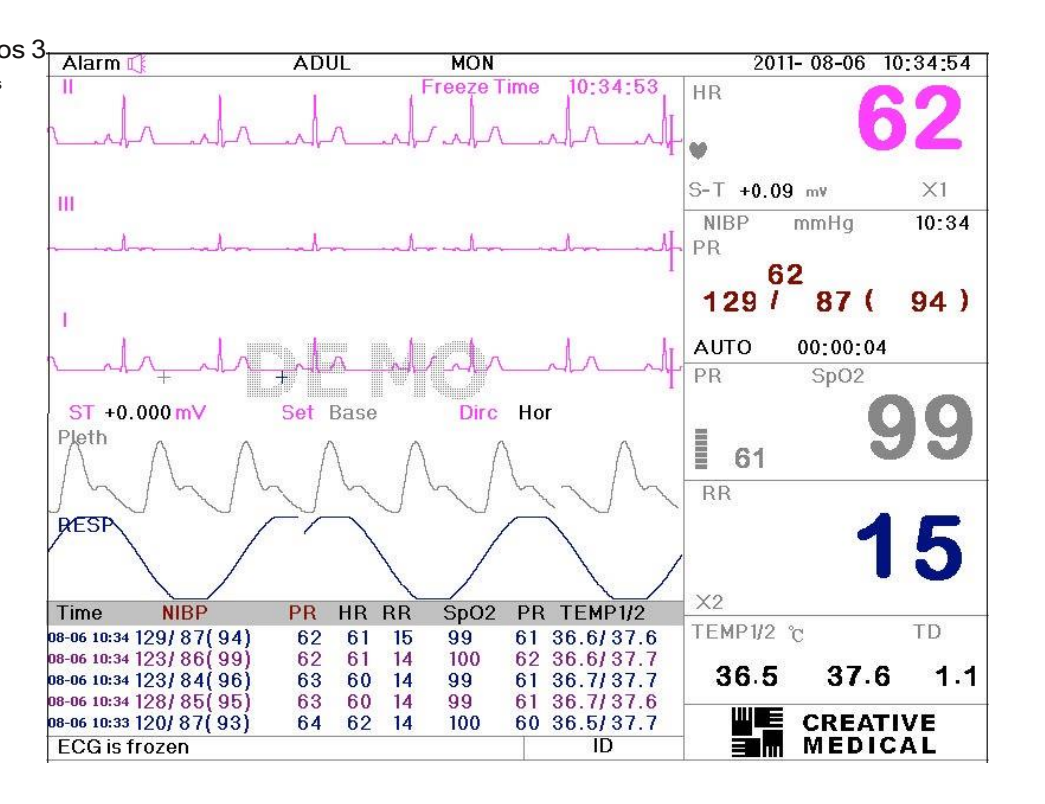

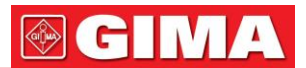

#### <span id="page-22-0"></span>*4.3.1 Descrição da tela*

Congelamento, a tela de análise do segmento ST é semelhante à tela principal, exceto que as formas de onda são congeladas. Por exemplo, a Figura 4.10 é uma parte da forma de onda congelada das 3ª formas de onda de ECG. Os símbolos na tela foram descritos brevemente na tela.

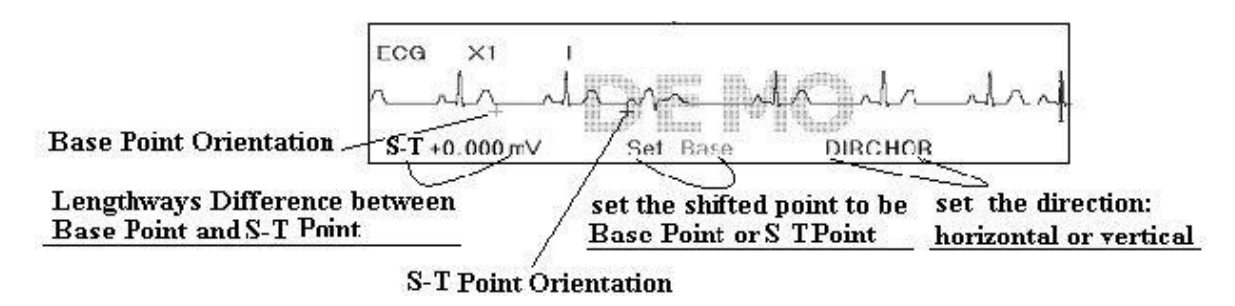

Figura 4.10 Forma de onda congelada

-Quando a configuração do sistema para a forma de onda congelada for "ALL", a tecla "Freeze" congelará todas as formas de onda.

#### <span id="page-22-1"></span>*4.3.2 Instruções de operação*

O operador pode usar o "Botão de Navegação" para analisar a forma de onda do segmento ST, ou seja, medir a diferença entre o valor do <sup>o</sup> segmento e o valor referenciado. O valor é exibido após a medição em "st + 0,000 mV". A operação é realizada em 4 etapas.

- 1. Gire o "Botão de Navegação" para mover o ponto base (a cruz vermelha) horizontalmente até o ponto da linha base (a linha base está entre a onda Q e a onda P). Neste ponto, a tela congelada mostra "st+0.xxx mV, Set Base, Dirc Hor"
- 2. Pressione o "Botão de Navegação". A tela mostra "st+0.xxx mV, Set Base, Dirc Ver". Em seguida, gire o botão para mover o ponto base verticalmente para o ponto da linha base.
- 3. Pressione o "Botão de Navegação" novamente. A tela mostra "st+0.xxx mV, Set st, Dirc Hor". Gire o botão para mover o ponto (a cruz amarela) horizontalmente para o ponto a ser medido no segmento de ponto.
- 4. Pressione o "Botão de Navegação" novamente. A tela mostra "st+0.xxx mV, Set st, Dirc Ver". Gire o botão para mover o ponto de ponto verticalmente para o ponto a ser medido no segmento de ponto.

Somente a tela principal permite pressionar a tecla congelar para entrar na tela de análise do <sup>o</sup>

segmento. NOTA: O ponto S é o ponto final da onda S e o ponto T é o ponto inicial da onda T.

Pressione a tecla de impressão para imprimir a forma de onda leadl de ECG e a forma de onda 2, que pode ser selecionada no menu do sistema.

#### *4.4 Tela de seleção de modo*

Pressione o "Botão de Navegação" na tela principal conforme Figura 4.2, a área de operação mostra a tela de seleção de modo, conforme Figura 4.11.

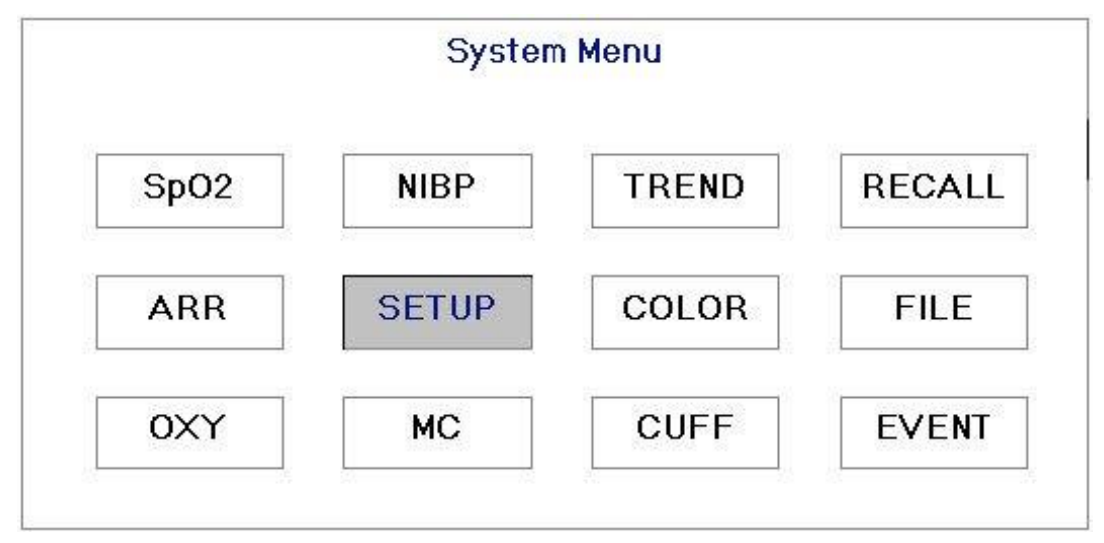

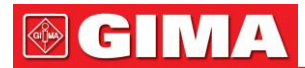

Na tela de seleção de modo, gire o botão para mover o cursor cinza para a tela correspondente. Pressione o botão para entrar na tela de SpO2, NIBP, RCALL, TREND, ARR, SETUP, COLOR e FILE. O próximo capítulo 4.5 irá descrever cada um. Pressione Exit/DISP para sair desta tela.

- Pressione a tecla de impressão para imprimir a forma de onda leadⅠ de ECG e a forma de onda 2, que pode ser selecionada no menu do sistema.

#### *4,5 Sp2Tela da lista de dados*

Mova o cursor cinza para SpO2na tela de seleção de modo e pressione "Botão de navegação" para entrar em SpO<sup>2</sup> tela de lista de dados, mostrada na Figura 4.12

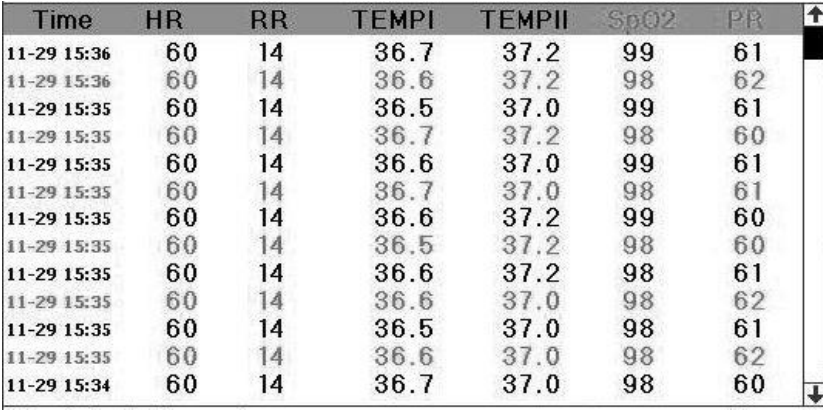

Figura 4.12 SpO2Tela de listagem de dados

#### <span id="page-23-0"></span>*4.5.1 Descrição da tela*

O SpO2A tela de listagem de dados é semelhante à tela de listagem de NIBP. A diferença é a cor da barra de título. Todos os parâmetros no SpO2listagem de dados correspondem ao momento em que o SpO2medições foram feitas. Há apenas um registro a cada 4 segundos.

- Pressione a tecla de impressão para imprimir SpO2lista no SpO2Tela de Lista.

#### <span id="page-23-1"></span>*4.6 Tela de listagem de nIBP 4.6.1 Descrição da tela*

Mova o cursor cinza para NIBP na tela de seleção de modo e pressione o "Botão de navegação" para entrar na tela da lista de dados de NIBP, mostrada na Figura 4.13. A hora mostra a hora em que a medição foi feita. Conforme mostrado na Figura 4.13, uma tela de listagem de pressão arterial pode listar até 13 grupos de dados de pressão arterial. Quando os dados medidos excederem 13 grupos, podemos usar o botão de navegação para rolar para cima e para baixo para mostrar a lista completa

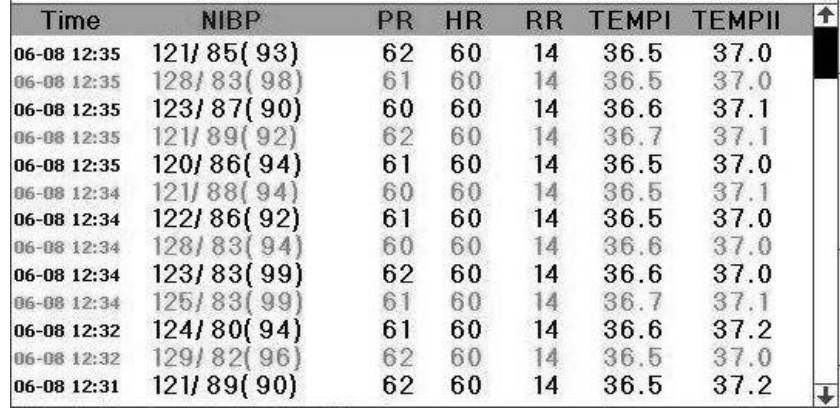

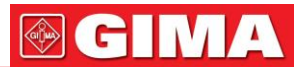

#### <span id="page-24-0"></span>*4.6.2 Instruções de operação*

A operação na listagem de dados é simples. Usar o botão de navegação permite que o usuário role a lista para cima e para baixo. Ao girar o botão no sentido anti-horário, a lista rola para cima. Ao girar o botão no sentido horário, a lista rola para baixo. Observe que quando os grupos de dados são menores que 6, o botão de navegação não pode ser usado para rolar a lista para cima ou para baixo.

- Pressione a tecla imprimir para imprimir a lista de NIBP na tela de lista de NIBP.

#### *4.7 Tela de tendência gráfica 4.7.1 Descrição da tela*

<span id="page-24-1"></span>Mova o cursor cinza para o botão "TENDÊNCIA", pressione o botão e você obterá a tela mostrada na Figura 4.14.

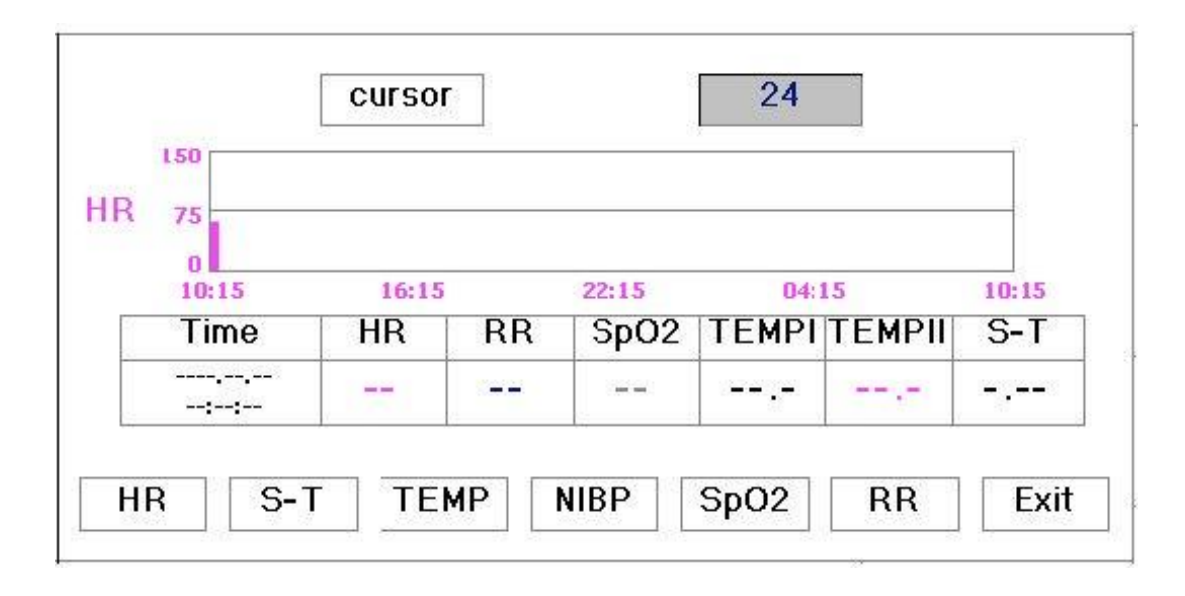

Figura 4.14 Tela do Menu de Tendências

Esta é a tela de seleção de tendências gráficas, ou seja, a tela do Menu de Tendências.

Se você quiser entrar em um dos gráficos de tendência, os procedimentos são: gire o "Botão de Navegação", mova o cursor para um dos parâmetros. Por exemplo, da esquerda para a direita, estamos inserindo "ECG", "st",

"Temperatura", "NIBP", "Frequência de pulso" e "SpO2" gráficos de tendências. Suas telas são descritas nas figuras a seguir.

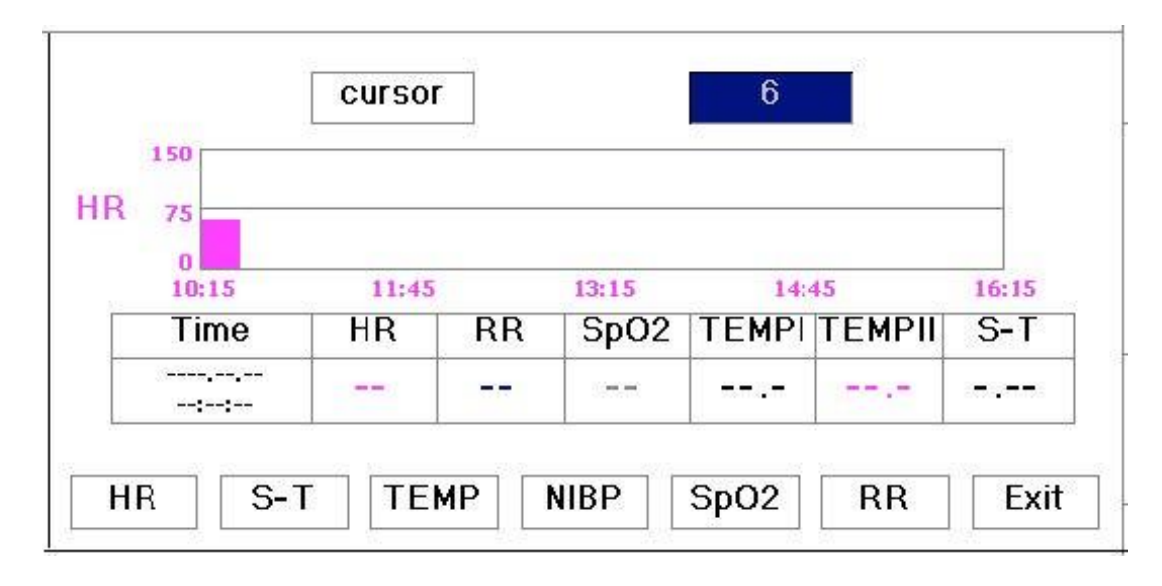

A Figura 4.15 é o gráfico de tendência do ECG. Existem 3 opções à direita do gráfico, conforme descrito abaixo. O "6" na parte superior mostra o tempo do gráfico de tendência. Mova o cursor para o tempo de tendência, pressione o botão e gire-o, e o tempo do gráfico de tendência mudará para 6, 24, 120 ou 480, o que altera as coordenadas horizontais para 24 horas, 120 horas ou 480 horas. O gráfico de tendência correspondente também muda para tendência de 24 horas, tendência de 120 horas ou tendência de 480 horas.

Depois de escolher "Cursor", o gráfico de tendências exibe um triângulo e uma linha vertical, uma marca de régua em movimento que pode ser movida girando o botão. Conforme mostrado na figura, quando você move a marca para um ponto específico, a área de dados abaixo do gráfico exibe o tempo e sua frequência cardíaca, frequência respiratória, SpO correspondentes2, temperaturaφ, temperaturaφ. Ao girar a tecla "Botão de navegação" para mover a marca, o intervalo de movimento é um valor variável. A regra é que o passo inicial é 1, depois de mover na mesma direção 5 vezes, o intervalo passa a ser 5, e com mais 5 passos o intervalo passa a ser 10, depois 20 e 40. Não importa qual seja o intervalo, desde que você se move para a outra direção, o intervalo se torna 1 da outra direção. Portanto, é muito fácil encontrar o horário que você procura.

A última opção à direita é "Sair". Mova o cursor para "Sair" e pressione o "Botão de Navegação" para retornar à tela anterior. A tela retornada é a tela de seleção de modo.

Observe que o valor máximo no eixo vertical do ECG é 150, não o valor do limite superior do ECG 300. O gráfico é reduzido para melhor visualização das formas de onda. Quando o valor do ECG exceder 150, o valor máximo do eixo vertical mudará automaticamente para 300. Ou seja, o valor do eixo vertical 0-75-150 mudará para 0-150-300 automaticamente se o valor exceder 150. Quando o sistema Redefinido ou a ID do paciente é alterada, o eixo vertical retornará ao seu valor original de 0, 75 e 150. Outras alterações do valor do eixo vertical em outro gráfico de tendências são semelhantes às do ECG.

O gráfico de tendência mostra o valor do parâmetro do tempo atual. Por exemplo, no gráfico de tendência de 12 horas, quando o tempo de monitoramento exceder 12 horas, os dados de 12 horas atrás serão removidos do gráfico. Isso garante que a tela sempre exiba os dados atuais para revisão. Os dados movidos para fora do gráfico não são excluídos, mas apenas ocultos temporariamente. Quando o período de tempo mudar de 12 horas para 24 horas (enquanto o tempo de monitoramento for inferior a 24 horas), o conjunto completo de dados será exibido. Outro gráfico de tendência segue a mesma regra.

A taxa de respiração, a temperatura corporal e outros gráficos de tendências são semelhantes aos do ECG e não os abordaremos em detalhes novamente. Observe que, para esses gráficos de tendência, o eixo horizontal é o número de vezes que a pressão arterial medida em vez do tempo.

A tendência gráfica do NIBP é um pouco diferente das outras tendências gráficas. Gire o botão para mover o cursor para

" ", em seguida, pressione <sup>o</sup> botão para ativar este item. Em seguida, gire <sup>o</sup> botão para <sup>a</sup> esquerda ou para <sup>a</sup> direita para visualizando a tendência gráfica de outros 400 grupos.

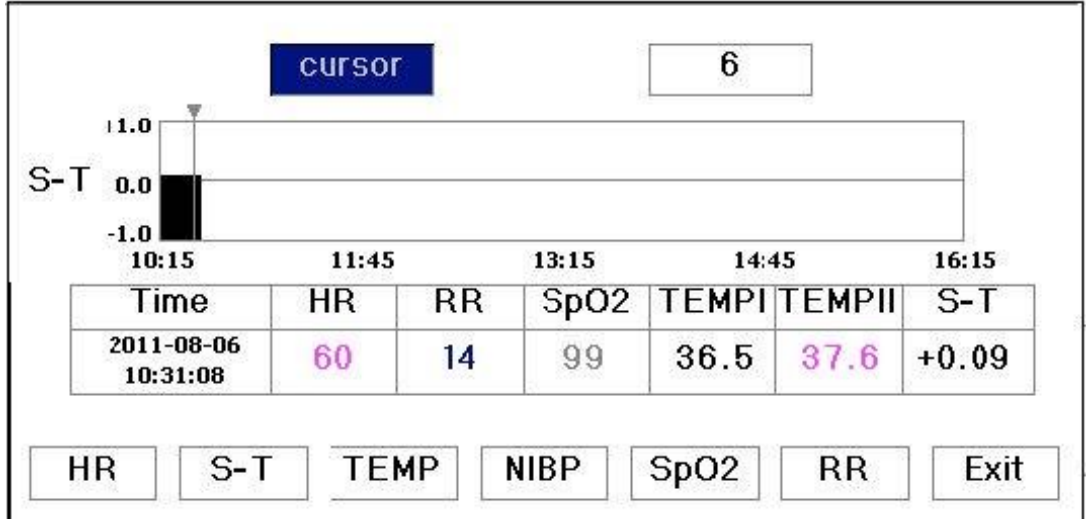

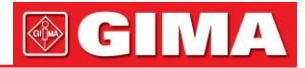

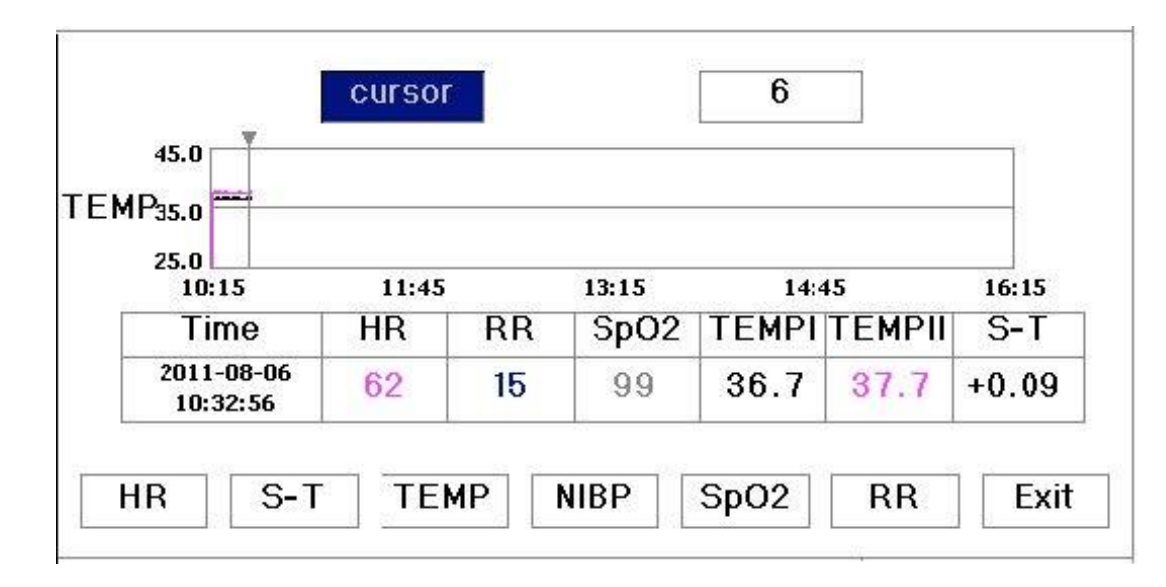

Figura 4.17 Tendência Gráfica da Temperatura Corporal

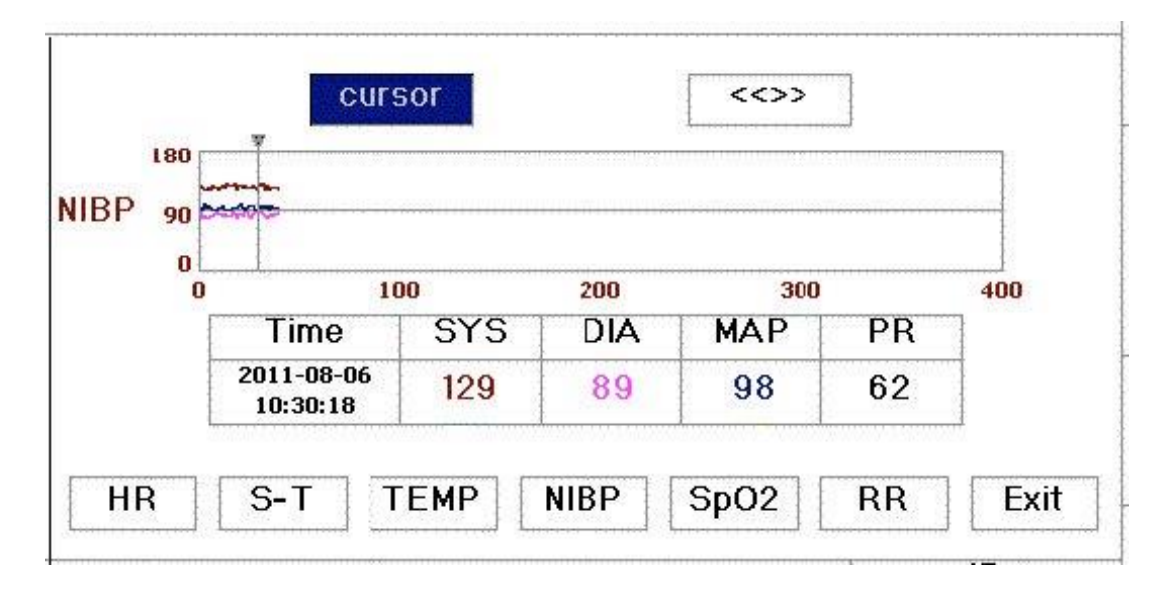

Figura 4.18 Tendência Gráfica NIBP

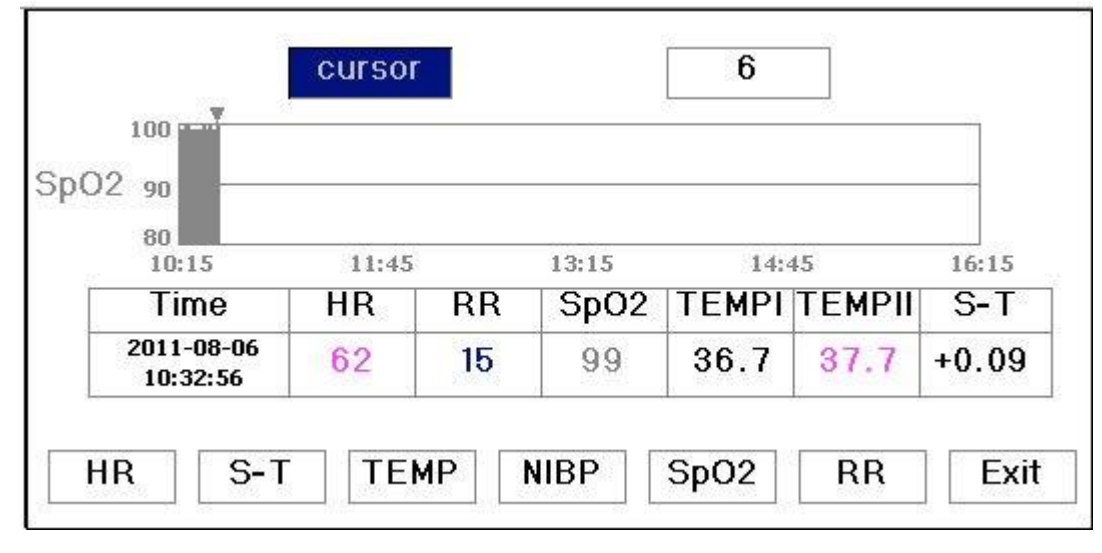

Figura 4.19 SpO2Gráfico de tendências

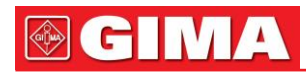

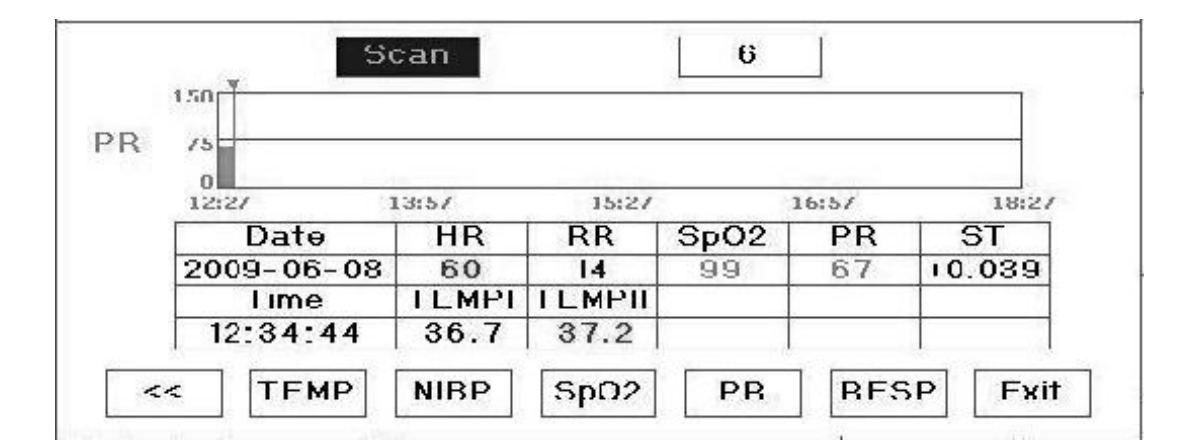

Figura 4.20 Tendência gráfica de RP

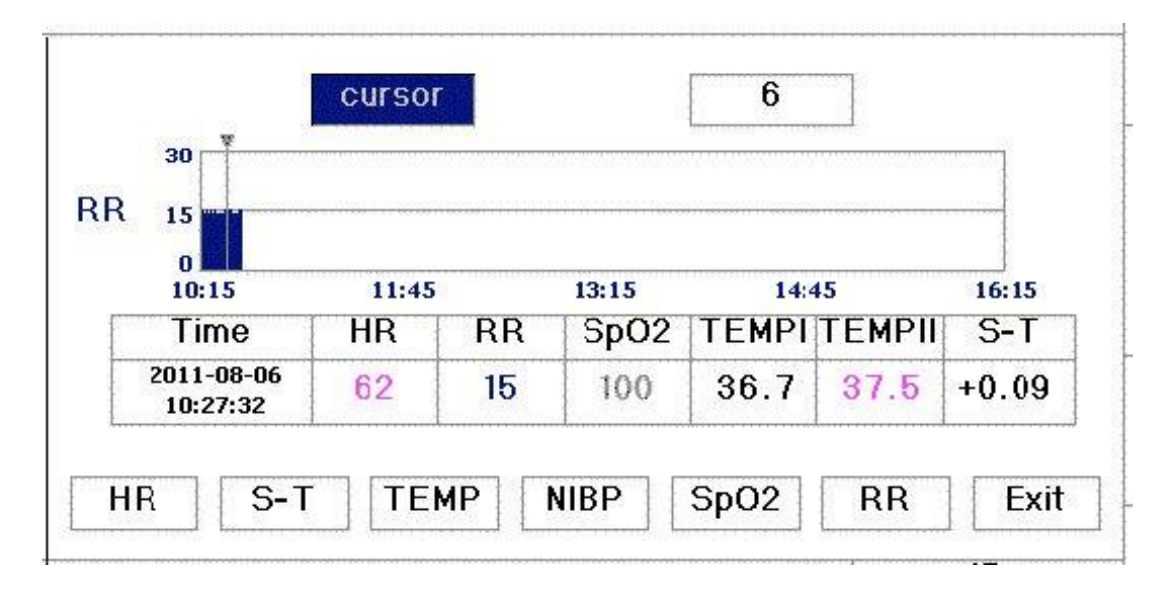

Figura 4.21 Tendência Gráfica da Respiração

#### <span id="page-27-0"></span>*4.7.2 Instruções de operação*

Gire o botão, escolha o parâmetro e pressione o botão para revisar o gráfico de tendência e mova o cursor para Sair para sair do gráfico de tendência.

No gráfico de tendência de temperatura, a Temperatura 1 é pontilhada em branco e a Temperatura 2 é pontilhada em verde.

- Pressione <sup>a</sup> tecla imprimir para imprimir <sup>o</sup> gráfico de tendência em sua tela de gráfico de tendência correspondente.

#### *4.8 Tela de Rechamada*

Mova o cursor cinza para "RECALL" na tela de seleção de modo e pressione o "Botão de navegação" para entrar na tela de chamada de forma de onda, mostrada na Figura 4.22. Na maioria dos casos, uma hora armazenará um registro. Se o tempo de armazenamento do registro for inferior a uma hora ou mudar de paciente em uma hora, este registro será armazenado como um único.

A derivação, ganho e outros parâmetros do ECG não serão alterados durante a chamada.

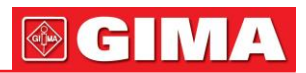

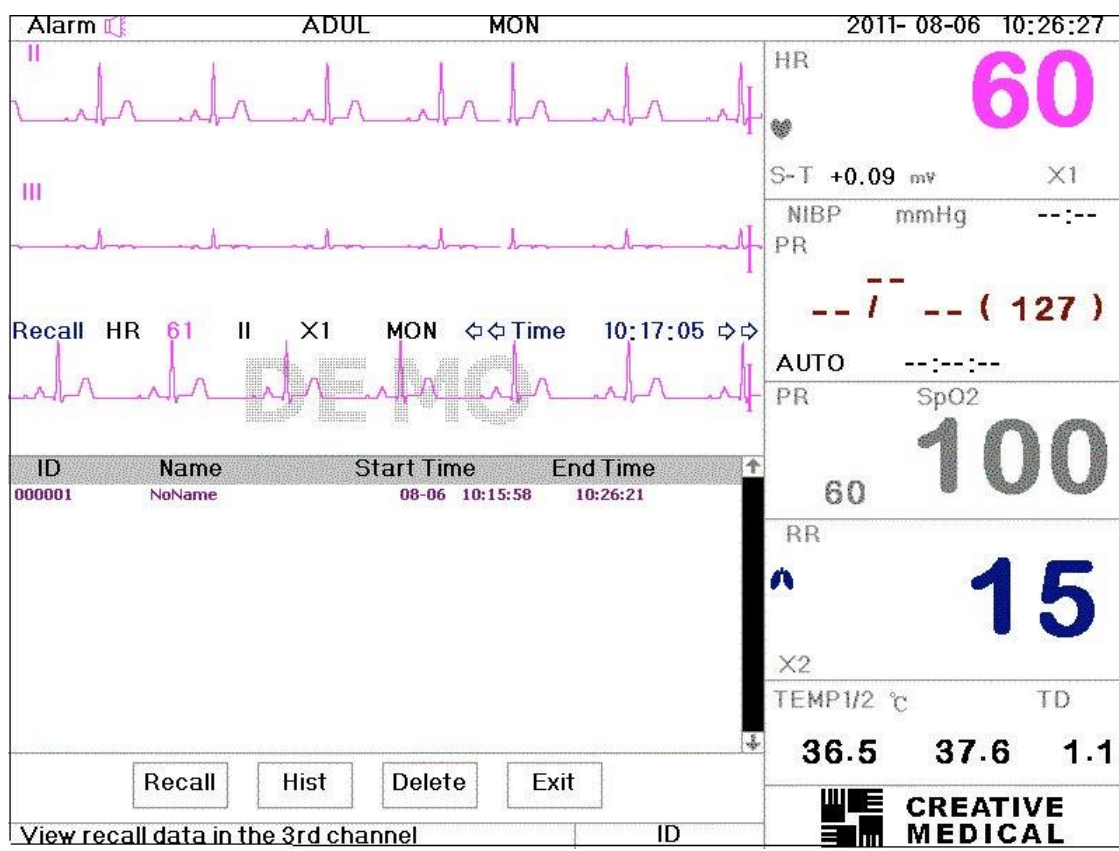

Figura 4.22 Tela de chamada de forma de onda

Mostrado na Figura 4.23, difere da tela principal em sua 3ª área de forma de onda e na área de operação. Vamos explicá-los em detalhes a seguir.

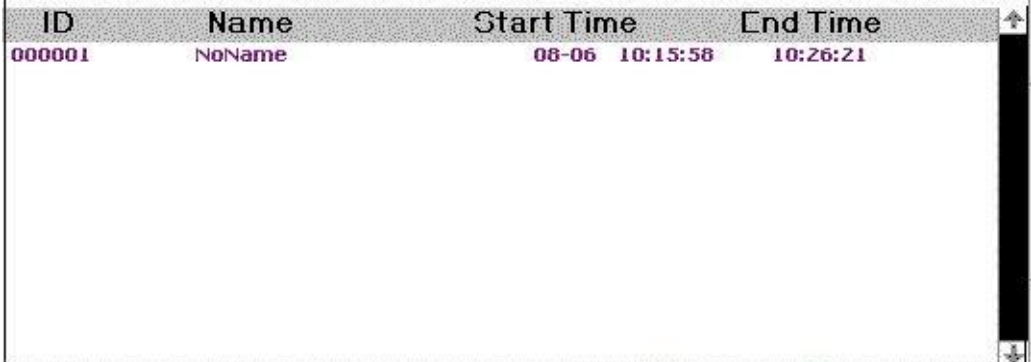

Figura 4.23 Listagem de recall

Gire o "Botão de Navegação" e escolha "Recall", "HIst", "Delete" ou "Exit". Explicamos a seguir as funções de cada botão.

**Lembrar**: Pressione Recall e o primeiro registro na lista de recall ficará verde. Gire o botão para escolher um registro, e pressione o botão para recuperá-lo. A forma de onda recuperada é exibida no terceiro canal da área de forma de onda, conforme mostrado na Figura 4.24.

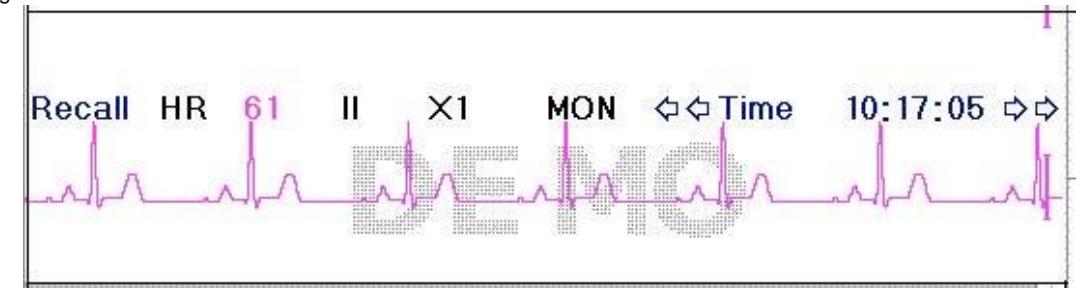

Figura 4.24 Forma de onda recuperada

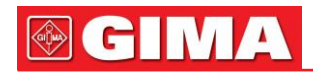

Gire o "Botão de Navegação" para avançar ou retroceder para revisar a forma de onda. Pressione o "Botão de navegação" para sair da recuperação da forma de onda e retornar à tela inicial de recuperação da forma de onda. Durante a recuperação da forma de onda, o sistema não apenas exibe a forma de onda recuperada atual, mas também exibe o status do eletrodo, o ganho e o tipo de filtro da forma de onda e o tempo.

**HIst**: Pressione a tecla para alternar entre a tecla Histórico e a tecla Atual. Pressione HIst e a lista de rechamada à esquerda exibe a lista de dados do histórico. Pressione Current, a lista de rechamada no lado esquerdo exibe a atual. Ao entrar na tela de rechamada, o sistema padroniza a atual.

**Excluir**: Pressione esta tecla e o registro selecionado na lista de recuperação ficará verde. Gire o botão "Navegação Knob" para escolher o registro revisado a ser detectado, pressione-o, solte-o 2 segundos depois e, em seguida, o registro é excluído. O registro atual não pode ser excluído ou o sistema sairá da tela Excluir.

**Saída**: Pressione esta tecla para retornar ao menu de configuração do sistema.

Pressione a tecla de impressão para imprimir a lista de dados recuperada. Se um pedaço de registro for escolhido, pressione a tecla imprimir para imprimir a forma de onda de ECG da derivação e a forma de onda recuperada na tela de chamada de forma de onda.

### *4.9 tela arr*

Mova o cursor cinza para "ARR" e pressione o botão de navegação para entrar na tela ARR, mostrada na Figura 4.25. A estrutura é semelhante à tela de rechamada. Abordaremos cada tecla de função abaixo.

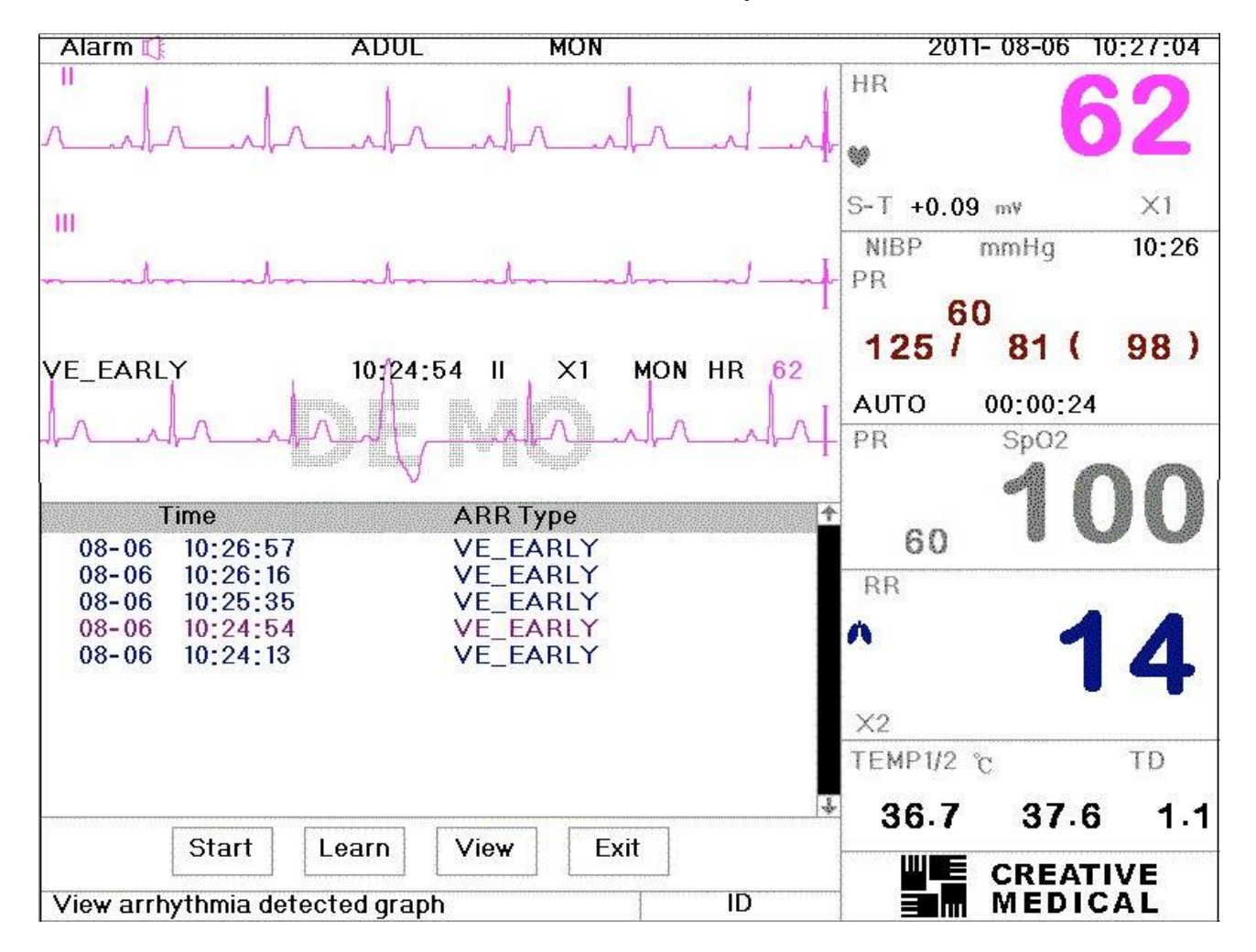

Figura 4.25 Tela ARR

**Começar**: Este botão é usado para iniciar e finalizar a detecção de ARR do sistema. O padrão é DESLIGADO. Quando o ARR não está ON, a tecla "Learn" está desativada. Pressione esta tecla e o sistema entrará no modo de aprendizagem. O início muda para Fim. Pressione novamente para finalizar o aprendizado. Quando a tecla "Aprender" mudar para amarelo de cinza, isso indica que o aprendizado foi concluído. Após o início da detecção de ARR, o sistema detectará automaticamente as formas de onda de ARR. Se ARR for detectada, a forma de onda ARR será exibida no 3º canal de ECG, mostrado na Figura 4.25

Quando o sistema é redefinido ou o paciente muda, o ARR precisa ser reprogramado. **Aprender**: Como a detecção de ARR é baseada na forma de onda normal de ECG na mesma velocidade e mesma

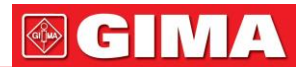

amplitude, quando o paciente muda ou a detecção de ARR está incorreta, o ARR precisa ser reajustado. Para melhor aproveitamento da função de aprendizado, recomenda-se o uso de uma boa forma de onda de ECG para aprender durante o

monitoramento. **Visualizar**: Pressione esta tecla e o registro selecionado na lista ARR, que deve ser revisado, fica verde. Gire o "Botão de Navegação" para escolher o registro e exibir a forma de onda correspondente no 3º canal de ECG. Pressione o botão novamente para sair.

**Saída**: pressione esta tecla para sair da tela de detecção de ARR e retornar ao menu do sistema.

Durante o monitoramento, se ARR for detectado, o sistema emitirá um alarme. O alarme ARR é padrão do sistema e não precisa ser configurado.

Durante a detecção de ARR, a detecção incorreta pode ocorrer se as formas de onda não ECG (por exemplo, onda quadrada e onda triangular) aparecerem.

Antes de iniciar o teste de 1 mV, desligue a detecção de ARR.

Durante a detecção de ARR, o módulo ARR é muito importante. O sistema requer um grupo de formas de onda de ECG estáveis. Se o sistema detectar o ARR incorretamente, reaprenda o ARR pressionando o botão "Aprender" e capture o modelo correto.

Pressione a tecla imprimir para imprimir a lista de dados de arritmia. Se um pedaço de registro for escolhido, pressione a tecla imprimir para imprimir a forma de onda de ECG da derivação e a forma de onda de arritmia na tela ARR.

#### <span id="page-30-0"></span>*4.10 Tela de configuração do sistema 4.10.1 Descrição da tela*

Na tela de seleção de modo, mova o cursor para "SETUP" e pressione-o para entrar na tela de configuração do sistema, mostrada na Figura 4.26.

Para configurar o parâmetro do sistema, gire o "Botão de Navegação" para mover o cursor para o botão correspondente e pressione-o para realizar as configurações correspondentes.

Ao mesmo tempo, o botão RESET retorna as configurações ao valor padrão, mas o documento do paciente e os dados recuperados não serão alterados. Abordaremos as funções de cada botão.

- Pressione <sup>a</sup> tecla de impressão para imprimir suas configurações de parâmetro correspondentes na tela de configuração.
- Configuração de limites: Mova o cursor cinza para os limites Alto ou Baixo das configurações de alarme e pressione a tecla "Alarme" para LIGAR ou DESLIGAR o alarme para a configuração. a cor amarela mostra o status ON e a cor cinza mostra o status OFF.

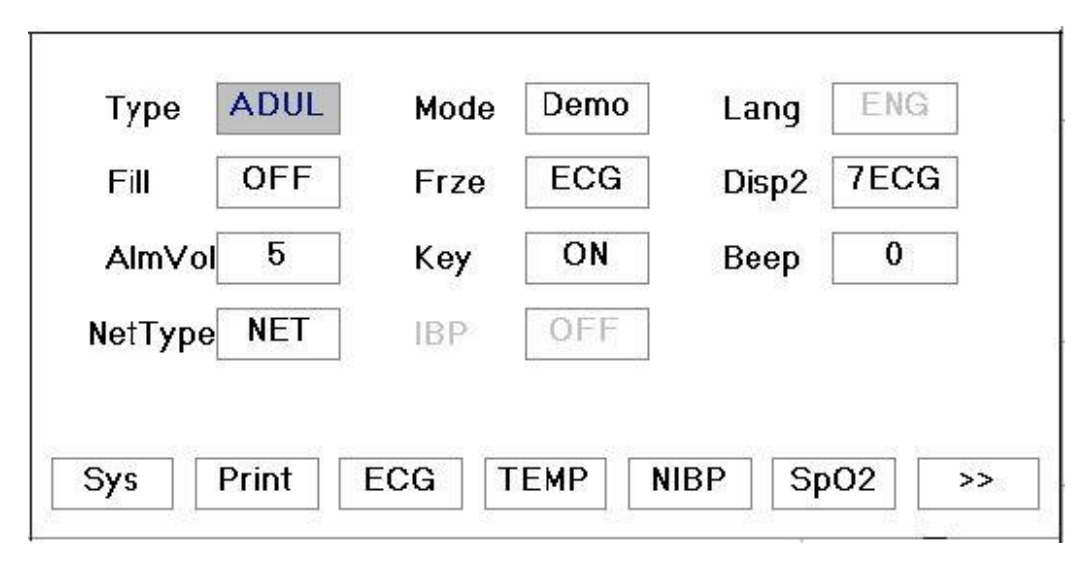

#### **CONFIGURAÇÕES DE PARÂMETROS DO SISTEMA**

Figura 4.26 Configurações de parâmetros do sistema

**Tipo**: O objeto sendo monitorado pode ser selecionado entre Adulto, Infantil e Neonatal. **Adulto**: o objeto é adulto. **Infantil**: o assunto é pediátrico. **neonato**: o sujeito é neonato.

#### O padrão é "Adulto"

Ao alterar o tipo de paciente, o sistema realizará as configurações de alarme, inicializações das configurações de NIBP. Preste atenção especial ao tipo de paciente antes de iniciar o monitoramento. É proibido usar o tipo adulto no paciente pediátrico e neonatal, ou pode causar ferimentos graves.

**Modo**: Seleção do modo de monitor. O "Real Time" mostra a forma de onda em tempo real, ou seja, estado de monitoramento normal.

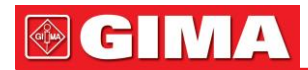

O "Demo" mostra as formas de onda de demonstração. No estado de demonstração, todos os sinais e dados são gerados a partir do monitor do paciente para fins de demonstração e teste. O padrão é "Tempo Real"

**IDIOMA**: para definir o idioma de exibição. O monitor de pacientes está equipado com dois idiomas, os idiomas principal e secundário, que podem ser alternados pelo usuário. A configuração de idioma padrão é "ENG" (inglês) como idioma principal, "φφ" (chinês) como idioma secundário. Os idiomas secundários disponíveis podem ser configurados opcionalmente com "φφ" (chinês), "ENG" (inglês), "PTG" (português), "CSK" (tcheco), "TRK" (turco) e "FRA" (francês) etc. Para a configuração especial sem o idioma secundário, o idioma de exibição é sempre "ENG" (inglês) e este item de configuração é cinza para que não possa ser definido. **Preencher**: Quando a configuração de preenchimento está LIGADA, o visor preenche o volume para o SpO2e Respiração. Quando está DESLIGADO, o sistema exibe o gráfico de linhas. O padrão é DESLIGADO.

**Frze**: Pressione a tecla para congelar a forma de onda selecionada. As opções são "Todos" e "ECG". Quando ECG é selecionado, o sistema apenas congela a forma de onda de ECG. Quando "All" é selecionado, o sistema congela todas as formas de onda, incluindo ECG, SpO2, e Respiração. O padrão de fábrica é "ECG"

**Disp2**: O visor 2. Duas opções: Obsev (observação) e 7 ECG (7 derivações de ECG) podem ser selecionadas. O padrão de fábrica é Observação.

**VOL**: O volume do som. O volume máximo é 7 e o mínimo é 0, ou seja, sem som. O padrão é 5. **Chave**: Se a configuração for ON, o pressionamento do botão gerará um som de pressionamento de tecla. O padrão de fábrica é ON. **Bip**: O som do batimento cardíaco síncrono. A faixa de configuração é "0~7", o padrão de fábrica é "5"

**CONFIGURAÇÕES DA IMPRESSORA**

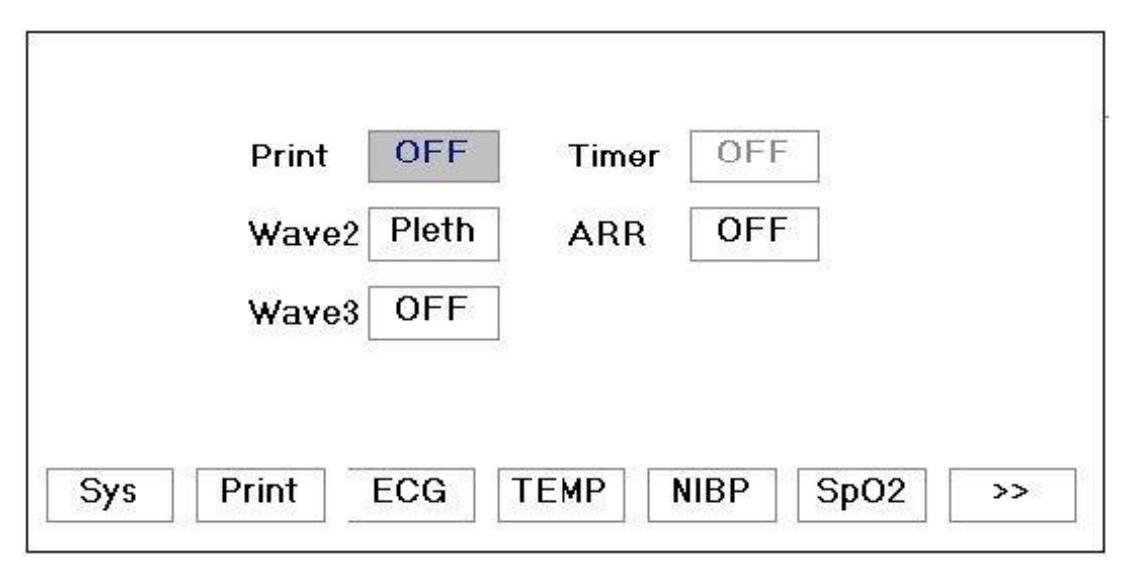

Figura 4.27 Configurações da impressora

**Impressora**: o interruptor de configuração da impressora, a impressora pode ser usada se você escolher ON. Este parâmetro não tem padrão, mas a escolha pode ser armazenada.

**Cronômetro**: se a impressão estiver LIGADA, gire o botão de navegação para definir o Timer para habilitar a impressão cronometrada e defina o valor de intervalos de impressão na categoria ciclo. Quando o tempo definido for atingido, o sistema fará o registro automaticamente. O intervalo é de 1, 2, 3, ```até 240 minutos.

**Onda2**: quando a impressora integrada é selecionada, você pode escolher SpO2, respiração, I, III, AVR, AVL, AVF,

ou V para ser impresso com forma de onda de ECG de duas derivações. O padrão é SpO2.

**ARR**: Impressão de disparo ARR. "ON" significa que a impressora disparará assim que ARR ocorrer e registrará a forma de onda ARR Informação. A configuração inicial é "OFF" significa fechar o registro de disparo ARR.

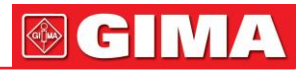

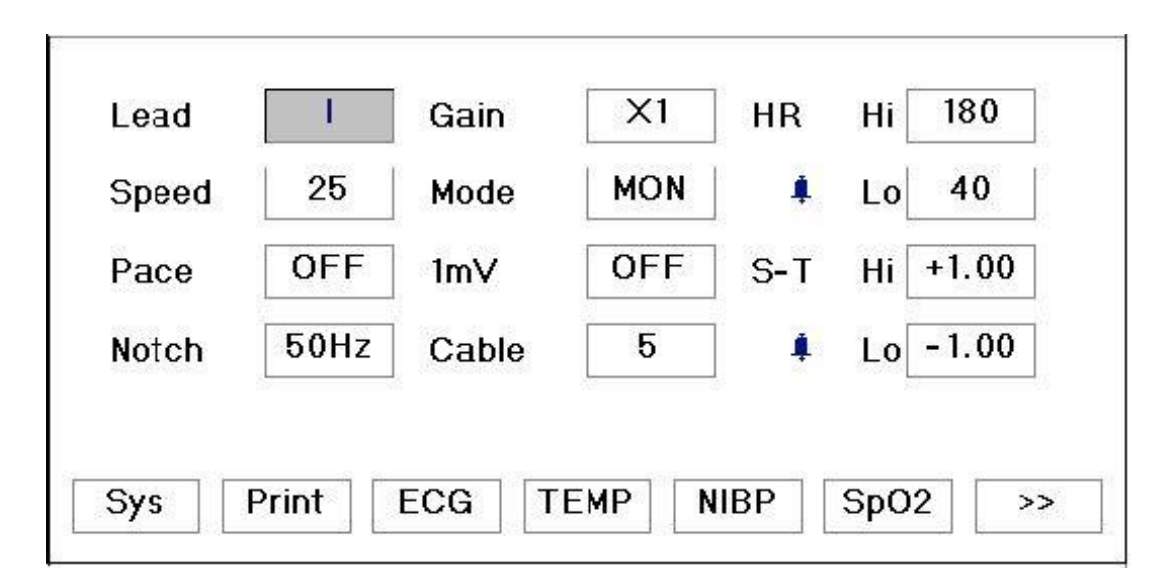

**CONFIGURAÇÕES DE PARÂMETROS DE ECG**

Figura 4.28 Configurações de ECG

**Liderar**: Pode escolher entre I, II, III, AVR, AVL, AVF, V (V1-V6). O padrão é eu.

**Ganho**: O ganho de ECG, 5 opções x1/2, x1, x2, x4 e Auto. Auto é para controle de ganho automático. O padrão de fábrica é x1

**RH Oi**: Limite alto do alarme de frequência cardíaca

Lo: Limite baixo do alarme de frequência cardíaca

A faixa ajustável e o valor padrão de fábrica podem ser encontrados no capítulo 5.10. **Velocidade**:

Velocidade de exibição do ECG. 3 opções: 12,5, 25, 50 mm/s. O padrão de fábrica é 25 mm/s **Modo**:

Modo de filtro de ECG. Três opções: MON, DIA e OPE

**SEG**: Modo de monitoramento. Filtragem moderada que pode filtrar interferências e apresentar boas ondas de ECG. **DIA**: Diagnóstico. Sem filtragem, representa o verdadeiro ECG sem filtragem. **OPE**: Operação. Filtragem profunda, filtrando interferência forte. O padrão de fábrica é MON.

**1mV**: Gerando o sinal de 1mV. Este sinal é usado para testar o funcionamento da máquina. Não é usado durante operação normal. O padrão de fábrica é DESLIGADO

**Ritmo**: Detecção de marcapasso cardíaco. Quando Pace está "ON", uma marca será exibida na forma de onda de ECG se o paciente tiver um marca-passo cardíaco. O padrão de fábrica é DESLIGADO.

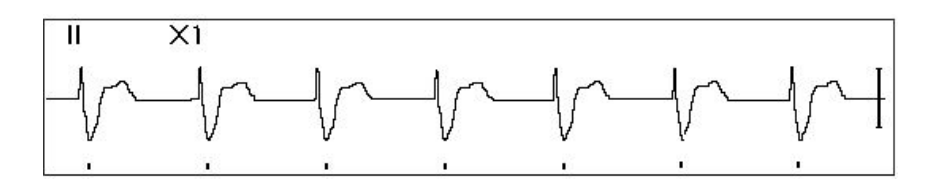

**Grade**: A grade no fundo. O padrão de fábrica é DESLIGADO. **50 Hz**: Filtro de frequência de 50 Hz. O padrão de fábrica é ON. **ST H**i: O valor limite superior do segmento ST

**Lo**: O valor limite inferior do segmento ST.

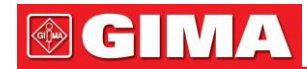

#### **CONFIGURAÇÕES DE PARÂMETROS DE TEMPERATURA**

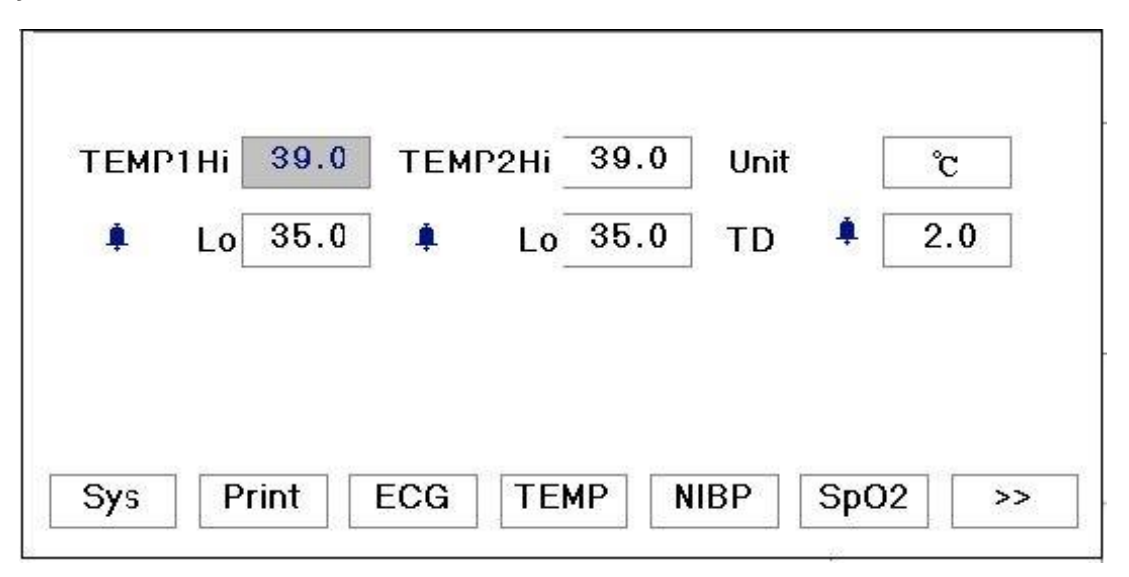

Figura 4.29 Configurações de temperatura

**TEMPI Oi**: Limite alto do alarme de temperatura 1

**Lo**: Limite baixo do alarme de temperatura 1

**TEMPII Oi**: Limite alto do alarme de temperatura 2

**Lo**: Limite baixo do alarme de temperatura 2

**Uni**t: Unidade de temperatura. O padrão é °C (Celsius) e pode ser definido como °F (Fahrenheit).

#### **CONFIGURAÇÕES DE PARÂMETROS DE NIBP**

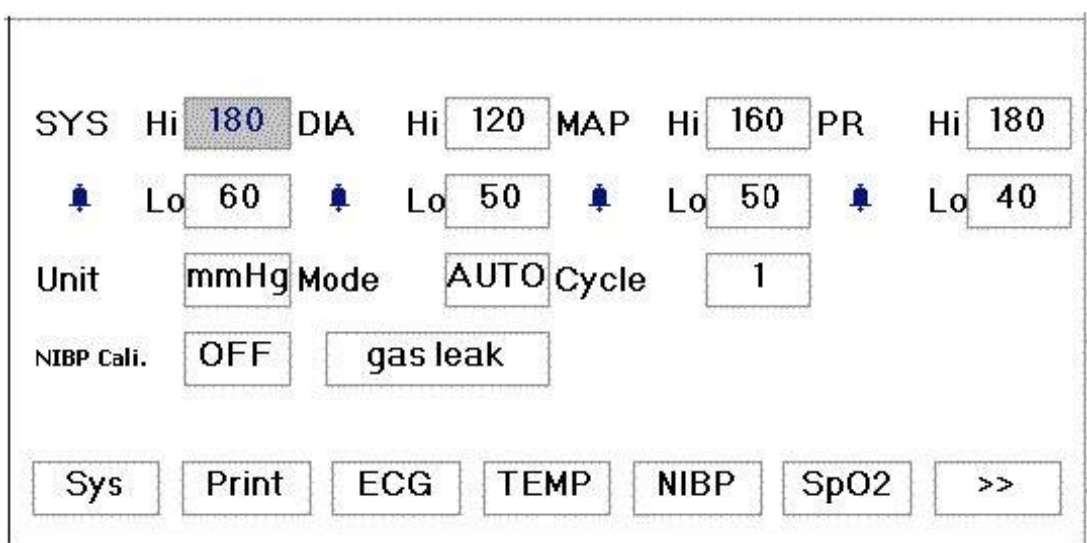

Figura 4.30 Configurações de NIBP

**Unidade**: A unidade de pressão e mmHg e kPa podem ser selecionados. O padrão de fábrica é mmHg. **Modo**: O modo de inflação do manguito, manual ou automático. O padrão de fábrica é manual. O operador precisa

- para pressionar o botão NIBP para realizar a medição NIBP. Se o modo Automático for escolhido, o operador também precisa definir um ciclo de intervalo.
- **Ciclo**: O intervalo de insuflação quando a medição de NIBP é definida como Auto. As opções são stAT, 1 min, 2 min…480 min. Pressione NIBP e o sistema começa a contagem regressiva. Faz a medição da pressão arterial automaticamente após terminar a contagem regressiva Se STAT for selecionado, pressione NIBP para fazer a medição de 5 minutos.
- -AVISO: STAT só pode ser usado para adultos. O uso deste modo para pacientes infantis/neonatais pode causar **ferimentos graves.**

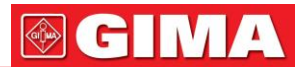

**SYS Hi/Lo**: Limites alto e baixo do alarme de pressão sistólica

**DIA Hi/Lo**: Limites alto e baixo do alarme de pressão diastólica

**MAPA Hi/Lo**: Limites alto e baixo do alarme MAP

**NIBP Cali**: O NIBP Cali tem três opções: NIBP Cali Modo 1, NIBP Cali Modo 2 e DESLIGADO. Certificar-se a tecla está desligada com manual após a calibração NIBP, ou o usuário não pode fazer outras operações. O padrão de fábrica é DESLIGADO.

**Vazamento de gás**: Para o profissional testar vazamento de gás na pressão arterial .

#### **CONFIGURAÇÕES DE PARÂMETROS DE SPO2**

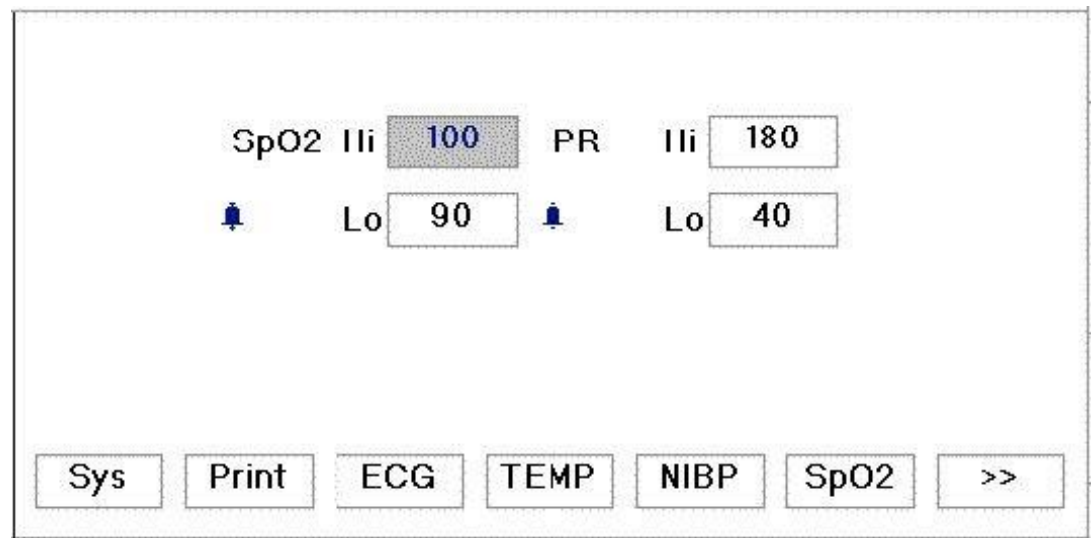

Figura 4.31 SpO2configurações

**SpO2Oi/Lo**: Limites alto e baixo de SpO2alarme **Pulso alto/baixo**: Limites alto e baixo do alarme de frequência de pulso

#### **CONFIGURAÇÕES DE PARÂMETROS DE RESPIRAÇÃO**

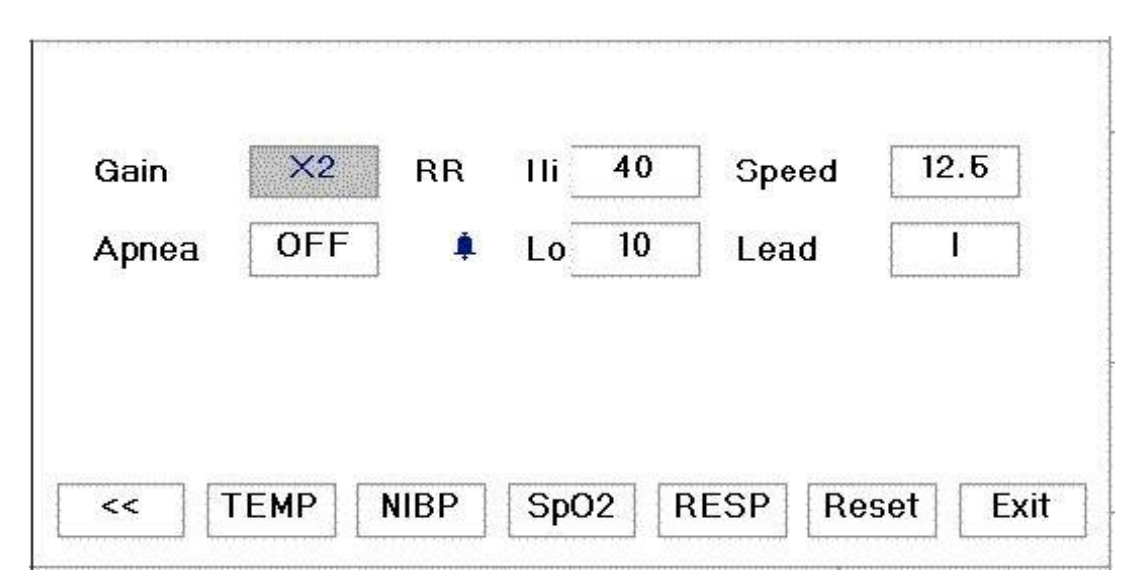

Figura 4.32 Configurações de respiração

**Ganho**: Amplificação/ganho de respiração, 4 opções, x1/2, x1, x2 e x4. O padrão é x2 **Velocidade**: Velocidade de exibição da respiração, 2 opções 6,25 mm/s e 12,5 mm/s. O padrão é 12,5 mm/s

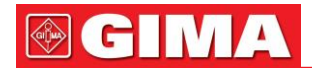

**Apnéia**: O tempo do alarme de apnéia (em segundos). Quando o paciente para de respirar por um tempo maior que o período definido, o canal de exibição Respiração exibe o aviso "Apnéia xxx segundo". **Tipo**:

Impedância de respiração

**RR Oi**: Limite alto do alarme de frequência respiratória

Lo: Limite baixo do alarme de frequência respiratória

#### **CONTINUAR PADRÃO**

Na tela mostrada na Figura 4.32, gire o botão para escolher "Reset" e, em seguida, pressione o botão, todos os valores dos parâmetros retornarão ao padrão.

- Consulte <sup>o</sup> Apêndice para obter os valores de alarme padrão <sup>e</sup> <sup>a</sup> faixa de configuração.

#### *4.11 Configurações de cores*

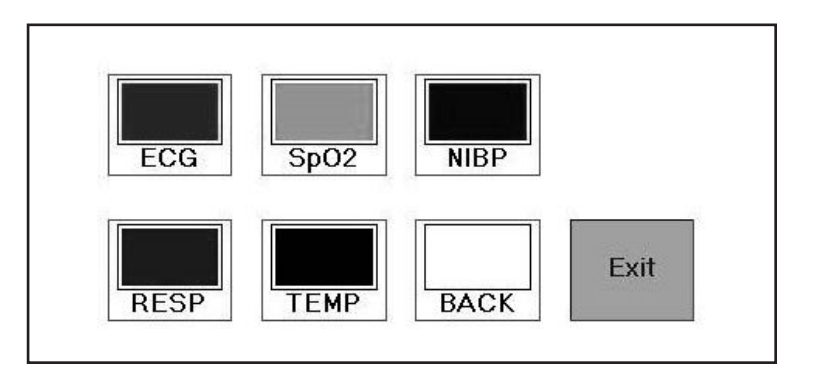

Figura 4.33 Configurações de cor

Mova o cursor cinza para "Cor" e pressione o "Botão de Navegação" para entrar na tela de configuração de cor, mostrada na Figura 4.33. Nesta tela, gire o botão para escolher a cor, pressione e gire para alterar a cor. Quando a cor apropriada for escolhida, pressione o botão novamente para salvá-la.

Pressione "Sair" para sair desta tela de configurações de cores.

Pressione a tecla de impressão para imprimir chumboIIForma de onda de ECG e forma de onda 2 que podem ser selecionadas no menu do sistema na tela de configuração de cores.

#### *4.12 Tela de gerenciamento de arquivo/arquivo*

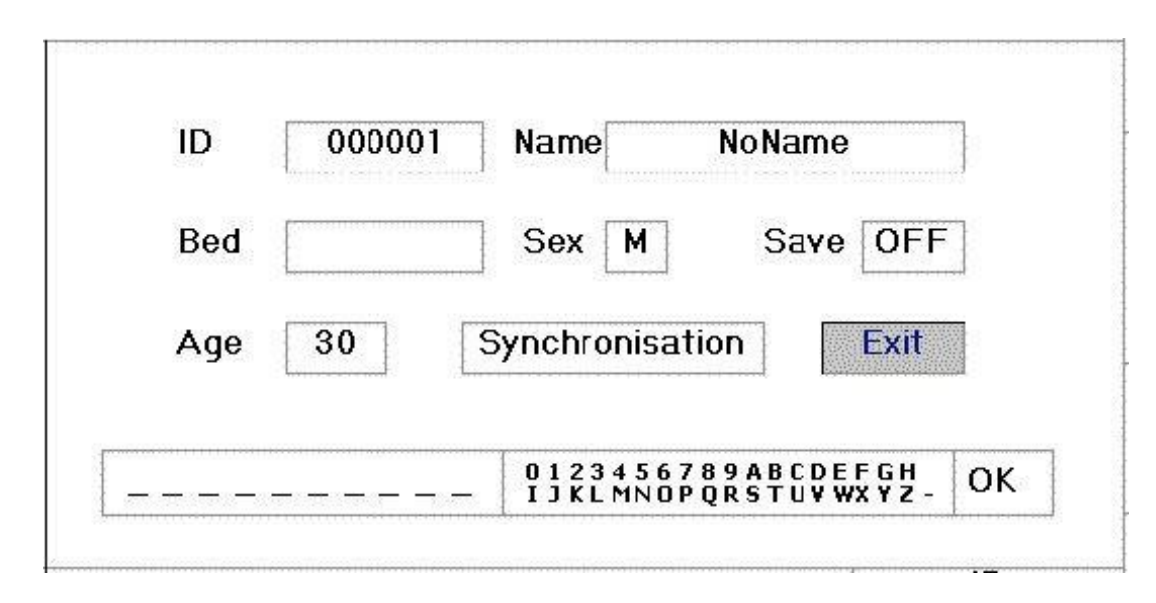
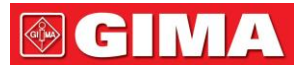

A tela de gerenciamento de documentos/arquivos pode ser usada para gerenciar informações sobre o paciente. Na tela, o operador pode inserir e modificar a ID do paciente, Nome, Número do leito, Sexo e Idade. O operador também pode optar por salvar os dados do paciente no armazenamento permanente. A tela é mostrada na Figura 4.34. **EU IA**: Ou ID do paciente. Para inserir a ID do paciente, escolha o campo ID do paciente usando o "Botão de Navegação". Pressione

para entrar na caixa de entrada de texto. Gire o botão para escolher a letra e pressione o botão para inserir a letra. Para excluir a letra, mova o cursor até a letra e gire o botão para inserir os espaços (após o H). Use os espaços para substituir as letras. Depois de terminar de inserir a ID do paciente, escolha o botão "Sair" e pressione o botão para sair da entrada de texto. A ID do paciente é o identificador exclusivo do paciente.

Quando a ID do paciente muda, o sistema considera que o paciente mudou. **Nome**:

Digite o nome do paciente. **Cama**: Insira o número da cama.

**Sexo**: Escolha entre M ou F para masculino e feminino.

**Idade**: Escolha o campo de idade e use o "Botão de Navegação" para selecionar uma idade.

**Salvar**: O operador pode escolher a quantidade de dados que precisa ser salva. A unidade é hora. Uma vez o hora é escolhida, o sistema começa a salvar os dados da hora atual. Se OFF for selecionado, significa que os dados não serão salvos. O sistema determinará o intervalo de tempo de acordo com o espaço em disco disponível. Se não houver espaço em disco disponível, SAVE será exibido como OFF. Quando o usuário pretende salvar permanentemente a forma de onda de ECG atual, exclua os arquivos de histórico. Consulte o Capítulo 4.8 para métodos de exclusão.

Pressione a tecla de impressão para imprimir chumboIIForma de onda de ECG e forma de onda 2 que podem ser selecionadas no menu do sistema na tela de gerenciamento de documentos.

### *capítulo 5*

#### *companhia2monitoramento*

Se o seu monitor tiver CO2função de monitoramento, siga as instruções neste capítulo para executar CO<sup>2</sup> monitoramento no paciente.

#### *5.1 Co2Configurações de Parâmetros*

1. Na tela principal, pressione o botão para entrar na tela do menu do sistema. Em seguida, escolha "SETUP-C02" para inserir CO2Tela de configurações de parâmetros.

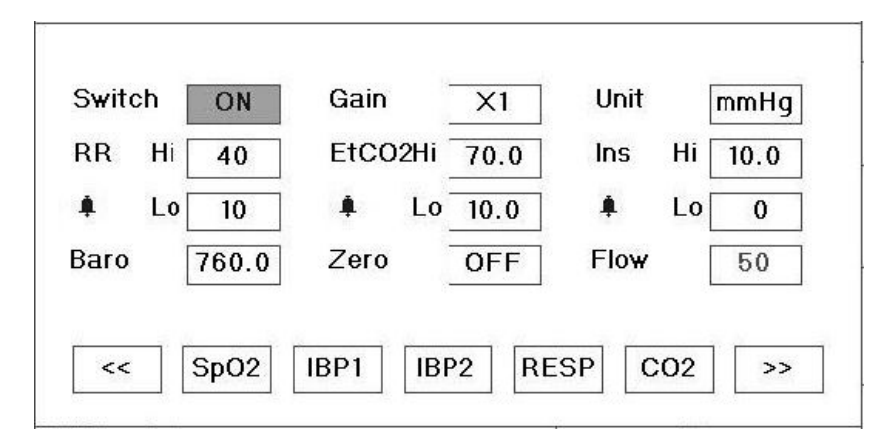

CO2Configurações de Parâmetros

**Trocar**: escolhendo o modo de CO2. Recomenda-se que o interruptor seja ligado somente quando houver necessidade de monitorar o CO2parâmetro. Isso pode não apenas reduzir o consumo de energia, mas também prolongar a vida útil do CO2módulo.

#### Para manter o monitor, defina CO2mude para o estado OFF na configuração do sistema quando CO2 **função não é usada. Ganho**: o CO<sup>2</sup>

ganho de forma de onda.

**Unidade**: Escolhendo o EtCO2 e o InsCO mínimo2. Pode ser configurado como kPa, mmHg e %. **Taxa de Respiração Alta**: Configurando o limite superior de alarme de CO2taxa de respiração.

**Baixo**: Configurando o limite inferior de alarme de CO2taxa de respiração.

**EtCO2 alto**: Configurando o limite superior de alarme de EtCO2.

**Baixo**: Configurando o limite inferior de alarme de EtCO2.

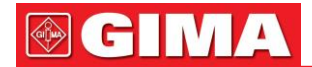

**InsCO2Alto**: Configurando o limite superior de alarme de InsCO2.

**Baixo**: Configurando o limite inferior de alarme de InsCO2.

**Baro (pressão barométrica)**: define a pressão atmosférica ambiente. Pode ser determinado pelo barômetro

ou a altitude ambiente. A altitude pode ser usada para determinar a pressão barométrica típica se um barômetro não estiver disponível, consulte o Apêndice Pressões típicas e CO2Leituras em Altitudes para mais detalhes. **Zero**: O método para calibrar CO2: calibração zero. A calibração deve ser realizada em local arejado,

e o CO2o módulo deve ter trabalhado continuamente por 5 minutos para garantir uma calibração precisa, ou a calibração não funcionará.

**Fluxo (CO2fluxo)**: É a taxa de fluxo do CO2amostragem. Seu valor é 50ml/min. As

informações promovidas para calibração zero são as seguintes:

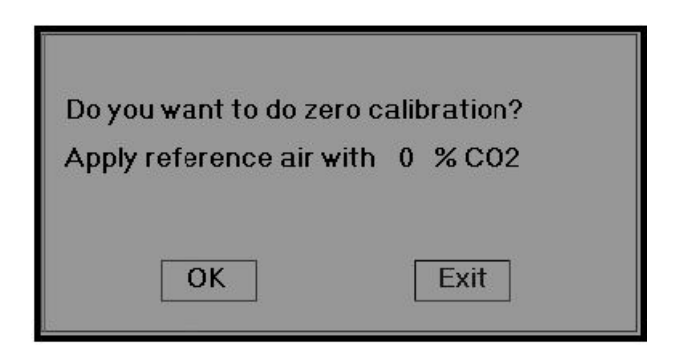

Por favor, aplique o ar de referência com 0% de CO2, o ar na sala com correntes de ar geralmente pode ser considerado como o ar com 0% de CO2. Pressione "OK" e o resultado será exibido na tela alguns segundos depois. 2. Para definir a cor do CO<sup>2</sup> parâmetros na tela de configurações de cor.

#### *5.2 Co2Conexão do Sensor 5.2.1 Sidestream Co2Conexão do Sensor*

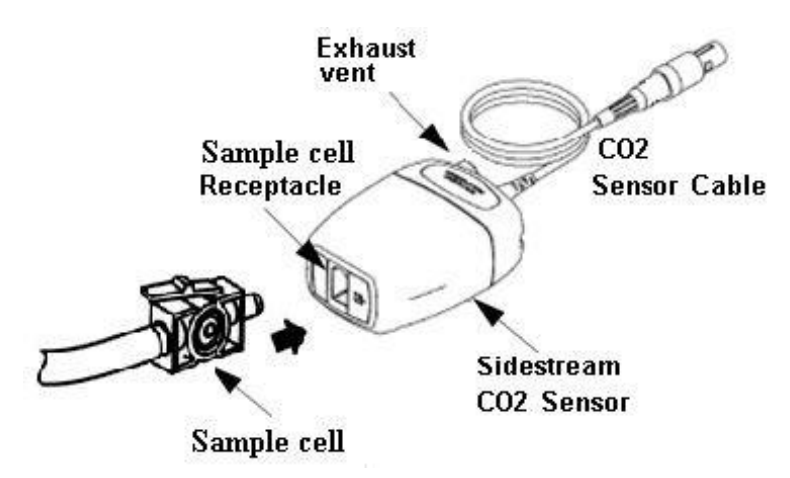

Demonstração para Sidestream CO2Conexão do Sensor

- 1. Retire o CO2Sensor e insira o CO2Cabo do sensor no conector rotulado "CO2" no painel de conectores do monitor;
- 2. A célula de amostra da cânula de amostragem deve ser inserida no receptáculo da célula de amostra do CO<sup>2</sup> Sensor. Um "clique" será ouvido quando a célula de amostra for inserida corretamente. Em seguida, conecte ao tubo da via aérea. Depois de terminar a conexão do sensor, certifique-se de que a extremidade de entrada de ar esteja exposta ao ar ambiente e longe de todas as fontes de CO<sub>2</sub>, incluindo o ventilador, a respiração do paciente e a sua própria. Em seguida, ligue o CO<sub>2</sub> mudar em CO2Tela de configuração e aguarde 2 minutos para o aquecimento do sensor.
- 3. Configuração de tubulação padrão

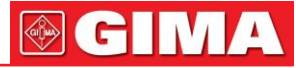

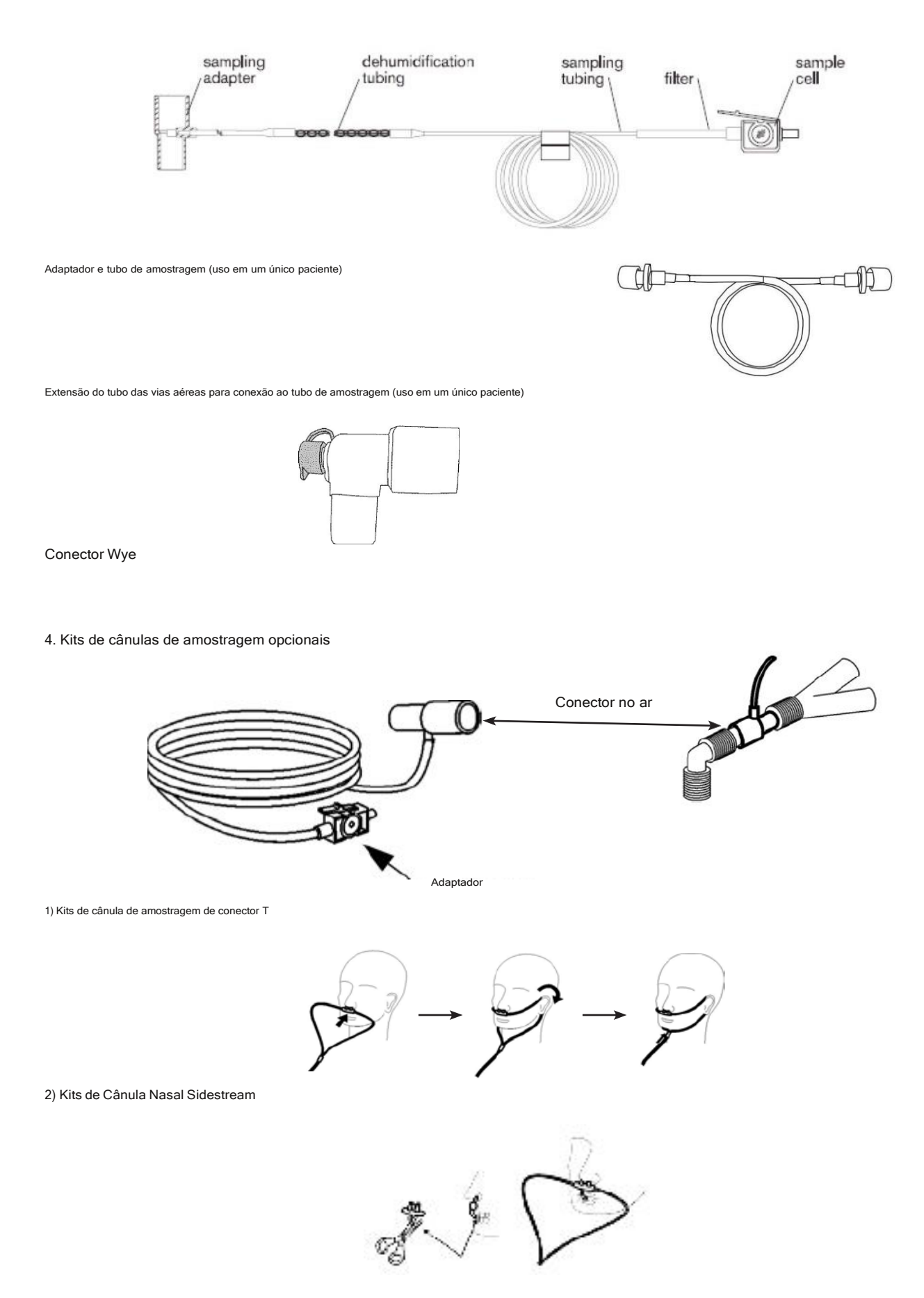

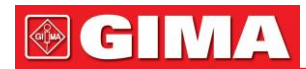

### *5.2.2 empresa principal2Conexão do Sensor*

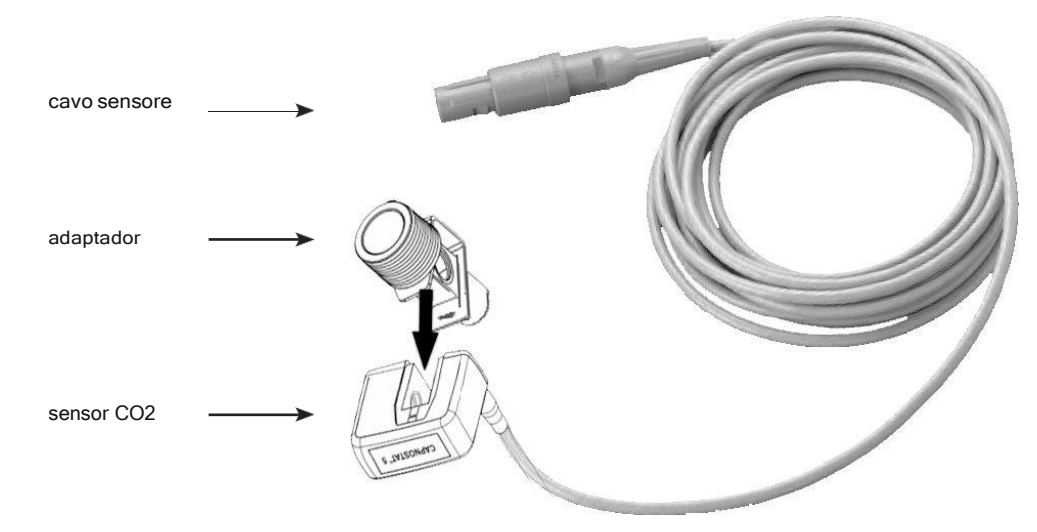

Demonstração para Mainstream CO2Conexão do Sensor

- 1. Retire o CO2Sensor e insira o CO2Cabo do sensor no conector rotulado "CO2" no painel de conectores do monitor;
- 2. Encaixe o CO2sensor no adaptador de vias aéreas conforme mostrado na Figura 6.9. Um "clique" será ouvido quando o adaptador de vias aéreas for inserido corretamente.
- 3. Posicione o adaptador de vias aéreas no circuito respiratório do paciente (o mais próximo possível do paciente) entre o tubo endotraqueal e o circuito do ventilador. Em seguida, ligue o CO2mudar em CO2Tela de configuração e aguarde 2 minutos para o aquecimento do sensor.

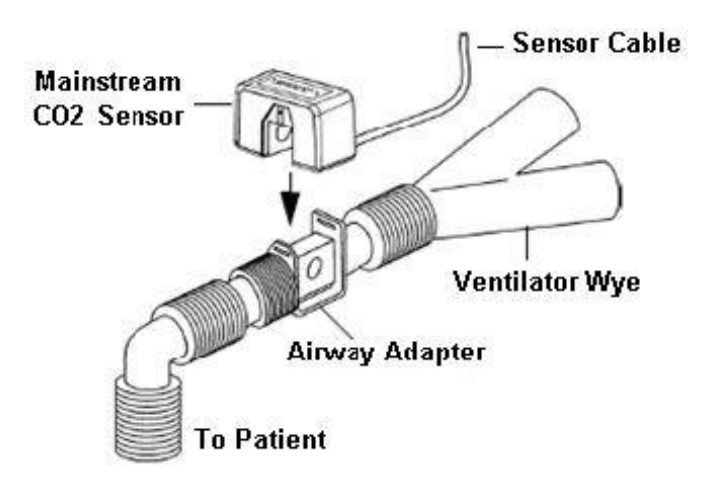

Apresentações de segurança para CO2Monitoramento

-CO2O sensor é uma peça de medição de precisão, use-o corretamente e armazene-o adequadamente;

-Precauções para descarga eletrostática (ESD) e interferência eletromagnética (EMI) de e para outros equipamentos.

-Falha de Operação: Se o CO2O sensor não responde conforme descrito neste manual do usuário; NÃO o use até que seja aprovado para uso por pessoal qualificado.

-NÃO posicione os cabos ou tubos do sensor de qualquer maneira que possa causar emaranhamento ou estrangulamento.

-Apoie o adaptador de vias aéreas para evitar estresse no tubo ET.

- -Reutilizar, desmontar, limpar, desinfetar ou esterilizar o único paciente, use CO2os adaptadores de vias aéreas podem comprometer a funcionalidade e o desempenho do sistema, resultando em risco para o usuário ou para o paciente. O desempenho não é garantido se um item rotulado como de uso único for reutilizado.
- -Inspecione os adaptadores nas vias aéreas de fluxo lateral e os kits de amostragem de fluxo lateral quanto a danos antes do uso. NÃO use os adaptadores nas vias aéreas de fluxo lateral e os kits de amostragem de fluxo lateral se eles parecerem danificados ou quebrados.

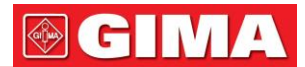

-Se o CO2forma de onda (Capnograma) parece anormal, inspecione o CO2adaptadores de vias aéreas e substitua-os, se necessário.

- -Verifique periodicamente o CO2/Sensor de fluxo e tubulação para umidade excessiva ou acúmulo de secreção. Não os use se houver umidade excessiva ou condensação externa.
- -Risco de Choque Elétrico: O CO2O sensor não contém peças que possam ser reparadas pelo usuário.
- Encaminhe o serviço para pessoal de serviço qualificado. Não abra o gabinete do sensor à vontade, pois pode ocorrer risco de choque elétrico.

-Coloque a ventilação de exaustão do CO2Sensor em ambiente com correntes de ar e não deixe nada bloquear a ventilação de exaustão.

-Sempre desconecte o CO2Sensor antes da limpeza. NÃO use se parecer ter sido danificado. Encaminhe a manutenção para pessoal de serviço qualificado.

-NÃO esterilize ou mergulhe o CO2Sensor em líquidos.

- Substitua os adaptadores de via aérea e os kits de amostragem de fluxo lateral se forem observadas secreções excessivas.

-Não opere o CO2Sensor quando está molhado ou com condensação exterior.

-Monitorar o CO2forma de onda (Capnograma). Se observar alterações ou aparência anormal, verifique o paciente e a linha de amostragem. Substitua a linha, se necessário.

-NÃO use o dispositivo em pacientes que não toleram a retirada de 50 ml/min +/- 10 ml/min das vias aéreas ou em pacientes que não toleram o espaço morto adicionado às vias aéreas.

-Não aplique tensão excessiva em qualquer cabo do sensor ou tubulação pneumática.

-Risco de explosão: NÃO use na presença de anestésicos inflamáveis ou outros gases inflamáveis. Uso do CO2O sensor em tal ambiente pode apresentar risco de explosão.

- A tensão de alimentação sobre a tensão de trabalho do monitor pode causar danos ao CO2sensor. Da mesma forma, tensão de alimentação muito baixa pode afetar o CO2precisão de medição ou até mesmo fazer o CO2sensor não funciona.
- Ao trocar o tubo de amostragem, sugere-se escolher o tubo de amostragem padrão com função de desumidificação. O tubo de amostragem sem função de desumidificação pode ser facilmente bloqueado por umidade excessiva. (Vida útil: tubo de amostragem comum: 6 a 12 horas; tubo de amostragem com função de desumidificação: cerca de 120 horas.)
- Se a medição parecer anormal causada pelo bloqueio do tubo de amostragem, substitua-o.
- O comprimento total do tubo de amostragem e do tubo de extensão das vias aéreas não deve ser superior a 3 metros, muito longo pode causar anormalidades na medição. Se estiver usando kits de cânula de amostragem com conector T, insira o tubo de amostragem com os tubos para cima para evitar os efeitos da umidade excessiva;
- As altitudes são diferentes em áreas diferentes, portanto, defina o valor de configuração da pressão barométrica como a pressão barométrica ambiente.
- Use apenas acessórios aprovados pela nossa empresa.
- Ao usar o CO2sensor, um vazamento do sistema, que pode ser causado por um tubo endotraqueal sem balonete ou um CO danificado2sensor pode afetar significativamente as leituras relacionadas ao fluxo. Estes incluem fluxo, volume, pressão e outros parâmetros respiratórios.
- Ao parar o CO2monitor, desconecte o CO2sensor do monitor do paciente.
- Eliminação do CO2O sensor e seus acessórios devem estar em conformidade com os requisitos nacionais e/ou locais.
- Na presença de dispositivos eletromagnéticos (ou seja, eletrocautério), o monitoramento do paciente pode ser interrompido devido a interferência eletromagnética. Campos eletromagnéticos de até 20 V/m não afetarão adversamente o desempenho do sistema.
- Óxido nitroso, níveis elevados de oxigênio, hélio e hidrocarbonetos halogenados podem influenciar o CO<sup>2</sup> medição.
- Excesso de umidade no CO2pode afetar a precisão da medição de vazão.

#### *5.3 Co2tela de monitoramento*

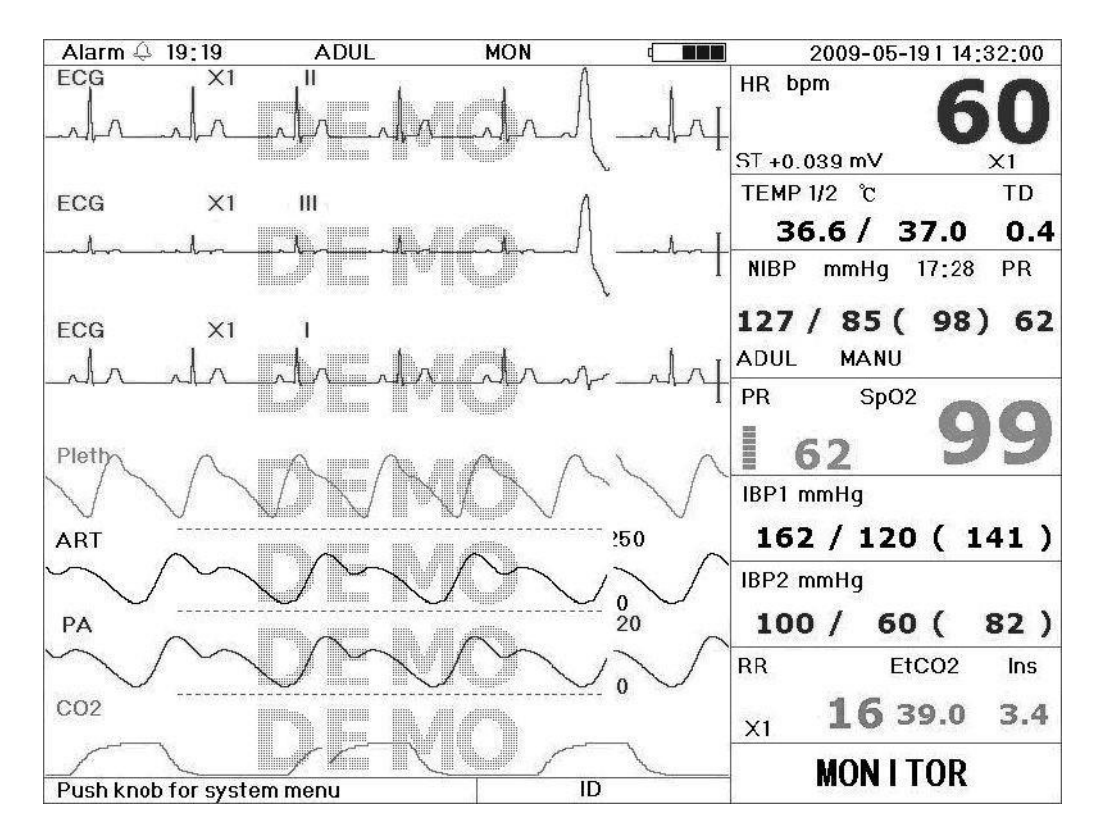

**área de forma de onda**

**5ª forma de onda**:CO2forma de onda. Pode ser forma de onda de respiração ou CO2forma de onda. **área de dados**

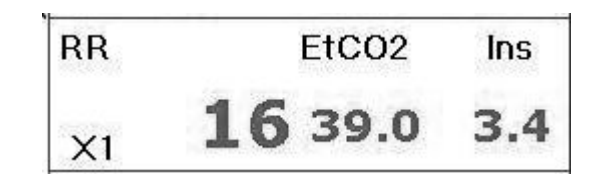

Área de dados de RR, EtCO2 e Ins

**"RR"**: Taxa de respiração: O rpm depois disso é a unidade da respiração, ou seja, respiração por minuto. **"EtCO2 39,0"**: O rótulo e o valor ficarão cinza quando CO2está desligado.

Ins: O rótulo do CO inalatório mínimo<sub>2</sub>, o rótulo e o valor ficarão cinza quando CO<sub>2</sub> está desligado.

**"16"**: Taxa de respiração. Ele exibirá a taxa de respiração de CO2, quando o interruptor é ligado. **"X1"**: Ganho de respiração (amplificação):

**"X1/2**" metade da forma de onda básica

**"X1"**forma de onda básica

**"X2"**Duas vezes o tamanho da forma de onda básica.

**"X4"**4 vezes da forma de onda básica

#### **Observando a tela, 7 derivações na mesma tela e outra tela de exibição exibirão CO2monitoramento de dados, bem como tela principal.**

Nota: somente quando o item de configuração "Menu do sistema-CONFIGURAR-CO2-Switch" está definido como "ON", CO2 **função de monitoramento está disponível.**

#### *5.4 Co2tendência gráfica*

Na tela Graphic Trend, gire o botão e mova o cursor para "CO2", em seguida, pressione o botão para entrar na tendência gráfica de EtCO2. Consulte o Capítulo 4.5 Tela de tendência gráfica para obter instruções e operações detalhadas.

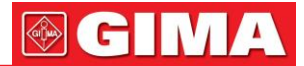

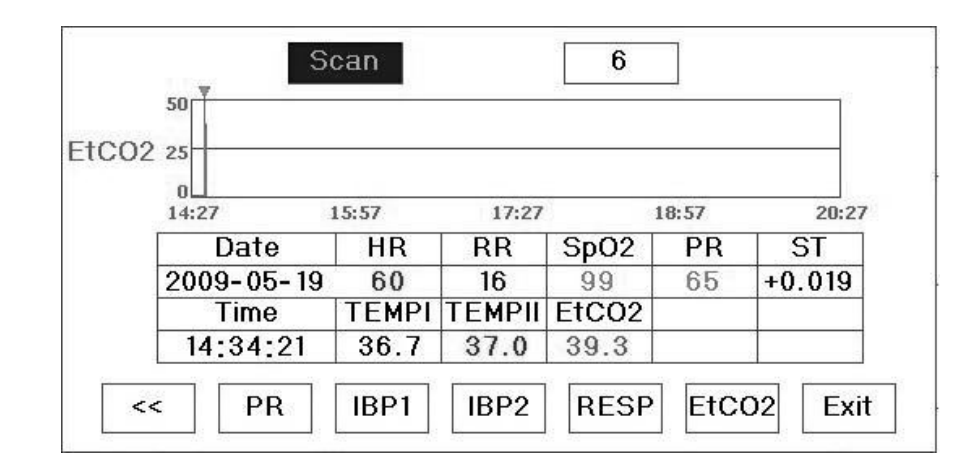

EtCO2 Gráfico de Tendência

### *Capítulo 6 alarme*

#### *6.1 Prioridade de alarme*

**Prioridade máxima:** Acima do limite de FC Acima do limite RR Acima do limite de TEMP1 Acima do limite de TEMP2 Acima de SpO2limite Acima do limite PR Acima do limite NIBP SyS Acima do limite NIBP DIA Acima do limite NIBP MAP Acima de EtCO2limite acima de InsCO2limite Acima do limite TD Acima do limite ST Acima do limite NIBP PR ECG VPCEST Incapaz de detectar FC Incapaz de detectar SpO<sup>2</sup> A capacidade da bateria esgotará

#### **Prioridade média:**

VE RONTE SVE RONT Liderar Sonda desligada Sobretemperatura do sensor Sensor com defeito zero obrigatório CO2Verifique o adaptador de vias aéreas fora do intervalo Verifique a linha de amostragem O sensor desligado

#### **Baixa prioridade:**

Outros fenômenos de arritmia (Exceto ECG VPCEST, VE RONT e SVE RONT, consulte 12.3 Abreviação de arritmia para obter detalhes).

#### *6.2 modos de alarme*

Quando ocorre um alarme, o monitor responde com indicações visuais de alarme (que são mostradas de duas maneiras: indicador de alarme e descrição da mensagem de alarme) e indicações de alarme audíveis.

Indicadores Visuais de Alarme

As taxas de intermitência para as três categorias de alarmes são mostradas na tabela abaixo.

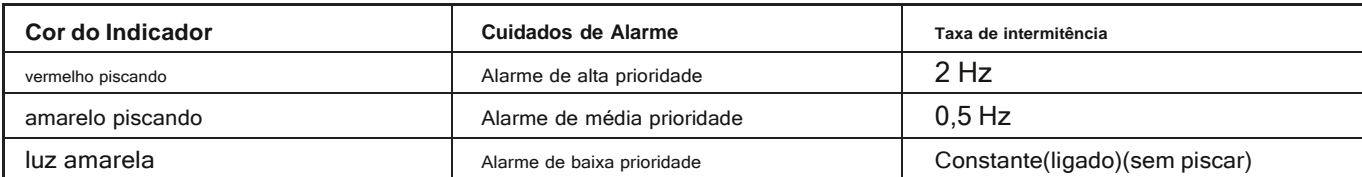

Indicações de Alarme Audível

O alarme sonoro tem tom diferente e padrões de bipe on-off para cada categoria de prioridade. Estes estão resumidos na Tabela abaixo.

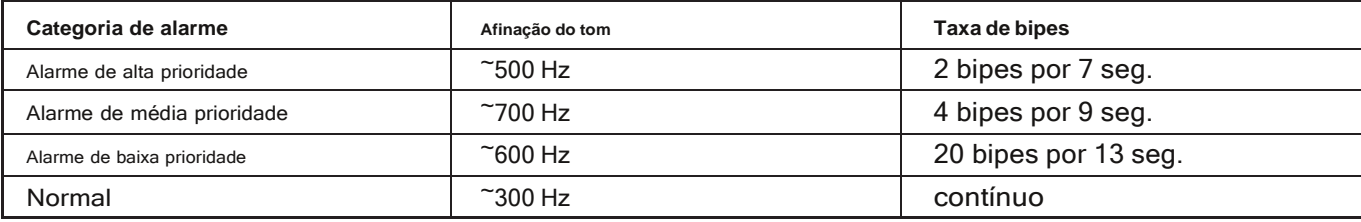

Nota: Os indicadores visuais de alarme não podem ser suspensos ou removidos. Os alarmes sonoros podem ser reduzidos em volume **ou silenciados.**

### *6.3 Silenciar alarme*

Imprensa  $\overline{M}$  para definir ou ativar o alarme do sistema. Na tela de monitoramento, pressione "Alarme" para definir o alarme cronômetro. Existem quatro opções de tempo de silêncio do alarme: 2 minutos, 5 minutos, 10 minutos e 20 minutos. A hora aparece no canto superior esquerdo da tela. Quando o despertador é ativado, o sistema começa a contagem regressiva. Se o alarme ocorrer durante esse período, o alarme do sistema será ativado automaticamente

e o monitor dará alarme. Se não houver alarme durante esse período, quando o tempo definido tiver passado

o alarme do sistema também será ativado. Quando o monitor disparar, pressione a tecla para suspender o alarme e definir o tempo de silêncio do alarme.

-NÃO silencie o alarme sonoro ou diminua seu volume se a segurança do paciente puder ser comprometida.

#### *6.4 Configuração do alarme*

Na tela de seleção de modo, mova o cursor para "SETUP" e pressione-o para entrar na tela de configuração do sistema. -Configuração de limites: Mova o cursor cinza para os limites Alto ou Baixo das configurações de alarme e pressione a tecla "Alarme" para LIGAR ou DESLIGAR o alarme para a configuração. a cor amarela mostra o status ON e a cor cinza mostra o status OFF.

Consulte o Capítulo 12.2 para obter os valores de alarme padrão detalhados de todos os parâmetros e faixa de configuração.

- Sempre que o monitor for utilizado, verifique os limites de alarme para garantir que sejam adequados para o paciente que está sendo monitorado.

#### *6.5 Verifique a função de alarme ajustável*

Para verificar a função de alarme ajustável, selecione "Demo" para o item de Modo no menu de configurações de parâmetros do sistema e ajuste os limites do alarme ou altere a configuração do alarme e, em seguida, preste muita atenção ao alarme. Se o alarme for enviado de acordo com sua configuração, isso significa que a função de alarme está ativa.

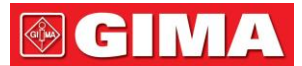

### *Capítulo 7 Especificações técnicas*

**7.1 Monitoramento de ECG**

1. Os sinais de entrada variam em amplitude:  $\pm$  (0,5 mVp  $\approx$  5 mVp) 2. Faixa de exibição da frequência cardíaca: 15 bpm ~ 350 bpm

3. Precisão da exibição da frequência cardíaca: ± 1% ou ± 2 bpm, o que for maior.

4. Média da frequência cardíaca: calcula a média dos últimos oito batimentos com intervalos RR dentro dos limites aceitáveis.

5. Tempo de atraso do alarme de frequência cardíaca: ≤ 10s 6 Tempo de resposta à alteração da frequência cardíaca: Alteração de 80 bpm para 120 bpm: < 8 s Alteração de 80 bpm para 40 bpm: < 8 s

7. Rejeição de ondas T altas: Rejeita todas as ondas T menores ou iguais a 120% de 1mV QRS.

8. Rejeição de pulso do marcapasso:

Rejeita todos os pulsos de amplitude ± 2mV a ± 700mV e duração de 0,1 a 2 ms sem overshoot; Rejeita todos os pulsos de amplitude ± 2mV a ± 400mV e duração de 0,1 a 2 ms com overshoot.

> tolerância: ± 5% tolerância: ± 5% tolerância: ± 5%

tolerância: ±10%

9. Seleção de sensibilidade:  $\times$ 1/2, 5mm/mV

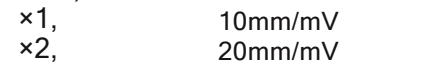

10. Velocidade de varredura: 12,5 mm/s, 25 mm/s, 50 mm/s

11. Nível de ruído do ECG: ≤ 30μVP-P.

12. Corrente do loop de entrada de ECG: ≤ 0,1μA

13. Impedância de entrada diferencial: ≥ 5MΩ

- 14. Taxa de rejeição de modo comum (CMRR): ≥ 89dB
- 15. Constante de tempo: Modo de monitoramento: ≥ 0,3s Modo de diagnóstico: ≥ 3,2s
- 16. Resposta de frequência: Modo de monitoramento: 0,5 Hz~40 Hz (+0,4dB, -3.0dB)

Modo de diagnóstico: 0,05 Hz~75 Hz (+0,4dB, -3.0dB)

**Declarações adicionais para conformidade com o padrão específico da IEC 60601-2-27 "Equipamento elétrico médico - Parte 2-27: Requisitos particulares para a segurança, incluindo desempenho essencial, de equipamentos de monitoramento eletrocardiográfico"**

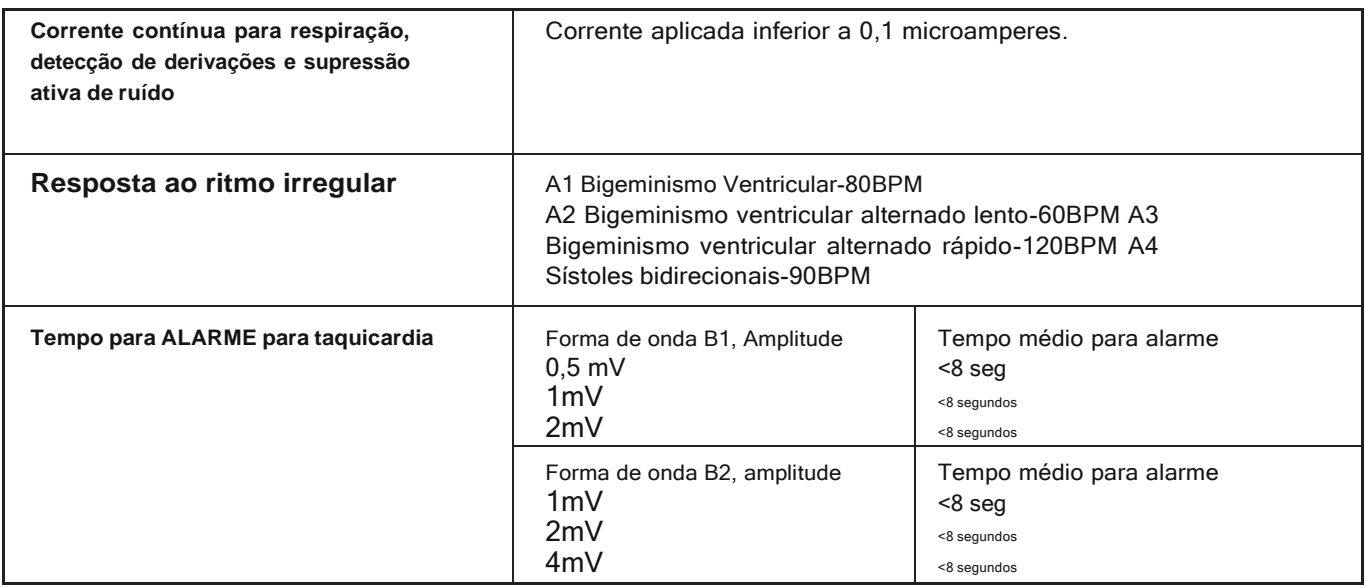

#### *7.2monitoramento reSP*

- 1. Faixa de medição da taxa de RESP: 0rpm~120rpm
- 2. Precisão da taxa de RESP: ±5% ou ±2 rpm, o que for maior

3. Faixa de limite do alarme de frequência RESP: 0rpm~120rpm.

4. Tolerância do alarme: ±5% ou ±2 rpm, o que for maior

#### *7.3Monitoramento de TemP*

- 1. Faixa de medição de TEMP: 25,0°C~45,0°C
- 2. Precisão de medição de TEMP: ±0,2°C
- 3. Tempo de resposta TEMP: ≤150s

#### *7.4 monitoramento de nIBP*

- 1. Método de medição: técnica oscilométrica
- 2. Faixa de medição de pressão pneumática: 0 mmHg~300mmHg
- 3. Precisão da medição da pressão: ±3 mmHg
- 4. Tempo de insuflação do manguito: <10 segundos (manguito típico para adultos)
- 5. Tempo de medição em média: < 90 segundos
- 6. Tempo de liberação de ar enquanto a medição é cancelada: <2 segundos (braçadeira típica de adulto)
- 7. Pressão inicial de insuflação do manguito
- Adulto: <180 mmHg; Lactente: <120 mmHg; Recém-nascido: <90 mmHg
- 8. Limite de proteção contra sobrepressão
- Adulto: 300 mmHg; Infantil: 240mmHg; Recém-nascido: 150 mmHg
- 9. Faixa de medição de NIBP:

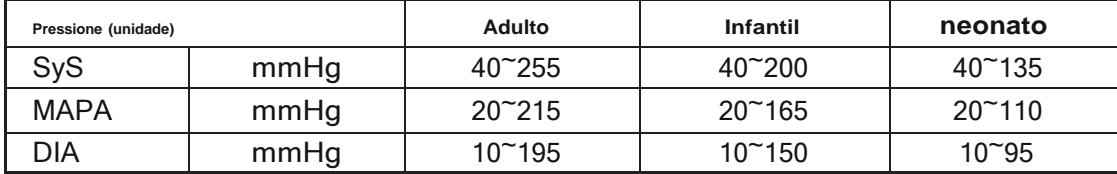

10. Precisão de NIBP: Diferença média máxima: ±5 mmHg

Desvio padrão máximo: 8 mmHg

11. Modo de medição: Manual, Auto, STAT

### *7,5 Sp2monitoramento*

1. Sonda: LED de comprimento de onda duplo

Comprimento de onda: Luz vermelha: 660 nm, luz infravermelha: 905 nm.

- Potência de saída óptica máxima: menos de 2mW de média máxima
- 2. SpO2faixa de medição: 35% ~ 100%
- 3. SpO2precisão de medição: não superior a 3% para SpO2variam de 70% a 100%
- **\* OBSERVAÇÃO**: precisão definida como valor quadrático médio do desvio de acordo com a ISO 9919
- 4. Baixo desempenho de perfusão: a precisão declarada é mantida quando a taxa de modulação da amplitude do pulso é tão baixa quanto 0,4%

#### *7.6 Monitoramento de pulso*

- 1. Faixa de medição da frequência de pulso: 30bpm~240bpm
- 2. Precisão da medição da frequência de pulso: ±2bpm ou ±2%, o que for maior.

#### *7.7 Co2monitoramento*

- 1. Tecnologia: Método de absorção infravermelha.
- 2. Modo de amostragem: Sidestream ou Mainstream
- 3. CO2Tempo de resposta:

Sidestream: <3 segundos (incluindo tempo de transporte e tempo de subida). Mainstream: <60ms (tempo de subida)

- 4. Tempo de aquecimento: não menos que dois minutos
- 5. CO2faixa de medição: 0~150mmHg

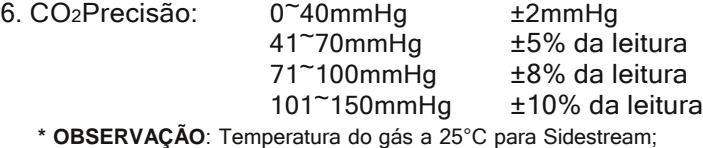

- Temperatura do gás a 35°C para Mainstream
- 
- 7. Vazão: 50ml/min ±10 ml/min (Sidestream)

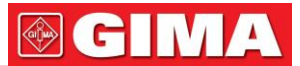

#### *7.8 gravação de dados*

- 1. Tolerância de seleção de sensibilidade: ± 5%
- 2. Velocidade de gravação: 25mm/s
- 3. Precisão da velocidade de gravação: ±10%
- 4. Histerese: ≤0,5 mm
- 5. Resposta de frequência:
	- Modo de monitoramento: 0,5~40Hz Modo de diagnóstico: 0,05~75Hz
- 6. Constante de tempo:
	- Modo de monitoramento: ≥0,3s

Modo de diagnóstico: ≥3,2s

### *7.9 outras Especificações Técnicas*

- 1. Fonte de alimentação: 100~240VAC, 50/60Hz
- 2. Consumo de energia: veja a placa de identificação no monitor
- 3. Modo de exibição: LCD colorido TFT de 12,1 polegadas
- 4. Modo de alarme: Alarme audível e visível
- 5. Comunicação: porta de rede

### *7.10 Classificação*

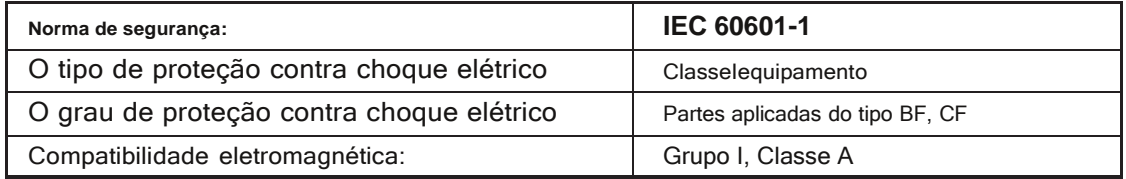

### *7.11 orientação e declaração do fabricante - compatibilidade eletromagnética*

#### **tabela 1**

#### **Orientação e declaração do fabricante - emissão eletromagnética para todos os EQUIPAMENTOS E SISTEMAS**

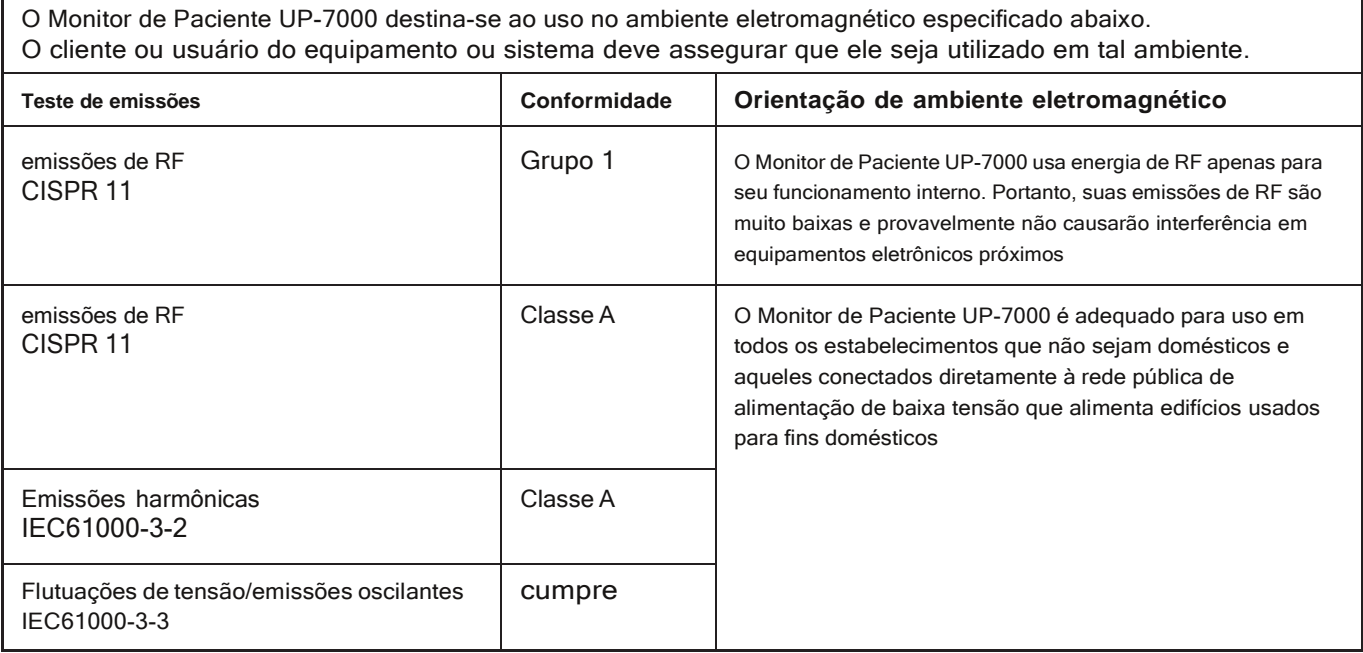

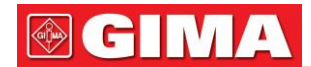

#### **mesa 2**

#### **Orientação e declaração do fabricante - imunidade eletromagnética para todos os EQUIPAMENTOS E SISTEMAS**

O Monitor de Paciente UP-7000 destina-se ao uso no ambiente eletromagnético especificado abaixo. O cliente ou usuário do equipamento ou sistema deve assegurar que ele seja utilizado em tal ambiente.

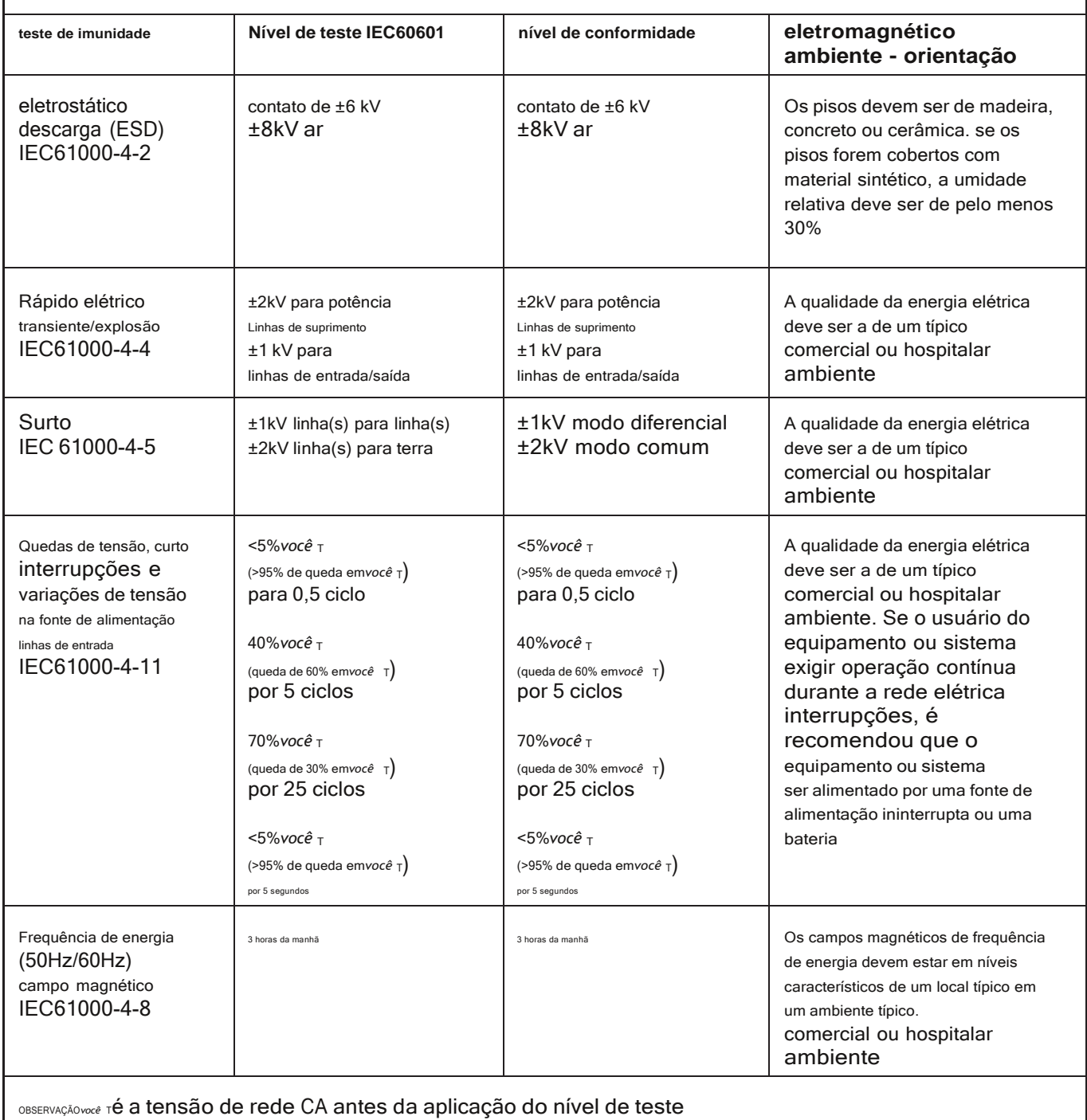

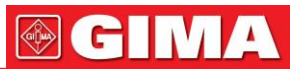

#### **Tabela 3**

#### **Orientação e declaração do fabricante - imunidade eletromagnética - para EQUIPAMENTO e SISTEMA que não são de SUPORTE DE VIDA**

O Monitor de Paciente UP-7000 destina-se ao uso no ambiente eletromagnético especificado abaixo. O cliente ou usuário do Monitor de Paciente UP-7000 deve assegurar que o mesmo seja utilizado em tal ambiente eletromagnético. **teste de IMUNIDADE Nível de teste IEC 60601 nível de conformidade Orientação do ambiente eletromagnético** RF conduzido IEC 61000-4-6 3 Vrms 150 kHz a 80 MHz portáteis e móveis não devem ser

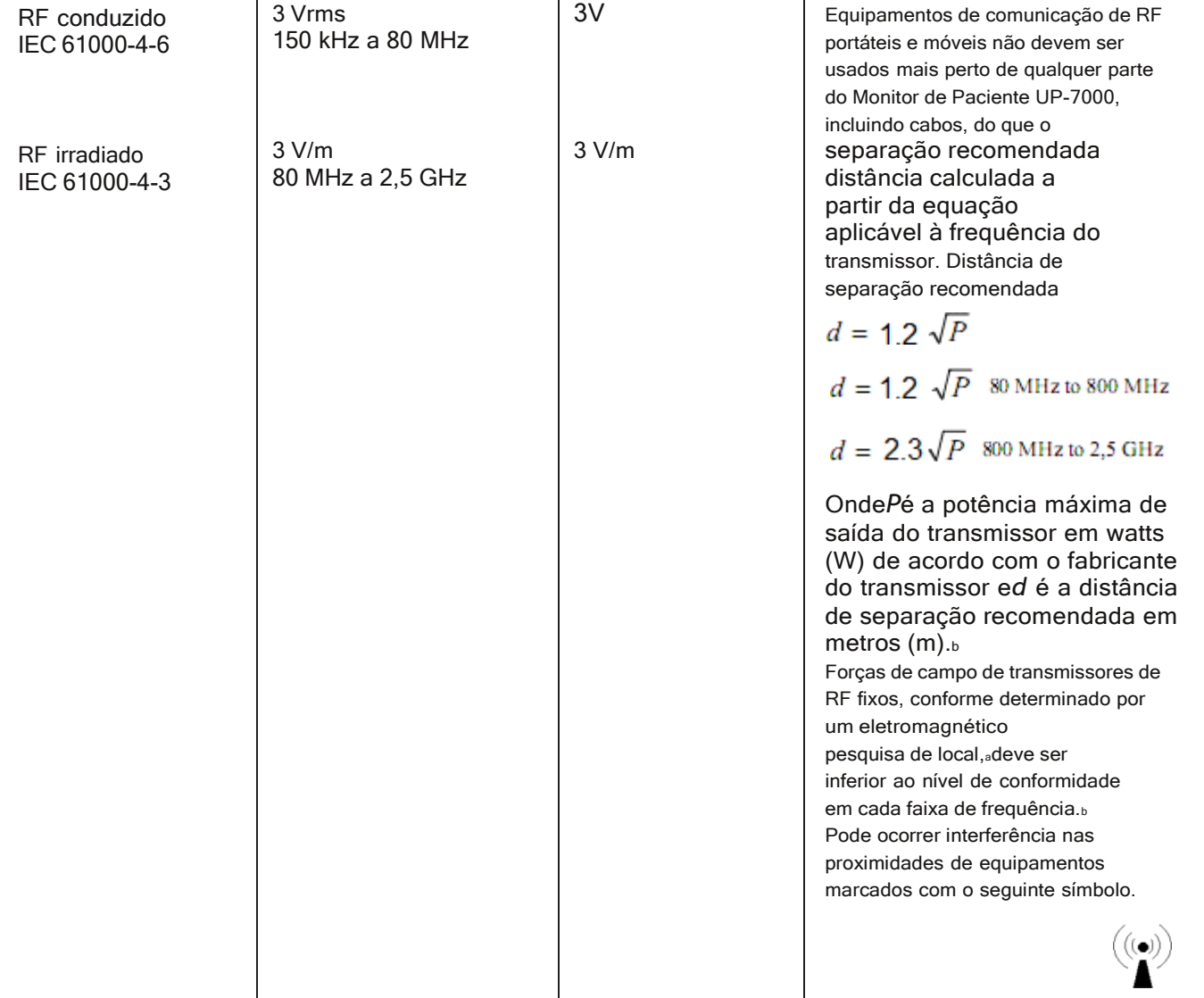

**NOTA 1**: Em 80 MHz e 800 MHz, aplica-se a faixa de frequência mais alta.

**NOTA 2**: Estas diretrizes podem não se aplicar a todas as situações. A propagação eletromagnética é afetada pela absorção e reflexão de estruturas, objetos e pessoas.

**a**: As intensidades de campo de transmissores fixos, como estações base para telefones de rádio (celular/sem fio) e rádios móveis terrestres, rádio amador, transmissão de rádio AM e FM e transmissão de TV não podem ser previstas teoricamente com precisão. Para avaliar o ambiente eletromagnético devido a transmissores de RF fixos, deve-se considerar a pesquisa eletromagnética do local. Se a força de campo medida no local em que o Monitor de Paciente UP-7000 é usado exceder o nível de conformidade de RF aplicável acima, o Monitor de Paciente UP-7000 deve ser observado para verificar a operação normal. Se for observado desempenho anormal, medidas adicionais podem ser necessárias, como reorientar ou realocar o monitor de paciente UP-7000.

**b**: Na faixa de frequência de 150 kHz a 80 MHz, as intensidades de campo devem ser inferiores a 3 V/m.

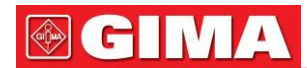

#### **Tabela 4**

#### **Distâncias de separação recomendadas entre equipamentos de comunicação de RF portáteis e móveis e O equipamento ou sistema - para EQUIPAMENTO e SISTEMA que não são de SUPORTE DE VIDA**

O Monitor de Paciente UP-7000 destina-se ao uso em um ambiente eletromagnético no qual as perturbações de RF irradiadas são controladas. O cliente ou usuário do equipamento ou sistema pode ajudar a prevenir a interferência eletromagnética mantendo uma distância mínima entre equipamentos de comunicação de RF portáteis e móveis (transmissores) e o equipamento ou sistema conforme recomendado abaixo, de acordo com a potência máxima de saída do equipamento de comunicação.

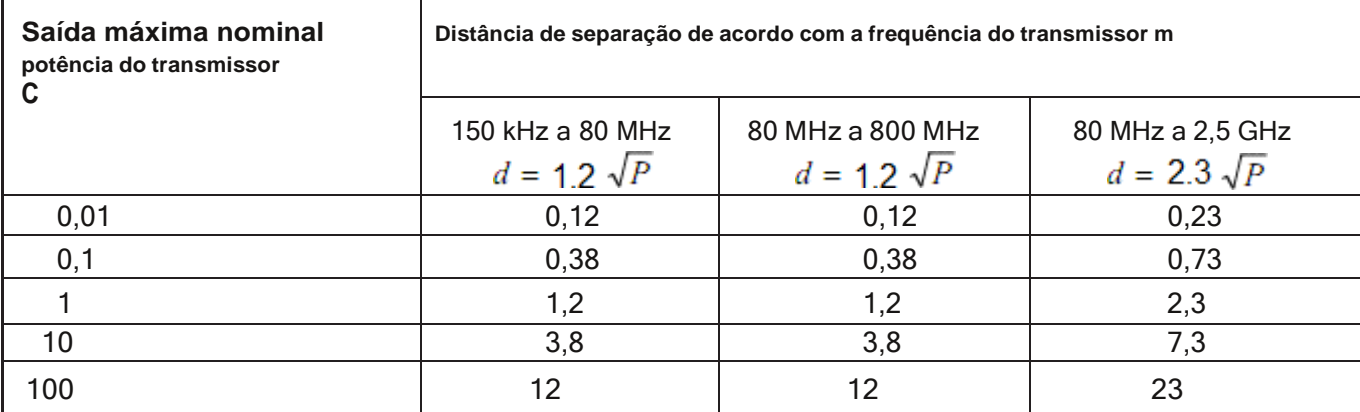

Para transmissores com potência de saída máxima não listada acima, a distância de separação recomendada *d*em metros (m) pode ser determinado usando a equação aplicável à frequência do transmissor, onde*p* é a classificação máxima de potência de saída do transmissor em watts (W) de acordo com o fabricante do transmissor. **NOTA 1**: Em 80 MHz e 800 MHz, aplica-se a distância de separação para a faixa de frequência mais alta. **NOTA 2**: Estas diretrizes podem não se aplicar a todas as situações. A propagação eletromagnética é afetada pela absorção e reflexão de estruturas, objetos e pessoas.

### *Capítulo 8 EMBALAGEM E ACESSÓRIOS*

#### *8.1 Embalagem*

O produto é embalado em caixas de papelão ondulado de alta qualidade com espuma interna para proteger o aparelho contra danos no processo de manuseio.

Peso bruto: Dimensão: Detalhes ver indicação na embalagem externa 500(L) ×320(L) ×460(A) mm

### *8.2 acessórios*

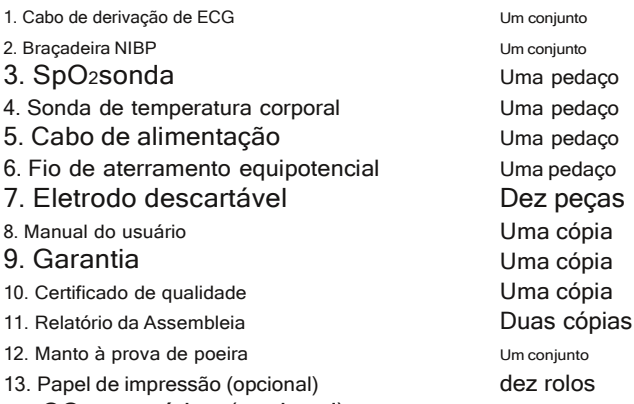

14. CO2acessórios (opcional)

**50**

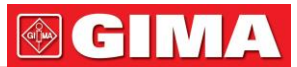

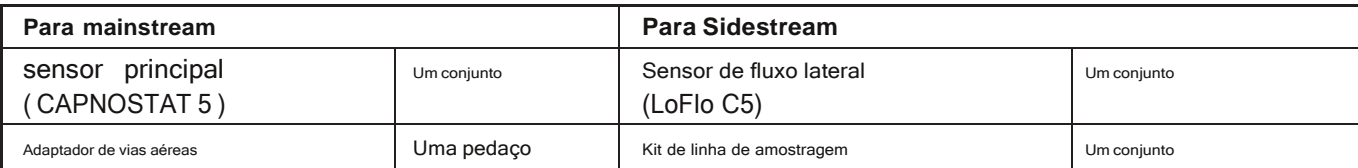

**Nota: Os acessórios estão sujeitos a alterações. Itens detalhados e quantidade consulte a lista de embalagem.**

### *Capítulo 9 monitoramento de Parâmetros*

#### *9.1 monitoramento de eCg*

#### *9.1.1 como obter eCg de alta qualidade e valor preciso da frequência cardíaca*

O eletrocardiograma (ECG ou EKG) é principalmente uma ferramenta para avaliar os eventos elétricos dentro do coração. Os potenciais de ação das células do músculo cardíaco podem ser vistos como baterias que fazem com que a carga se mova pelos fluidos corporais. Essas correntes representam a soma dos potenciais de ação que ocorrem simultaneamente em muitas células individuais e podem ser detectadas por eletrodos de registro na superfície da pele. A figura abaixo mostra o sistema do coração.

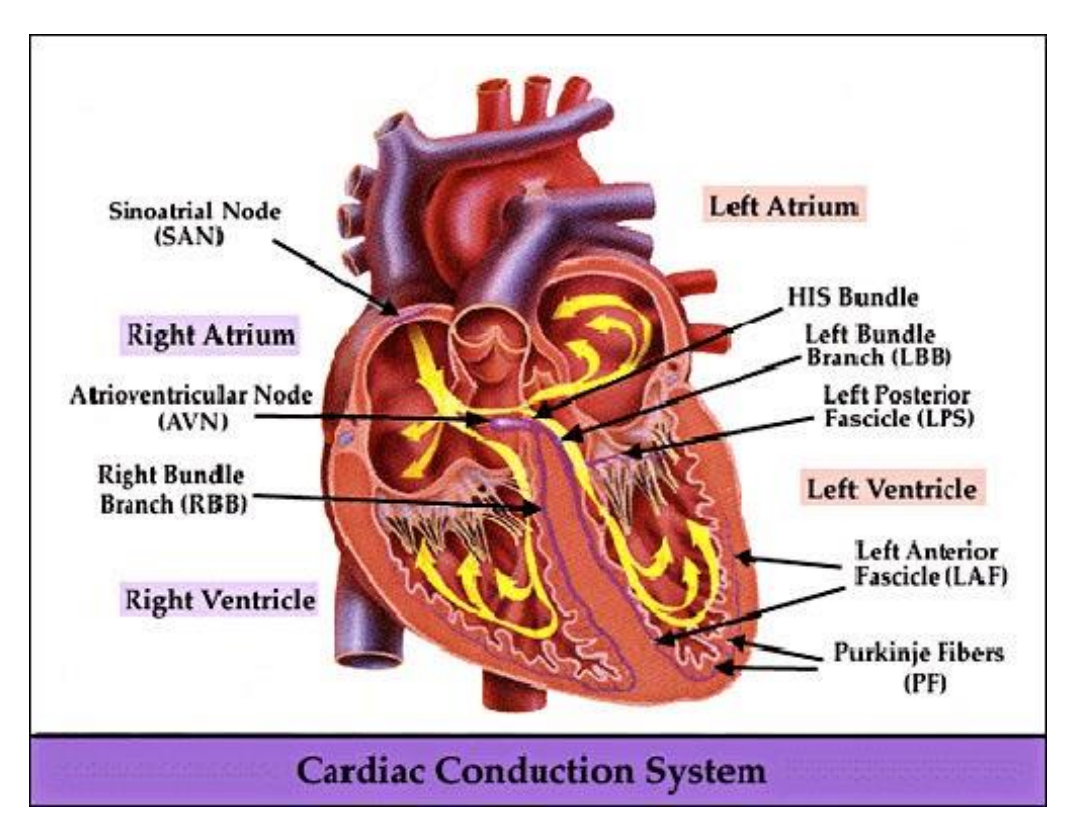

Em primeiro lugar, o hospital deve ser equipado com um sistema de alimentação de 100~250V com um fio de aterramento típico. Se uma grande interferência no ECG continuar, conecte uma extremidade do fio terra fornecido com este equipamento ao fio terra no painel traseiro deste monitor e a outra ponta ao fio terra especial, cano de água ou radiador.

Um eletrodo de placa de ECG comum usado junto com este monitor tem vida útil curta. Geralmente, o prazo de validade é de apenas um mês após a abertura da embalagem. Quando o eletrodo de placa desatualizado é usado, devido à impedância de contato da pele e ao grande potencial do eletrodo, a chance de interferência será aumentada e a linha de base do ECG terá uma inclinação instável. Portanto, sempre use eletrodos de placa válidos.

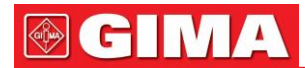

#### *9.1.2 fatores que afetam o sinal de eCg*

- Interferência da Unidade Eletrocirúrgica;
- Não filtra a forma de onda de interferência;
- Aterramento deficiente;
- Os eletrodos não estão colocados corretamente;
- Use eletrodo vencido ou use eletrodo descartável repetidamente;
- O eletrodo colocado na pele está sujo ou mal contraído causado por barba e cabelo;
- Eletrodo usado por muito tempo.

#### *9.2 Monitoramento de nIBP 9.2.1 Princípio de medição*

A pressão arterial pode ser medida de forma invasiva (em que o sensor será inserido diretamente no vaso sanguíneo) ou de forma não invasiva. A via não invasiva inclui diversas metodologias, como o Método do Som de Korotkoff e o método oscilante. O método do som de Korotkoff é usado de maneira convencional, em que o estetoscópio é usado para medir a pressão arterial. Pelo método oscilante, uma bomba de inflação encherá o ar e o liberará lentamente. Um computador registrará a alteração da pressão do manguito quando o ar for liberado.

Com este registro, o valor da pressão arterial será determinado. Em primeiro lugar, certifique-se de que o julgamento da qualidade do sinal pelo computador atenda aos requisitos de cálculo preciso (como movimento súbito do membro ou manguito sendo atingido durante a medição). Se a resposta for negativa, desista do cálculo. Se a resposta for positiva, prossiga com o cálculo do valor da pressão arterial.

Como a variação da pressão arterial é registrada por sensor elétrico, cuja sensibilidade é muito superior à dos ouvidos humanos, o método oscilatório utiliza diferentes definições para medição de pressão diastólica, pressão arterial média e pressão sistólica do Método de Som de Korotkoff. Quando o método oscilante é usado, o circuito no aparelho de medição irá separar a amplitude da pressão do manguito de sua mudança com a pulsação. Com o método oscilante, a pressão arterial na amplitude máxima da pressão do manguito é definida como a pressão arterial média. A pressão arterial na amplitude da pressão do manguito reduzida de acordo com a proporção adequada é definida como pressão sistólica, enquanto a pressão arterial na amplitude da pressão do manguito reduzida para trás de acordo com a proporção adequada é definida como pressão diastólica.

Eles são equivalentes ao ponto com som de pulso e ao ponto sem som de pulso, respectivamente, no Método de Som de Korotkoff.

Quando o risco do método de monitoramento invasivo supera sua vantagem de precisão, o método de monitoramento não invasivo deve ser usado.

#### *Comparação entre os métodos de medição da pressão arterial*

Para superar o efeito da variação da audição humana e da velocidade de liberação de ar na precisão da medição quando o Método de Som Korotkoff convencional é usado para medir a pressão arterial, as pessoas têm se dedicado ao estudo da medição automática da pressão arterial. Até agora, o sistema automático de medição da pressão arterial baseado no princípio do método oscilante está maduro. Na prática, no entanto, vários problemas são encontrados, como por que as medidas tomadas pelo método oscilante são menores ou maiores do que as tomadas pelo método de som de Korotkoff? Por que as medidas estão inclinadas a diminuir? Por que, em alguns casos, não se obtém resultado apesar das ações inflacionárias? Por que os valores das medidas têm grande discrepância e até mesmo dados anormais em alguns casos? Por que o SpO2formas de onda podem desaparecer repentinamente? ...e assim por diante. As explicações a seguir são planejadas para dar as respostas.

#### *O método oscilante vs. o método de som korotkoff*

A medida da pressão arterial pelo método oscilante e pelo método do som de Korotkoff tem boa correlação com a medida invasiva. Não obstante, qualquer uma das medidas não invasivas da pressão arterial tem sua unilateralidade quando comparada à medida invasiva. O método oscilante tem suas vantagens sobre o método de som Korotkoff em menos erro, maior confiabilidade e estabilidade. Suas diferenças podem ser refletidas nos seguintes aspectos.

- 1. As medidas pelo Método do Som de Korotkoff estão sujeitas ao efeito de fatores humanos. Por exemplo, pessoas diferentes podem ter capacidade de julgamento de som diferente ou reatividade diferente ao ouvir o som do coração e ao ler o medidor de mercúrio. A velocidade de liberação de ar e a subjetividade também podem afetar o julgamento. Pelo método oscilante, a computação é realizada pelo computador, eliminando assim a possibilidade de efeito devido ao fator humano.
- 2. Com o Método do Som de Korotkoff, a medição é feita com base no aparecimento e desaparecimento do som do coração. A velocidade de liberação de ar e a frequência cardíaca podem ter efeito direto na precisão da medição. Ele também tem as desvantagens de liberação rápida de ar e baixa precisão. Em contraste, com a oscilação

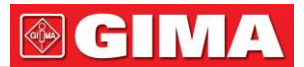

método, a determinação é calculada com base no envelope da forma de onda oscilatória da pressão do manguito, e a velocidade de liberação de ar e a frequência cardíaca têm pouco efeito na precisão da medição.

- 3. As estatísticas mostram que, ao medir a hipertensão, a medida obtida pelo método oscilante provavelmente será menor do que a medida pelo método do som de Korotkoff. Ao medir a hipotensão, é provável que a medida feita pelo método oscilante seja maior do que pelo método do som de Korotkoff. Mas, isso não significa as vantagens ou desvantagens entre o método oscilante e o Método de Som Korotkoff. A comparação com os resultados obtidos por um método mais preciso, digamos, a comparação do resultado da pressão invasiva com o valor de saída do simulador de medição da pressão arterial, mostrará qual método tem resultados mais precisos. Além disso, o valor mais alto ou mais baixo deve ser um conceito estatístico. Recomenda-se que aqueles que adotam o Método do Som de Korotkoff utilizem calibrações fisiológicas diferenciadas para os valores determinados pelo método oscilatório.
- 4. Os estudos têm mostrado que o Método do Som de Korotkoff tem a pior acurácia quando se trata de medir a hipotensão, enquanto o método oscilante tem pior acurácia quando se trata de medir o alívio da hipertensão controlada.

#### *9.2.2 fatores que afetam a medição de nIBP*

Como a medição não invasiva comum da pressão arterial, a operação inadequada pode causar resultados imprecisos ou em branco ou mal-entendidos das informações de medição quando o método oscilante é usado para medir a pressão arterial. Este ponto requer atenção especial dos operadores.

#### 1. Requisitos do manguito:

- 1. O manguito apropriado deve ser selecionado de acordo com a idade do paciente. Para obter mais informações, consulte o Capítulo 3.
- 2. Lembre-se de esvaziar o ar residual no manguito antes de iniciar a medição.
- 3. Posicione o manguito de forma que a marca "φ" esteja em um local onde a pulsação mais nítida da artéria braquial seja observada.
- 4. A braçadeira deve ser apertada de forma que a inserção de um dedo seja permitida.
- 5. A extremidade inferior do manguito deve ficar 2 cm acima da articulação do cotovelo.
- 2. O sujeito deve deitar de costas de forma que o manguito e o coração fiquem na posição horizontal e a medida mais precisa seja feita. Outras posturas podem levar a medições imprecisas.
- 3. Não fale ou se mova antes ou durante a medição. Deve-se tomar cuidado para que o manguito não seja atingido ou tocado por outros objetos.
- 4. As medidas devem ser tomadas em intervalos apropriados. A medição contínua em intervalos muito curtos pode levar ao braço pressionado, fluxo sanguíneo reduzido e pressão arterial mais baixa, resultando em medição imprecisa da pressão arterial. Recomenda-se que a medida seja tomada em intervalos superiores a dois minutos.
- 5. Com o método oscilante, quando a pressão arterial é medida, a pressão de insuflação do manguito será ajustada automaticamente de acordo com a medida anterior. Geralmente, a pressão de inflação inicial é de 180 mmHg (para o modo adulto) ou 100 mmHg (para o modo infantil) ou 80 mmHg (para o modo neonato) quando está ligado. Em seguida, 50mmHg (para o modo adulto) ou 30mmHg (para o modo infantil) ou 10mmHg (para o modo neonatal) serão adicionados com base na última medição da pressão sistólica. Desta forma, quando a pressão arterial aumenta ou o assunto é alterado, o medidor de pressão arterial pode falhar em dar o resultado após a primeira insuflação. Este monitor ajustará automaticamente a pressão de inflação até que a medida seja tomada, após isso, serão permitidas até quatro medidas.
- 6. Quando um indivíduo adulto é monitorado, a máquina pode falhar em fornecer a medida da pressão arterial se o modo infantil ou neonato for selecionado.

#### *9.2.3 Limitações clínicas*

- 1. Angioespasmo grave, vasoconstrição ou pulso muito fraco.
- 2. Quando ocorre frequência cardíaca extremamente baixa ou alta ou arritmia grave do indivíduo. Especialmente a fibrilação auricular levará a medições não confiáveis ou impossíveis.
- 3. Não faça a medição quando o sujeito estiver conectado a uma máquina coração-pulmão artificial.
- 4. Não faça a medição quando o sujeito estiver em uso de diurese ou vasodilatador.
- 5. Quando o paciente está sofrendo de hemorragia grave, choque hipovolêmico e outras condições com alteração rápida da pressão sanguínea ou quando a temperatura corporal do paciente está muito baixa, a leitura não será confiável, pois o fluxo sanguíneo periférico reduzido levará à redução da pulsação arterial.
- 6. Sujeito com hiperadipose;

Além disso, as estatísticas mostram que 37% das pessoas relatam diferença de pressão arterial não inferior a 0,80kPa (6mmHg) entre os braços esquerdo e direito, e 13% das pessoas relatam diferença não inferior a 1,47kPa (11mmHg).

#### **Nota: Alguns médicos podem relatar grande discrepância ou valor anormal das medidas de pressão arterial quando o método oscilante é usado. Aliás, a chamada "grande discreção" deve**

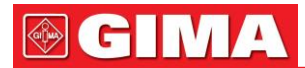

**ser um termo no sentido de significância estatística de dados de massa. Dados anormais podem ser observados em alguns casos individuais. É normal nos experimentos científicos. Pode ser causada por um motivo aparente, ou por um fator desconhecido em alguns casos. Esses dados experimentais duvidosos individuais podem ser identificados e eliminados usando a técnica estatística especial. Não faz parte deste manual. O praticante pode eliminar os dados aparentemente irracionais de acordo com a experiência.**

#### **Introdução da operação:**

1. Faça uma medição no modo manual:

- Entre na tela de configuração de NIBP, selecione a opção "Modo" e defina-a como "MANU" e, em seguida, pressione a tecla NIBP no painel frontal para iniciar a medição. Se pressionar a tecla NIBP novamente, a medição será interrompida.
- Durante o intervalo de medição automática quando nenhuma medição de NIBP é feita, pressione a tecla NIBP, uma medição no modo manual será feita. Se neste momento pressionar a tecla NIBP novamente, o modo manual será interrompido e continuará o modo automático.
- 2. Faça uma medição no modo automático: Entre na tela de configuração de NIBP, selecione a opção "Ciclo" e selecione o intervalo de tempo de acordo com as necessidades,

então pressione a tecla NIBP no painel frontal para iniciar a medição automática em um determinado intervalo.

3. Pare a medição automática

No procedimento de medição automática, pressione a tecla NIBP a qualquer momento, a medição será interrompida.

4. Medição STAT

Entre na tela de configurações de NIBP, selecione a opção Ciclo e defina como STAT, a medição STAT será feita. Este procedimento durará 5 minutos.

5. Pare a medição STAT no meio do caminho

No procedimento de medição STAT, pressione a tecla NIBP a qualquer momento, a medição será interrompida.

#### *9.3 Sp2monitoramento*

#### *9.3.1 Princípio de medição*

Com base na lei de Lamber-Beer, a absorção de luz de uma determinada substância é diretamente proporcional à sua densidade ou concentração. Quando a luz com determinado comprimento de onda é emitida no tecido humano, a intensidade medida da luz após a absorção, reflexão e atenuação no tecido pode refletir o caráter da estrutura do tecido pelo qual a luz passa. Devido ao fato de que a hemoglobina oxigenada (HbO2) e a hemoglobina desoxigenada (Hb) têm características de absorção diferentes na faixa do espectro de luz vermelha a infravermelha (comprimento de onda de 600nm~1000nm), usando essas características, SpO<sub>2</sub>pode ser determinado. SpO<sub>2</sub>medido por este monitor é a saturação de oxigênio funcional - uma porcentagem da hemoglobina que pode transportar oxigênio. Em contraste, os hemoxímetros relatam a saturação fracional de oxigênio – uma porcentagem de toda a hemoglobina medida, incluindo hemoglobina disfuncional, como carboxihemoglobina ou metahemoglobina.

#### *9.3.2 Sp2restrições de medição (motivo da interferência)*

- 1. Os dedos devem ser posicionados corretamente (veja a ilustração em anexo deste manual de instruções), caso contrário, pode causar resultados de medição imprecisos.
- 2. Certifique-se de que o vaso arterial capilar abaixo do dedo seja penetrado por luzes vermelhas e infravermelhas.
- 3. O SpO2sensor não deve ser usado em um local ou membro amarrado com manguito de pressão arterial ou sanguínea ou recebendo injeção intravenosa.
- 4. Não corrija o SpO2sensor com fita adesiva, caso contrário, pode resultar em pulsação venosa e consequente resultado de medição impreciso de SpO2.
- 5. Certifique-se de que o caminho óptico esteja livre de quaisquer obstáculos ópticos, como fita adesiva.
- 6. A luz ambiente excessiva pode afetar o resultado da medição. Inclui lâmpada fluorescente, luz rubi dupla, aquecedor infravermelho e luz solar direta, etc.
- 7. A ação extenuante do sujeito ou interferência eletrocirúrgica extrema também pode afetar a precisão.
- 8. Por favor, não use o SpO2sensor ao fazer a ressonância magnética, ou queimadura pode ser causada por faradismo.
- 9. Sempre observe o pletismograma (forma de onda), que é dimensionado automaticamente dentro do intervalo de 100. O SpO<sup>2</sup> a leitura pode ser improvável quando a forma de onda não é suave ou irregular. Em caso de dúvida, confie no seu julgamento clínico, em vez da leitura do monitor
- 10. Um testador funcional não pode ser usado para avaliar a precisão do monitor de oxímetro de pulso ou SpO2 sensor. No entanto, um testador funcional, como SpO2O simulador pode ser usado para verificar com que precisão um oxímetro de pulso específico está reproduzindo a curva de calibração fornecida. Antes de testar o oxímetro por um testador funcional, pergunte primeiro ao fabricante qual curva de calibração é usada, se necessário, solicite ao fabricante sua curva de calibração dedicada e faça o download no testador.

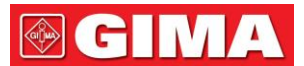

#### **Limite Clínico**

- 1. Como a medida é tomada com base no pulso da arteríola, é necessária uma corrente sanguínea pulsante substancial do indivíduo. Para um indivíduo com pulso fraco devido a choque, baixa temperatura corporal/ambiente, sangramento importante ou uso de medicamento de contração vascular, a SpO2forma de onda (PLETH) diminuirá. Neste caso, a medição será mais sensível a interferências.
- 2. Para aqueles com uma quantidade substancial de droga de diluição de coloração (como azul de metileno, verde índigo e azul índigo ácido), ou hemoglobina de monóxido de carbono (COHb), ou metionina (Me+Hb) ou hemoglobina tiosalicílica, e alguns com problema de icterícia , o SpO2a determinação por este monitor pode ser imprecisa.
- 3. As drogas como dopamina, procaína, prilocaína, lidocaína e butacaína também podem ser um dos principais fatores culpados por erros graves de SpO2Medidas.
- 4. Como o SpO2valor serve como um valor de referência para julgamento de anóxia anêmica e anóxia tóxica, o resultado da medição de alguns pacientes com anemia grave também pode apresentar SpO bom2valor.

#### *9.4 monitoramento da respiração*

#### *9.4.1 Princípio de medição*

O ar será preenchido nos alvéolos ou expelido durante a respiração, e o volume do tórax muda com esse processo. Como a condutividade do ar é menor do que os tecidos do corpo, a impedância do tórax será alterada pela inflação. Com esta especialização, a respiração pode ser monitorada colocando corrente segura no corpo e medindo a mudança de voltagem entre os eletrodos. O produto irá transmitir

a corrente de alta frequência cuja frequência é muito maior que a frequência de ECG (mas com o limite seguro de corrente) para os eletrodos de ECG (colocados em ambos os lados do tórax), que podem detectar o sinal de ECG e a impedância do tórax ao mesmo tempo, e a frequência respiratória será medida através do método de impedância pelo software. Assim, os eletrodos adicionais para medição respiratória são desnecessários.

#### *9.4.2 fatores que afetam o monitoramento da respiração*

- Coloque os eletrodos branco (RA) e vermelho (LL) na cruz, se a linha entre dois eletrodos estiver na área do fígado ou na área do coração, o erro artificial pode ocorrer.
- O monitoramento da respiração não suporta o monitoramento do paciente que faz muitos movimentos ou pode levar a um alarme errado.

#### *9.5 Monitoramento de temperatura*

O sensor é do tipo termorresistor (25°C 5kΩ) e é alimentado com microcorrente constante. Cálculo da temperatura da peça medida através da medição da tensão. Há um período de tempo de resposta, portanto, o valor preciso da temperatura é exibido depois de um tempo. O monitoramento da temperatura pode ser dividido em dois métodos de medição: medição através da temperatura da superfície corporal e através da temperatura dentro da cavidade corporal (colocada na boca ou ânus).

Valor normal: superfície corporal: 36,5°C~37°C; cavidade interna do corpo: 36,5°C~37,7°C

#### **Notas:**

- Conecte o transdutor de TEMP ao paciente; geralmente, se o transdutor de TEMP e a pele não entrarem em contato próximo, o valor medido torna-se menor, portanto, para aqueles que precisam de temperatura, adicione um marcial adequado ao transdutor e fixe-o com fita adesiva para que entrem em contato com firmeza.
- Principalmente para pacientes pediátricos, que gostam de esportes, prestem mais atenção na fixação do transdutor.

#### *9.6 Co2monitoramento 9.6.1 Princípio de medição*

O princípio é baseado no fato de que o CO2as moléculas absorvem a energia da luz infravermelha de comprimentos de onda específicos, com a quantidade de energia absorvida sendo diretamente relacionada ao CO2concentração. Quando um feixe de luz IV passa por uma amostra de gás contendo CO2, o sinal eletrônico de um fotodetector (que mede a energia luminosa restante) pode ser obtido. Este sinal é então comparado com a energia da fonte IR e calibrado para refletir com precisão o CO2concentração na amostra. Para calibrar, a resposta do fotodetector a uma concentração conhecida de CO2é armazenado na memória do monitor.

O monitor determina CO2concentração nos gases respiratórios medindo a quantidade de luz absorvida por esses gases. EtCO2 é exibido como um valor numérico em milímetros de mercúrio (mmHg), percentual (%) ou quilopascais (kPa). Além disso, um CO2forma de onda (capnograma) pode ser exibida, o que é uma ferramenta clínica valiosa que pode ser usada para avaliar a integridade das vias aéreas do paciente e a colocação adequada do tubo endotraqueal. A frequência respiratória é calculada medindo o intervalo de tempo entre as respirações detectadas.

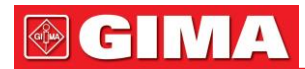

#### *9.6.2 Amostragem mainstream vs. Sidestream*

CO principal2sensores são colocados nas vias aéreas de um paciente intubado, permitindo que o gás inspirado e expirado passe diretamente pelo caminho da luz infravermelha. As principais vantagens dos sensores convencionais são o tempo de resposta rápido e a eliminação de coletores de água.

Corrente secundária de CO2os sensores estão localizados longe das vias aéreas, exigindo que uma amostra de gás seja continuamente aspirada do circuito respiratório e transportada até o sensor por meio de uma bomba. Este tipo de sistema é necessário para pacientes não intubados.

Ao usar o CO principal2sensores, verifique a janela para as secreções do paciente acumuladas periodicamente. Pois essa condição pode afetar a precisão da medição ou até mesmo fazer com que o sensor não funcione. Ao usar CO de fluxo lateral2 sensores, há um coletor de água ou uma parte do tubo de amostragem com função desumidificadora. Verifique periodicamente o sensor de fluxo e a tubulação quanto a umidade excessiva ou acúmulo de secreção.

### *Capítulo 10 Solução de problemas*

Observação: Em caso de problemas com esta máquina em serviço, siga as instruções abaixo para eliminar o problema primeiro. Se a tentativa falhar, entre em contato com o revendedor em sua área local ou com o fabricante. -NÃO abra o gabinete do monitor sem permissão

#### *10.1 sem exibição na tela*

Desligue a máquina e desconecte o cabo de alimentação. Use um medidor universal para verificar se a tomada tem tensão adequada, se o cabo de alimentação está em boas condições e se o cabo de alimentação está conectado corretamente a este aparelho ou tomada. Remova o fusível da tampa traseira desta máquina e certifique-se de que esteja em boas condições.

#### *10.2 Interferência excessiva do sinal de eCg ou linha de base muito espessa*

- 1. Verifique se os eletrodos da placa estão localizados corretamente e se são usados eletrodos válidos da placa.
- 2. Verifique se os fios condutores estão inseridos corretamente. Se nenhuma curva de ECG for exibida, verifique se os fios das derivações de ECG estão quebrados.
- 3. Certifique-se de que a tomada elétrica tenha um fio de aterramento padrão.
- 4. Verifique se o fio terra do aparelho está devidamente aterrado.

#### *10.3 sem medidas de pressão arterial e pulso de oxigênio*

- 1. Verifique se o manguito de pressão arterial está devidamente enrolado no braço de acordo com as instruções de operação, se o manguito vaza e se a entrada está bem conectada ao conector NIBP no painel lateral. Verifique se o indicador do sensor de pulso de oxigênio pisca e se a sonda de pulso de oxigênio está conectada corretamente ao SpO2 tomada no painel lateral.
- 2. Se o problema persistir, entre em contato com o fabricante.

#### *10.4 Alarme do sistema*

- 1. Quando o valor do parâmetro for maior ou menor que os limites de alarme, o alarme soará. Por favor, verifique se o valor limite do alarme é adequado ou a condição do paciente.
- 2. Desvia. Por favor, verifique a conexão dos condutores.
- 3. Sonda desligada. Por favor, verifique a conexão das sondas.

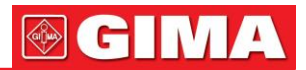

## *Capítulo 11 manutenção*

**Em caso de problema desta máquina no serviço, siga as instruções abaixo para eliminar o problema primeiro. Se a tentativa falhar, consulte o revendedor em sua área local ou o fabricante.**

### *11.1 Serviço e exame*

#### *11.1.1 exame diário*

Antes de usar o monitor, as verificações abaixo devem ser realizadas:

- Verifique se o monitor apresenta danos mecânicos;
- Inspecione as partes expostas e as partes inseridas de todos os cabos e acessórios;
- Examine todas as funções do monitor que possam ser usadas para monitoramento do paciente e verifique se ele está em boas condições de funcionamento;
- Certifique-se de que o monitor esteja devidamente aterrado.
- Preste muita atenção à flutuação da tensão de alimentação local. Um manostato é recomendado quando necessário.

Caso seja detectado e comprovado qualquer indício de dano sobre o funcionamento do monitor, não é permitido aplicá-lo ao paciente para qualquer monitoramento. Entre em contato com o revendedor local ou com a nossa empresa e iremos oferecer a melhor solução o mais rápido possível para sua satisfação.

#### *11.1.2 manutenção de rotina*

Após cada manutenção ou manutenção anual, o monitor pode ser inspecionado minuciosamente por pessoal qualificado, incluindo exames de funcionamento e segurança. A vida projetada deste monitor é de 5 anos. Para garantir sua longa vida útil, preste atenção à manutenção.

-Se o hospital não realizar um programa satisfatório de manutenção do monitor, ele poderá ser desativado e prejudicar a segurança e a saúde do paciente.

-Em caso de danos ou envelhecimento dos eletrodos de ECG, substitua o eletrodo.

-Se houver qualquer indicação de cabo e transdutor danificado ou se eles se deteriorarem, eles serão proibidos de qualquer uso posterior.

-As unidades ajustáveis no monitor, como o potenciômetro, não podem ser ajustadas sem permissão para evitar falhas desnecessárias que afetam a aplicação normal.

-Recomenda-se usar a bateria uma vez por mês para garantir sua forte capacidade de fornecimento de energia e longa vida útil e recarregá-la após esgotar o volume de energia.

#### *11.2 Manutenção da bateria*

-Preste atenção à polaridade da bateria, NÃO a insira no compartimento da bateria com as polaridades invertidas;

-NÃO utilize baterias de outras empresas, caso sejam inseridas, o aparelho poderá ser danificado;

-Para evitar danos à bateria, NÃO use outro dispositivo de alimentação para carregar a bateria;

-Após a ocorrência do fenômeno de envelhecimento da bateria, NÃO jogue a bateria no fogo para evitar o risco de explosão. -Não bata ou golpeie com força;

-Não use esta bateria em outros dispositivos;

-Não use esta bateria abaixo de -10Ⅰ ou acima de 40Ⅰ;

-Descarte a bateria, a lei local deve ser seguida.

-Para manter o tempo de alimentação da bateria e prolongar a vida útil da bateria, carregue a bateria a cada um ou dois meses se não for usar a bateria por um longo período de tempo. E carregue a bateria pelo menos 12 a 15 horas todas as vezes. Antes de conectar à CA, inicie o monitor com a fonte de alimentação da bateria, até que a energia da bateria acabe e o monitor desligue automaticamente, depois conecte o monitor à CA e carregue-o por 12 a 15 horas continuamente. A velocidade de carregamento será a mesma, independentemente de o monitor estar funcionando ou não.

A razão pela qual descarregar a bateria antes de carregá-la é evitar a diminuição da capacidade causada pelo efeito memória da bateria. Se o monitor não for usado por um longo período de tempo, carregue-o totalmente antes de conservá-lo.

-Ao iniciar o monitor apenas com energia da bateria que está com falta de energia, o monitor desligará automaticamente. Para evitar danos à bateria causados por descarga excessiva, preste atenção ao seguinte. Depois que o monitor desliga automaticamente, ainda há uma pequena corrente de drenagem dentro da bateria, por isso é sugerido que o usuário pressione o botão liga/desliga novamente para cortar a fonte de alimentação. Se a bateria permanecer em um estado de pequena corrente de dreno, a bateria será danificada e não poderá ser reparada porque de descarga excessiva.

**57**

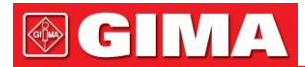

-Se a bateria estiver danificada, substitua-a por uma bateria do mesmo tipo e especificação marcada por "CCC" ou "CE" a tempo, ou entre em contato diretamente com a empresa.

### *11.3 Limpeza, Esterilização e Desinfecção*

-Desligue o monitor e desconecte o cabo de alimentação antes de limpá-lo.

- Proteja o monitor do pó.
- Recomenda-se limpar o invólucro externo e a tela do monitor para mantê-lo limpo. Somente produtos de limpeza não corrosivos, como água limpa, são permitidos.
- Limpe a superfície do monitor e dos transdutores com um pano embebido em álcool e seque com um pano seco e limpo ou simplesmente seque ao ar.
- Este monitor pode ser desinfetado e esterilizado, limpe o monitor primeiro.
- -Não deixe o limpador líquido escorrer para dentro do conector do monitor para evitar danos.
- -Limpe apenas a parte externa do conector.
- -Diluir o limpador.
- -Não use materiais de esfoliação.

-Não deixe nenhum líquido escorrer para dentro do invólucro ou de qualquer parte do monitor.

- -Não deixe que o limpador e o desinfetante permaneçam em sua superfície.
- -Não realize esterilização de alta pressão no monitor.
- -Não coloque nenhuma peça do monitor ou seus acessórios no líquido.
- -Não despeje o desinfetante em sua superfície durante a esterilização.
- -Se o monitor for acidentalmente molhado, deve ser bem seco antes de usar. A tampa traseira pode ser removida por um técnico qualificado para verificar a ausência de água.

-Nunca use esta máquina em um ambiente com gás inflamável.

-Evite ser atingido por um raio. O cabo de alimentação deve ser conectado a uma tomada com fio terra. Não use uma tomada em mau estado. Se possível, use sistema de alimentação com regulador.

- -Deve ser utilizado em ambiente limpo e protegido contra choques. Mantenha-o longe de substâncias corrosivas, substâncias explosivas, alta temperatura e umidade.
- -Se for instalado em um gabinete, certifique-se de que a instalação permita uma boa ventilação e fácil manutenção, observação e operação.

#### *11.4 Limpeza, esterilização e desinfecção de acessórios*

Recomenda-se limpar os acessórios (incluindo sensor, cabos e plugues) com um pedaço de gaze embebido em álcool 75% ou ispropanol 70% antes de usar.

-Não use acessórios danificados.

- -Os acessórios não podem ser totalmente imersos em água, licor ou limpador.
- -Não use radial, vapor ou epóxi para desinfetar os acessórios.
- Limpe o álcool ou ispropanol remanescente nos acessórios após a desinfecção, pois uma boa manutenção pode prolongar a vida útil dos acessórios.

#### *11.5 Armazenamento*

Se o equipamento não for utilizado por um longo período de tempo, limpe-o e guarde-o na embalagem, que deve ser mantida em local seco e bem ventilado, livre de poeira e gases corrosivos

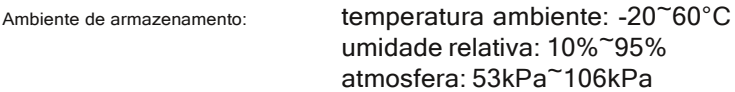

#### *11.6 Transporte*

Este monitor deverá ser transportado por via terrestre (veicular ou ferroviária) ou aérea de acordo com as condições contratuais. Não bata ou deixe cair com força.

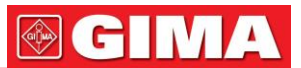

## *Capítulo 12 apêndice*

## *12.1 Informações de alarme*

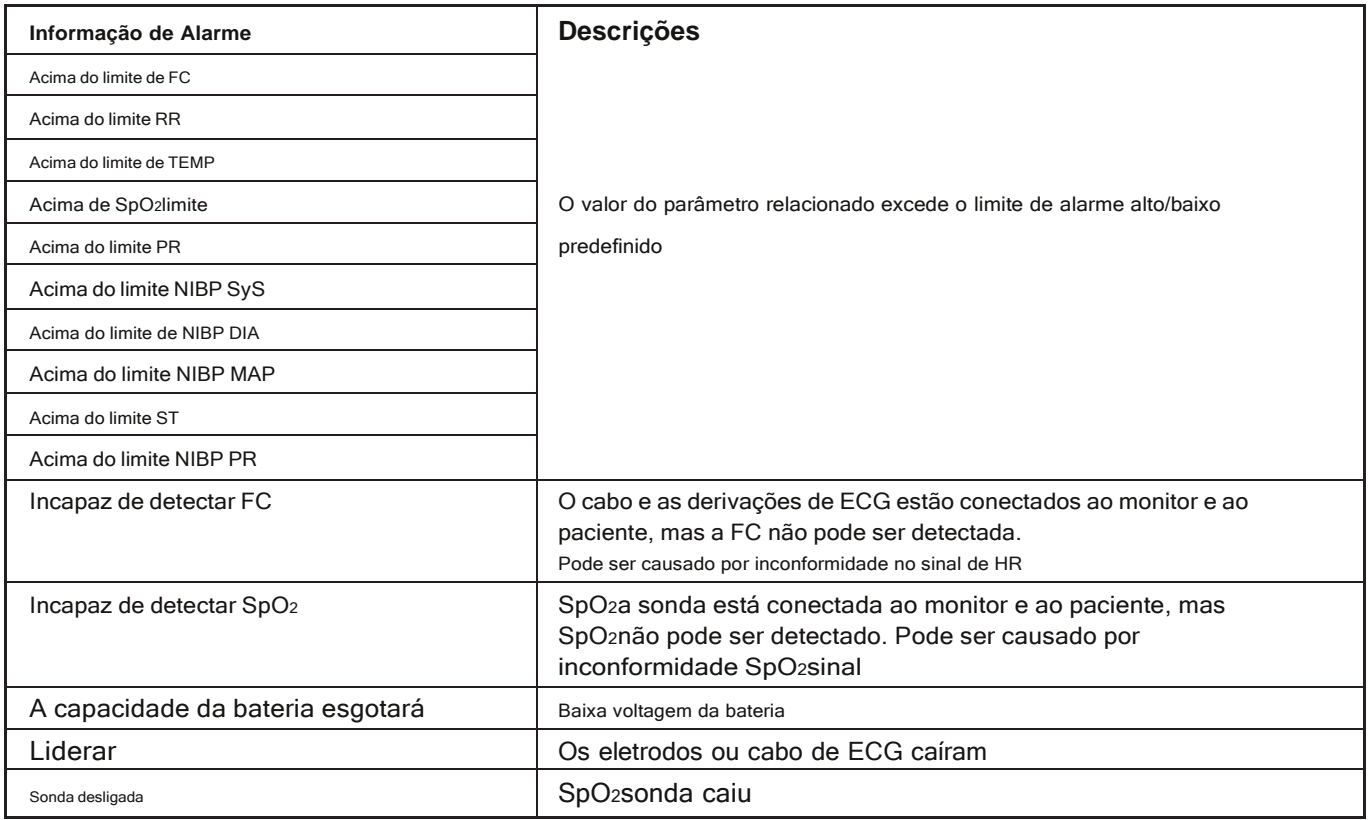

### *12.2 Valores de alarme padrão e faixa de configuração*

O valor de alarme padrão:

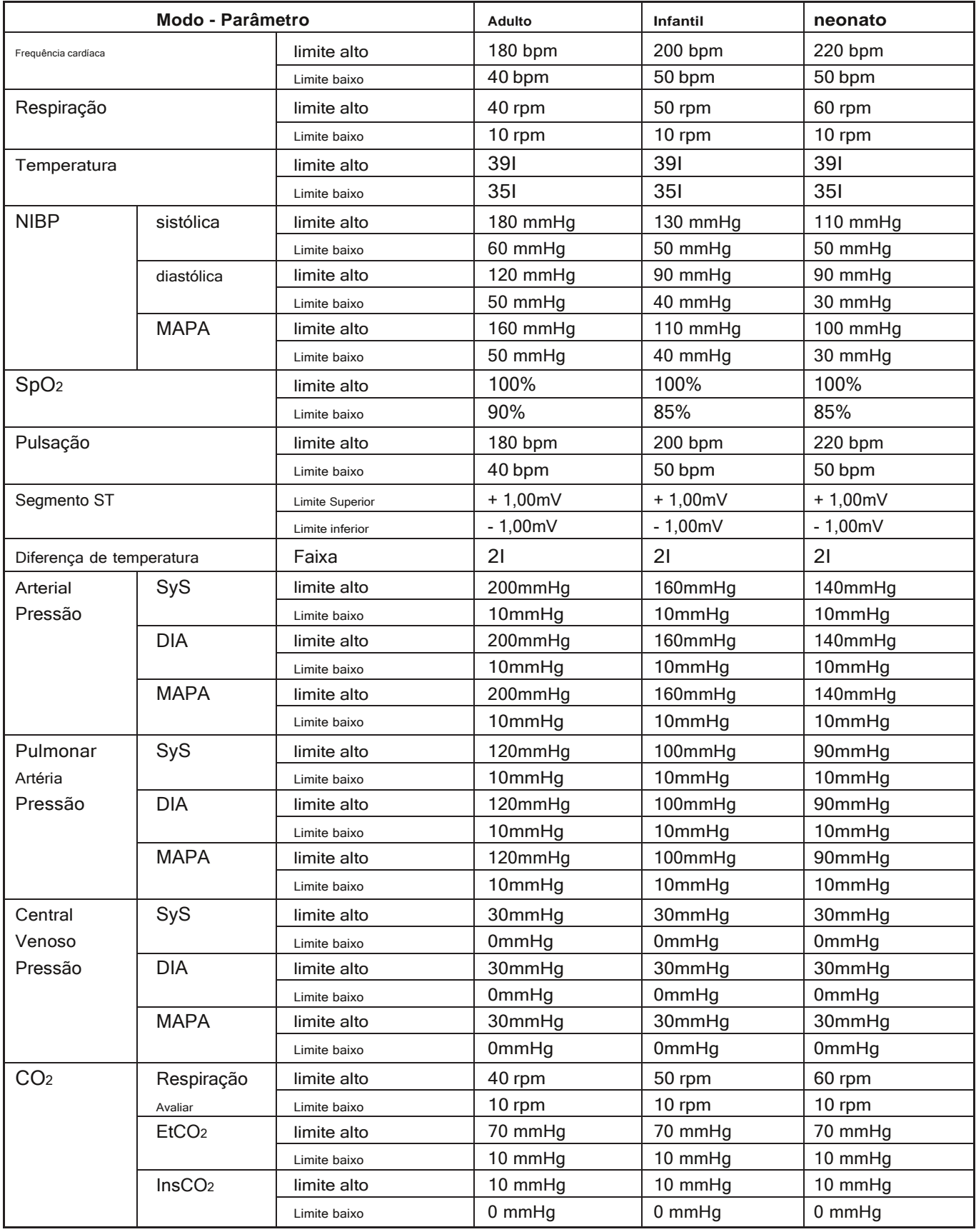

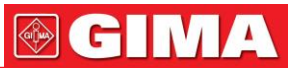

#### **A faixa de configuração dos limites alto e baixo:**

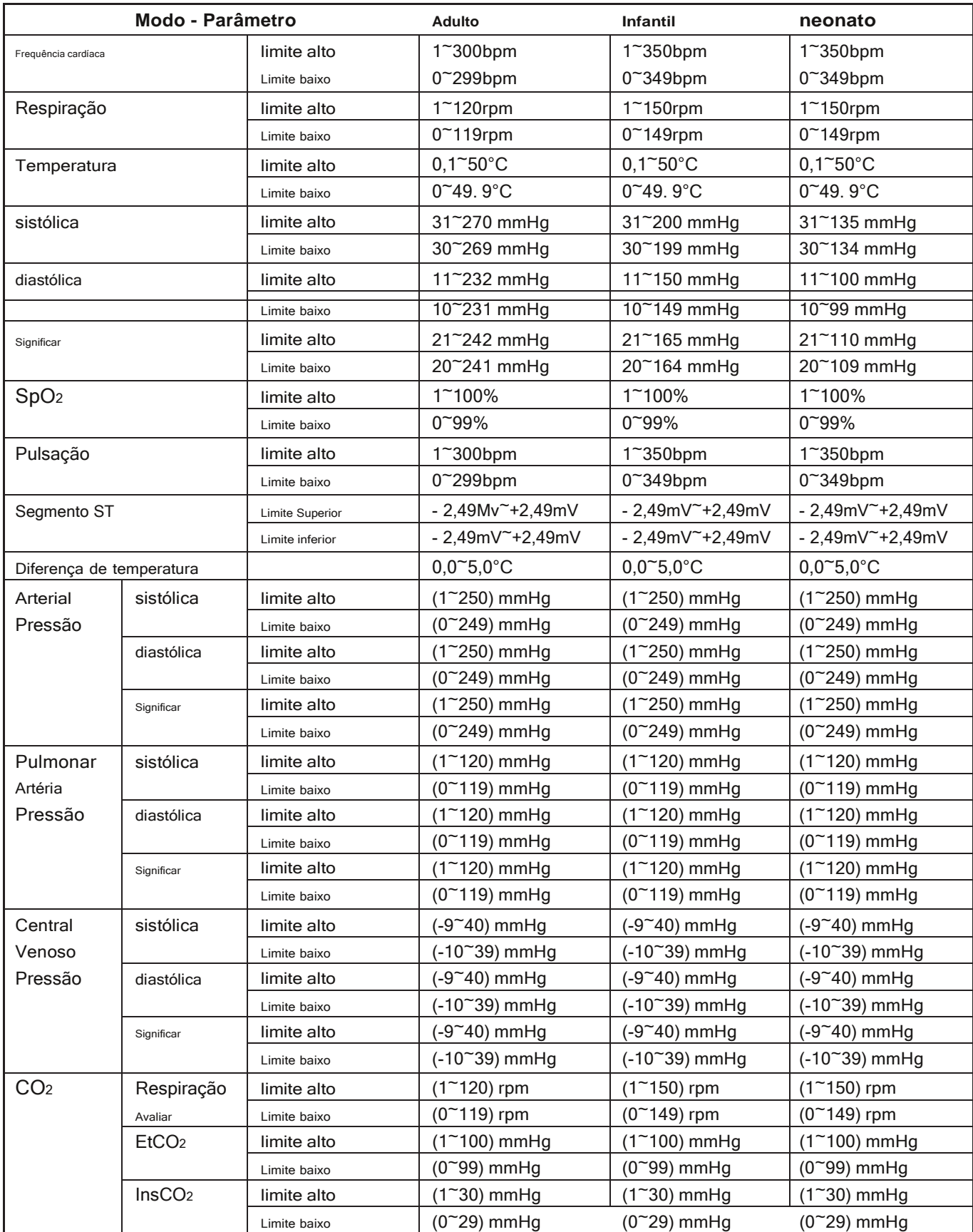

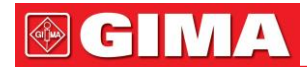

### *12.3 abreviação de arritmia*

1. ECG TAQUI 2. ECG BRADy 3. ECG VPCEST 4. MISS BEAT 5. VE EARLY 6. SVE CEDO 7. VE DUPLO 8. SVE DUPLO 9. VE RUN 10. EXECUÇÃO SVE 11. VE CORRIDA CURTA 12. SVE CORRIDA CURTA 13. VE BIGEMINy 14. SVE BIGEMINy 15. VE TRIGÊMEO 16. SVE TRIGÊMEO 17. VE INSERIR 18. INSERÇÃO SVE 19. VE RONTE 20. SVE RONT

#### *12.4 Status/erro durante o monitoramento nIBP*

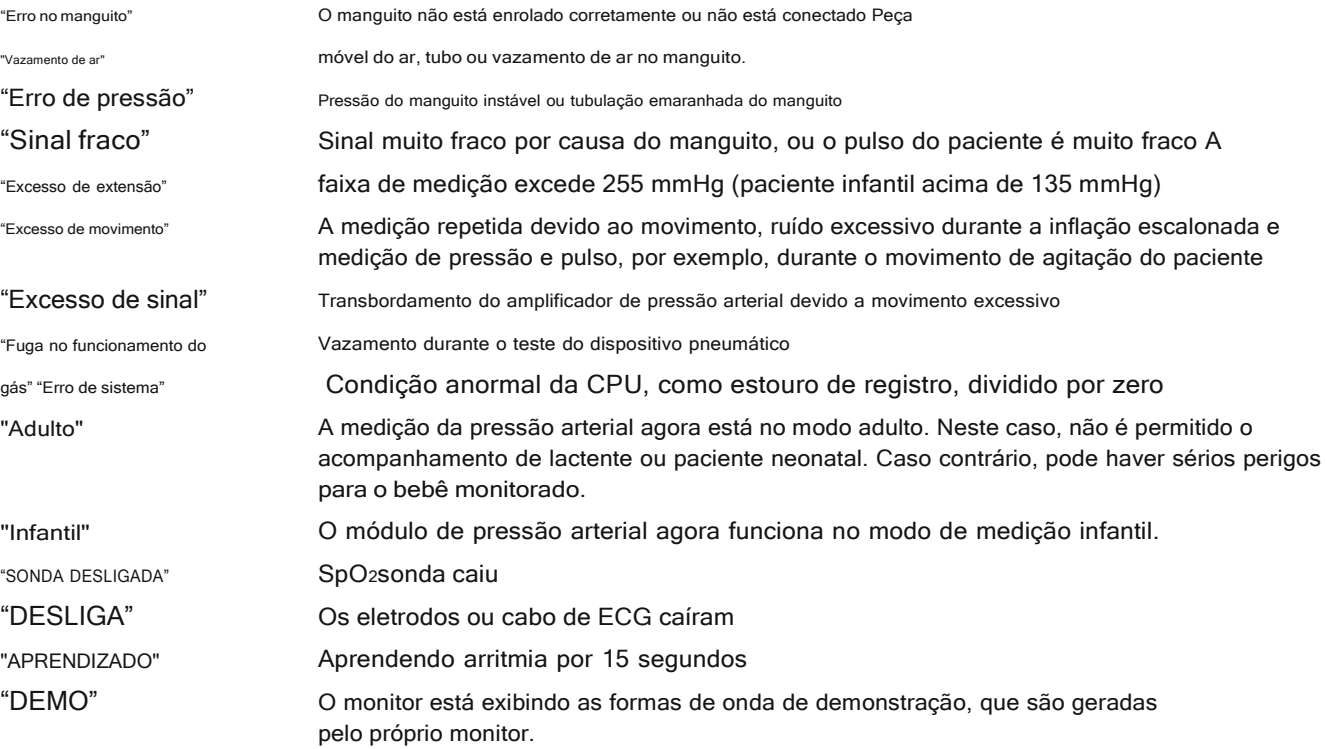

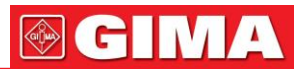

### *12.5 Status/erro durante Co2monitoramento*

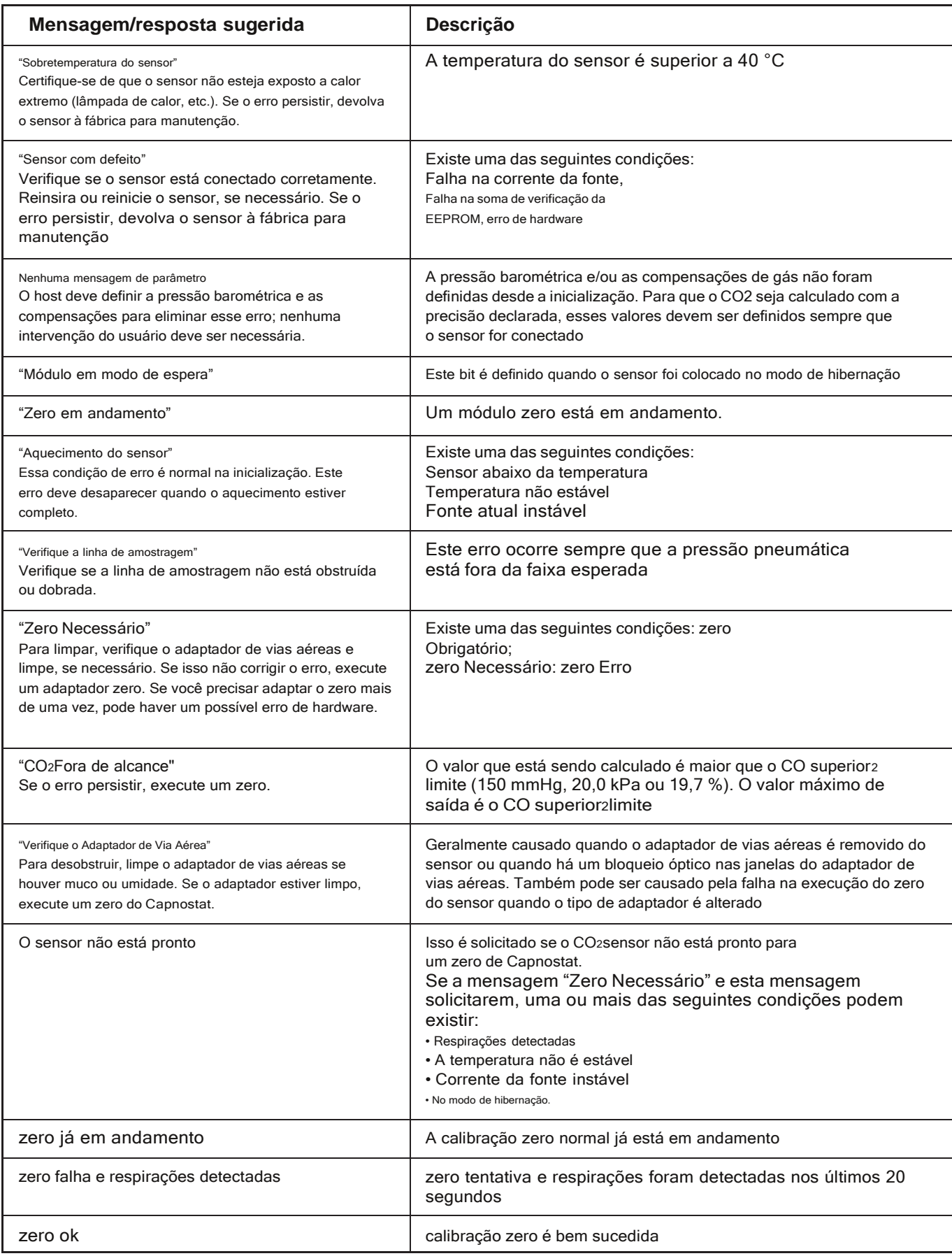

# **®GIMA**

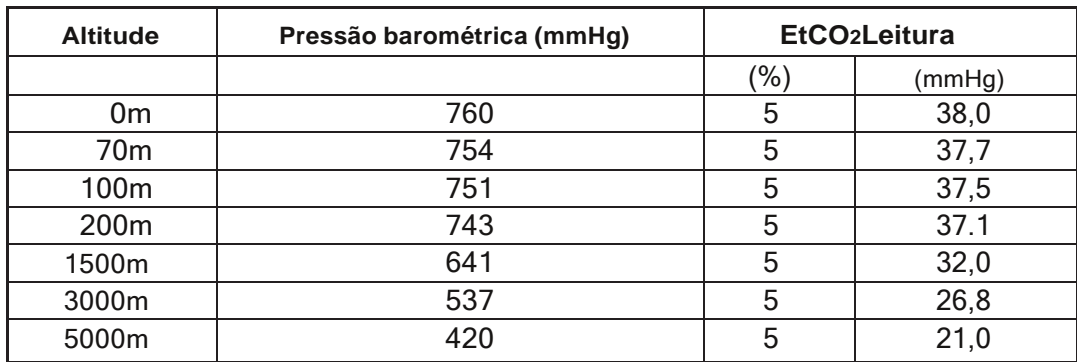

### *12.6 Pressões Típicas e Co2leituras em altitudes*

### *12.7 lista de acessórios*

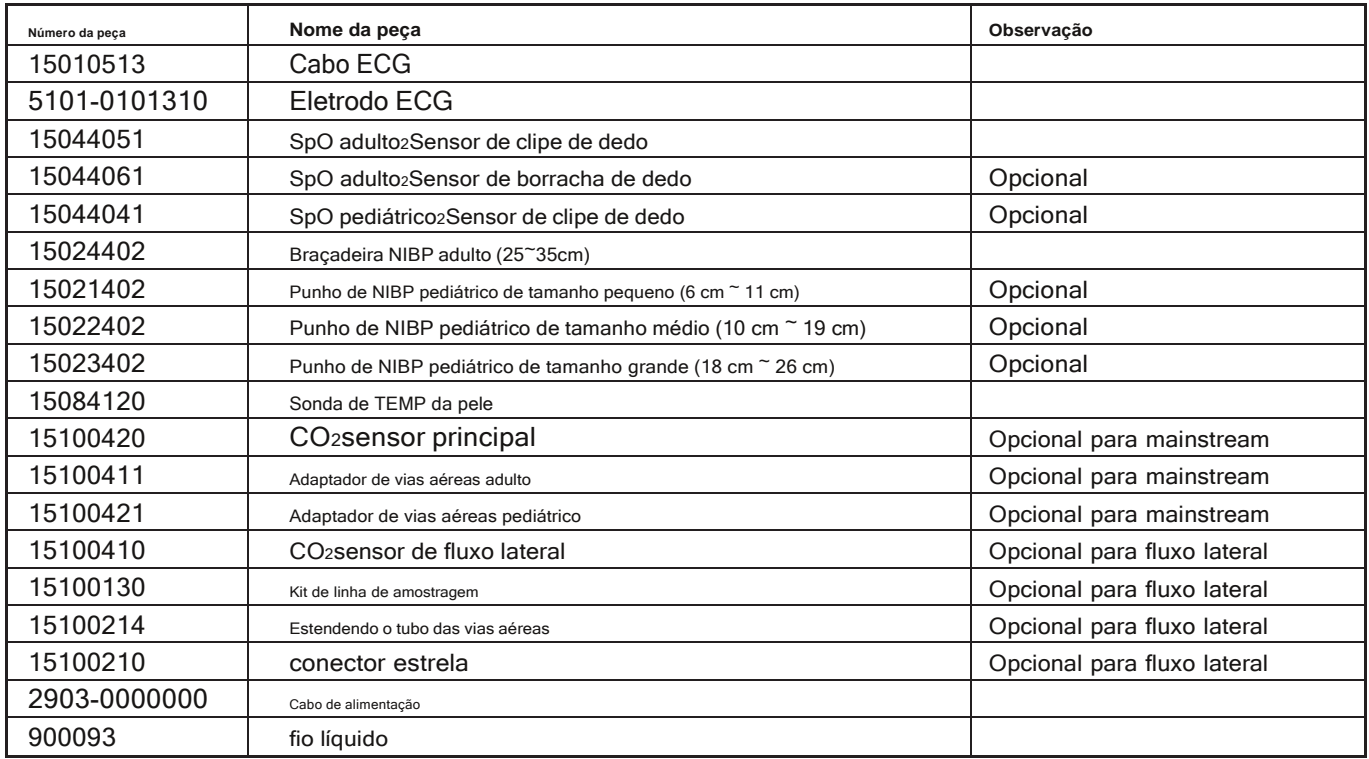

Para obter mais informações sobre os acessórios, entre em contato com o representante de vendas local ou com o fabricante.

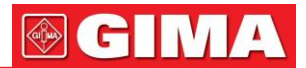

### *12.8 Instruções para Spo2Sonda*

## *Instruções para Pediatria Spo2sensor de clipe de dedo* **Uso**

#### **pretendido**

Quando usado com um monitor de paciente compatível ou um dispositivo de oxímetro de pulso, o sensor destina-se a ser usado para saturação de oxigênio arterial funcional contínua e não invasiva (SpO2) e monitoramento da pulsação para pacientes pediátricos com peso entre 10~40kg.

#### **Contra-indicações**

Este sensor é contra-indicado para uso em pacientes ativos ou para uso prolongado. Instruções de uso

- 1. Com as mandíbulas superior e inferior abertas, coloque um dedo indicador uniformemente na base do clipe. Empurre a ponta do dedo contra o batente para que fique sobre a janela do sensor (A). Se um dedo indicador não puder ser posicionado corretamente ou não estiver disponível, outros dedos podem ser usados.
- 2. Nota: Ao selecionar um local de sensor, deve-se dar prioridade a uma extremidade sem cateter arterial, manguito de pressão arterial ou linha de infusão intravascular.
- 3. Abra as abas traseiras do sensor para fornecer uma força uniforme ao longo do comprimento das almofadas (B).
- 4. O sensor deve ser orientado de forma que o cabo fique posicionado ao longo do dorso da mão (C).
- 5. Conecte o sensor no oxímetro e verifique se está funcionando corretamente conforme descrito no manual do usuário.
- 6. Inspecione o local de monitoramento a cada 1 a 2 horas para verificar a integridade da pele.
- 7. Antes de cada uso, limpe a superfície do sensor e do cabo com uma gaze macia

saturando-o com uma solução como álcool isopropílico a 70%. Se for necessária uma desinfecção de baixo nível, use uma solução de alvejante 1:10.

**Cuidado**: Não esterilizar por vapor de irradiação ou óxido de etileno.

#### **Avisos**

- 1. Alguns fatores podem afetar a precisão das medições de saturação. Esses fatores incluem: movimento excessivo do paciente, esmalte de unha, uso de corantes intravasculares, luz excessiva, má perfusão sanguínea no dedo, tamanhos extremos dos dedos ou posicionamento inadequado do sensor.
- 2. Usar o sensor na presença de luzes brilhantes pode resultar em medições imprecisas. Nesses casos, cubra o local do sensor com um material opaco.
- 3. O sensor deve ser movido para um novo local pelo menos a cada 3 horas. Como a condição individual da pele afeta a capacidade da pele de tolerar a colocação do sensor, pode ser necessário mudar o local do sensor com mais frequência em alguns pacientes. Se a integridade da pele mudar, mova o sensor para outro local.
- 4. Não aplique fita para prender o sensor no lugar ou para fechá-lo; a pulsação venosa pode levar a medições de saturação imprecisas.
- 5. Não mergulhe o sensor, pois isso causa curto.
- 6. Não use NIBP ou outros instrumentos de construção no mesmo apêndice como sensor para fluxo sanguíneo interrompido pelo manguito NIBP ou condição circulatória do paciente resultará em nenhum pulso encontrado ou perda de pulso.
- 7. Não use o sensor ou outros sensores de oximetria durante a varredura de ressonância magnética.
- 8. Passe os cabos com cuidado para reduzir a possibilidade de emaranhamento ou estrangulamento do paciente.
- 9. Não altere ou modifique o sensor. Alterações ou modificações podem afetar o desempenho ou a precisão.
- 10. Não use o sensor se o sensor ou o cabo do sensor parecer danificado.

#### *Instruções para Spo adulto2Sensor de borracha de dedo* **Uso pretendido**

Quando usado com um monitor de paciente compatível ou um dispositivo de oxímetro de pulso, este SpO2O sensor destina-se a ser usado para saturação de oxigênio arterial funcional contínua e não invasiva (SpO2) e monitoramento da pulsação para pacientes com peso superior a 50kg.

#### **Contra-indicações**

Este sensor é contra-indicado para uso em pacientes ativos ou para uso prolongado.

#### **Instruções de uso**

- 1. Segure o sensor com a abertura voltada para o dedo indicador (A) do paciente. O sensor deve ser orientado de forma que o lado do sensor com o sinal da ponta do dedo fique posicionado na parte superior.
- 2. Insira o dedo indicador do paciente no sensor até que a ponta da unha encoste no batente na extremidade do sensor. Ajuste o dedo para ser colocado uniformemente na base do meio do sensor. Direcione o cabo

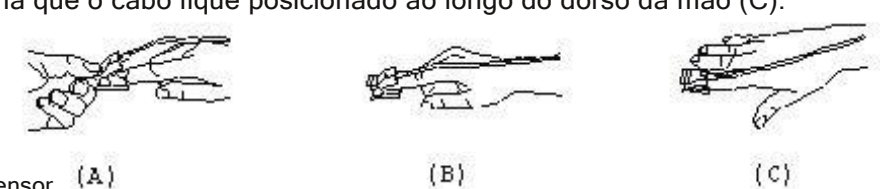

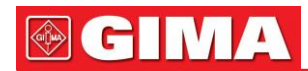

ao longo da parte superior da mão do paciente. Aplique fita adesiva para fixar o cabo (B). Se um dedo indicador não puder ser posicionado corretamente ou não estiver disponível, outros dedos podem ser usados.

- 3) Conecte o sensor no oxímetro e verifique o funcionamento adequado conforme descrito no manual do usuário.
- 4) Inspecione o local de monitoramento a cada 1 a 2 horas para verificar a integridade da pele.

#### **Limpeza e Desinfecção**

Desconecte o sensor antes de limpar ou desinfetar. Limpe a superfície do sensor e do cabo com uma compressa de gaze macia saturando-a com uma solução como álcool isopropílico a 70%. Se for necessária uma desinfecção de baixo nível, use uma solução de alvejante 1:10.

**Cuidado**: Não esterilizar por vapor de irradiação ou óxido de etileno.

#### **Avisos**

- 1. Este sensor deve ser usado apenas com monitores de pacientes ou dispositivos de oxímetro de pulso compatíveis. O uso deste sensor com instrumentos diferentes dos compatíveis pode resultar em desempenho inadequado.
- 2. Alguns fatores podem afetar a precisão das medições de saturação. Esses fatores incluem: movimentação excessiva do paciente, esmalte nas unhas, uso de corantes intravasculares, luz excessiva, dedo mal perfundido, tamanhos extremos dos dedos ou posicionamento inadequado do sensor.
- 3. O local do sensor deve ser verificado quanto à integridade da pele pelo menos a cada 1 a 2 horas. Como a condição individual da pele afeta a capacidade da pele de tolerar a colocação do sensor, pode ser necessário trocar o sensor por outro dedo.
- 4. Não use NIBP ou outros instrumentos de construção no mesmo apêndice como sensor para fluxo sanguíneo interrompido pelo manguito NIBP ou condição circulatória do paciente resultará em nenhum pulso encontrado ou perda de pulso. Não use o sensor durante o exame de ressonância magnética.
- 5. Passe os cabos com cuidado para reduzir a possibilidade de emaranhamento ou estrangulamento do paciente.
- 6. Não altere ou modifique o sensor. Alterações ou modificações podem afetar o desempenho ou a precisão.
- 7. Não use o sensor se o sensor ou o cabo do sensor parecer danificado.

#### *Instruções para Spo adulto2sensor de clipe de dedo* **Uso pretendido**

Quando usado com um monitor de paciente compatível ou um dispositivo de oxímetro de pulso, o sensor destina-se a ser usado para saturação de oxigênio arterial funcional contínua e não invasiva (SpO2) e monitoramento da pulsação para pacientes com peso superior a 40kg.

#### **Contra-indicações**

Este sensor é contra-indicado para uso em pacientes ativos ou para uso prolongado.

#### **Instruções de uso**

1. Com as mandíbulas superior e inferior abertas, coloque um dedo indicador uniformemente na base do clipe. Empurre a ponta do dedo contra o batente para que fique sobre a janela do sensor (A). Se um dedo indicador não puder ser posicionado corretamente ou não estiver disponível, outros dedos podem ser usados.

(B)

 $(C)$ 

- 2. Nota: Ao selecionar um local de sensor, deve-se dar prioridade a uma extremidade sem cateter arterial, manguito de pressão arterial ou linha de infusão intravascular.
- 3. Abra as abas traseiras do sensor para fornecer uma força uniforme ao longo do comprimento das almofadas (B).
- 4. O sensor deve ser orientado de forma que o cabo fique posicionado ao longo do dorso da mão (C).

5. Conecte o sensor no oxímetro e verifique se o funcionamento está correto conforme descrito no manual do usuário.

- 6. Inspecione o local de monitoramento a cada 1 a 2 horas para verificar a integridade da pele.
- 7. Antes de cada uso, limpe a superfície do sensor e do cabo com uma gaze macia saturando-a com uma solução como álcool isopropílico a 70%. Se for necessária uma desinfecção de baixo nível, use uma solução de alvejante 1:10.

(A)

**Cuidado**: Não esterilizar por vapor de irradiação ou óxido de etileno.

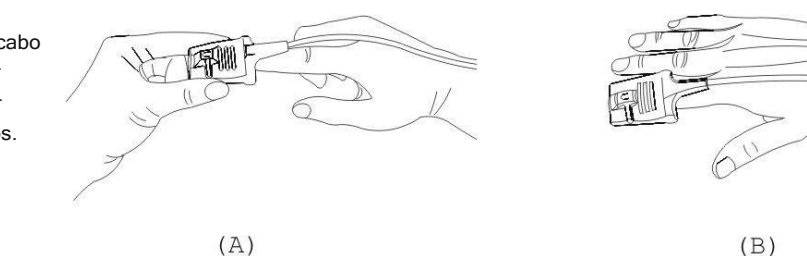

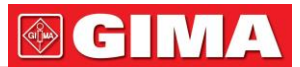

#### **Avisos**

- 1. Alguns fatores podem afetar a precisão das medições de saturação. Esses fatores incluem: movimento excessivo do paciente, esmalte de unha, uso de corantes intravasculares, luz excessiva, dedo mal perfundido, tamanhos extremos de dedos ou posicionamento inadequado do sensor.
- 2. Usar o sensor na presença de luzes brilhantes pode resultar em medições imprecisas. Nesses casos, cubra o local do sensor com um material opaco.
- 3. O sensor deve ser movido para um novo local pelo menos a cada 3 horas. Como a condição individual da pele afeta a capacidade da pele de tolerar a colocação do sensor, pode ser necessário mudar o local do sensor com mais frequência em alguns pacientes. Se a integridade da pele mudar, mova o sensor para outro local.
- 4. Não aplique fita para prender o sensor no lugar ou para fechá-lo; a pulsação venosa pode levar a medições de saturação imprecisas.
- 5. Não mergulhe o sensor, pois isso causa curto.
- 6. Não use NIBP ou outros instrumentos de construção no mesmo apêndice como sensor para fluxo sanguíneo interrompido pelo manguito NIBP ou condição circulatória do paciente resultará em nenhum pulso encontrado ou perda de pulso.
- 7. Não use o sensor ou outros sensores de oximetria durante a varredura de ressonância magnética.
- 8. Passe os cabos com cuidado para reduzir a possibilidade de emaranhamento ou estrangulamento do paciente.
- 9. Não altere ou modifique o sensor. Alterações ou modificações podem afetar o desempenho ou a precisão.
- 10. Não use o sensor se o sensor ou o cabo do sensor parecer danificado.

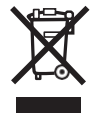

*Disposição: O produto não deve ser descartado junto com outros resíduos domésticos. Os usuários devem descartar este equipamento levando-o a um ponto de reciclagem específico para equipamentos elétricos e eletrônicos. Para mais informações sobre pontos de reciclagem contacte as autoridades locais, o centro de reciclagem local ou a loja onde o produto foi adquirido. Se o equipamento não for descartado corretamente, multas ou penalidades podem ser aplicadas de acordo com a legislação e regulamentos nacionais.*

#### **CONDIÇÕES DE GARANTIA GIMA**

Parabéns por adquirir um produto GIMA. Este produto atende a altos padrões de qualidade, tanto no que diz respeito ao material quanto à produção. A garantia é válida por 12 meses a partir da data de fornecimento do GIMA.

Durante o período de validade da garantia, a GIMA reparará e/ou substituirá gratuitamente todas as peças defeituosas por motivos de produção. Custos de mão-de-obra e despesas de viagem e embalagem de pessoal não incluídos. Todos os componentes sujeitos a desgaste não estão incluídos na garantia. O reparo ou substituição realizada durante o período de garantia não estenderá a garantia. A garantia é anulada nos seguintes casos: reparações efectuadas por pessoal não autorizado ou com peças sobressalentes não originais, defeitos causados por negligência ou utilização incorrecta. A GIMA não pode ser responsabilizada pelo mau funcionamento de dispositivos eletrônicos ou software devido a agentes externos, como: mudanças de tensão, eletromagnéticaficampos, interferências de rádio, etc. A garantia é anulada se os regulamentos acima não forem observados e se o código serial (se disponível) for removido, cancelado ou alterado.

Os produtos defeituosos devem ser devolvidos apenas ao revendedor onde o produto foi adquirido. Os produtos enviados para GIMA serão rejeitados.

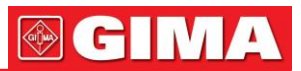

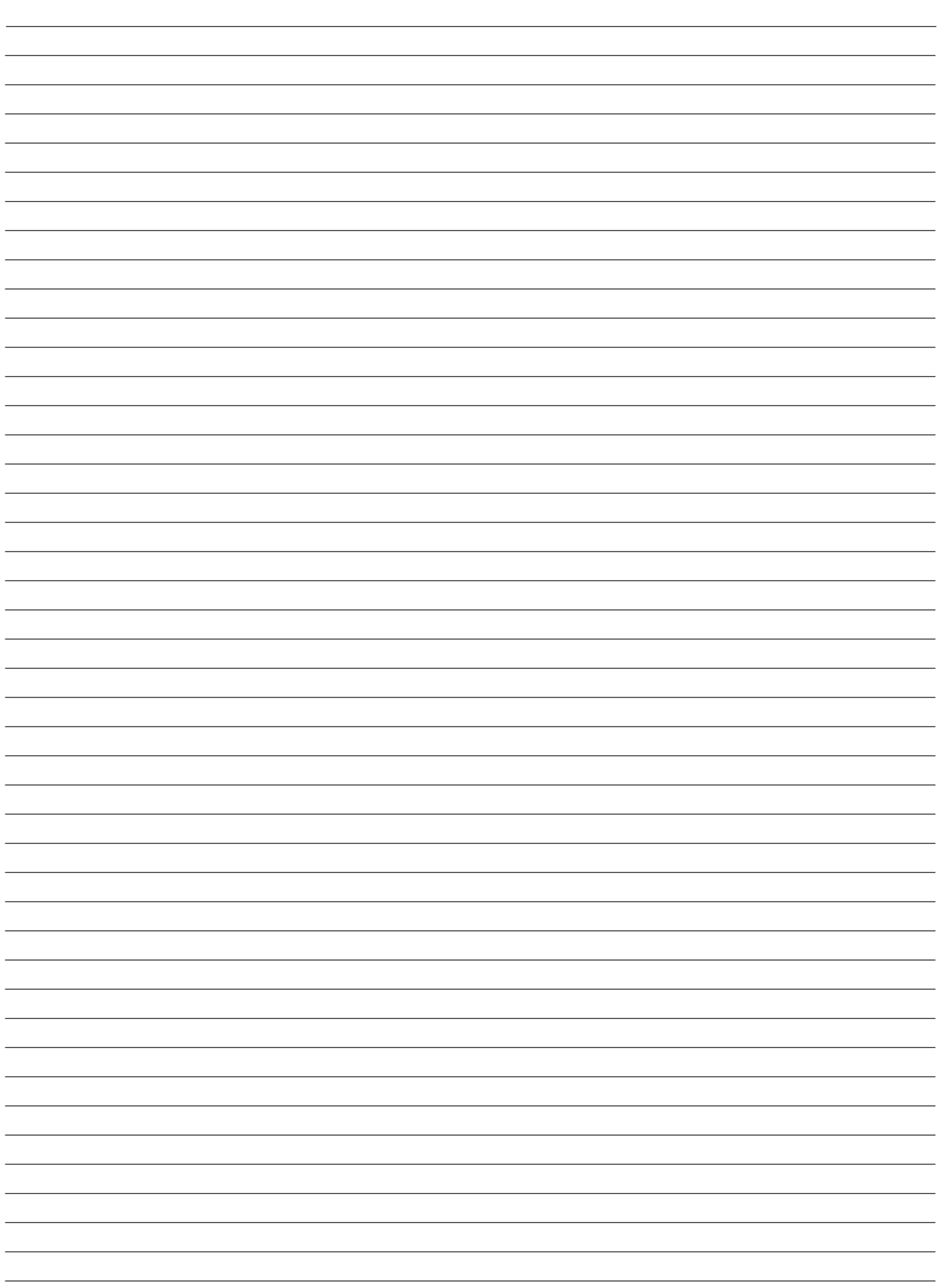

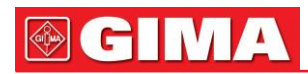

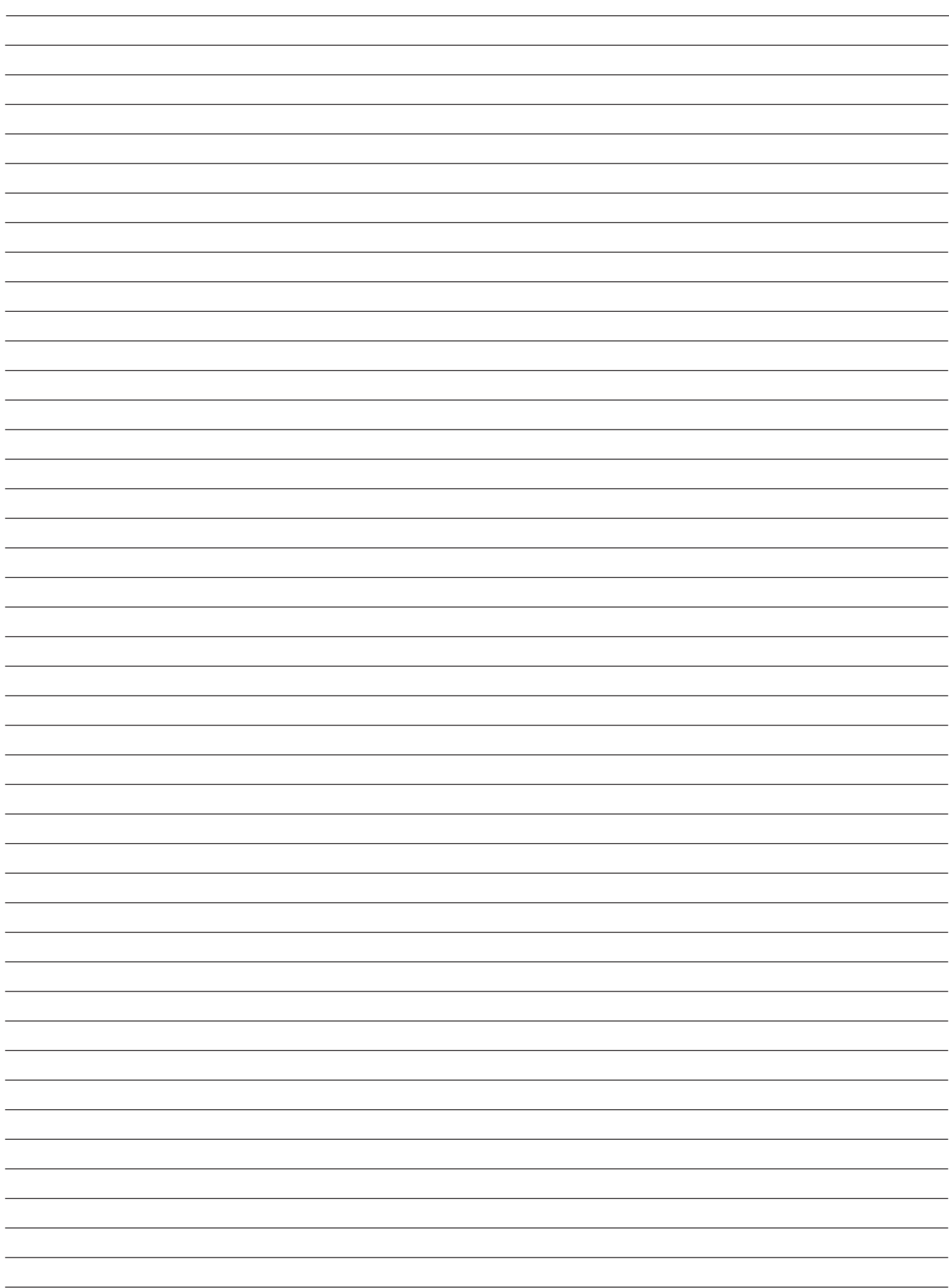

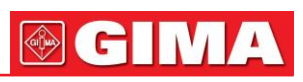

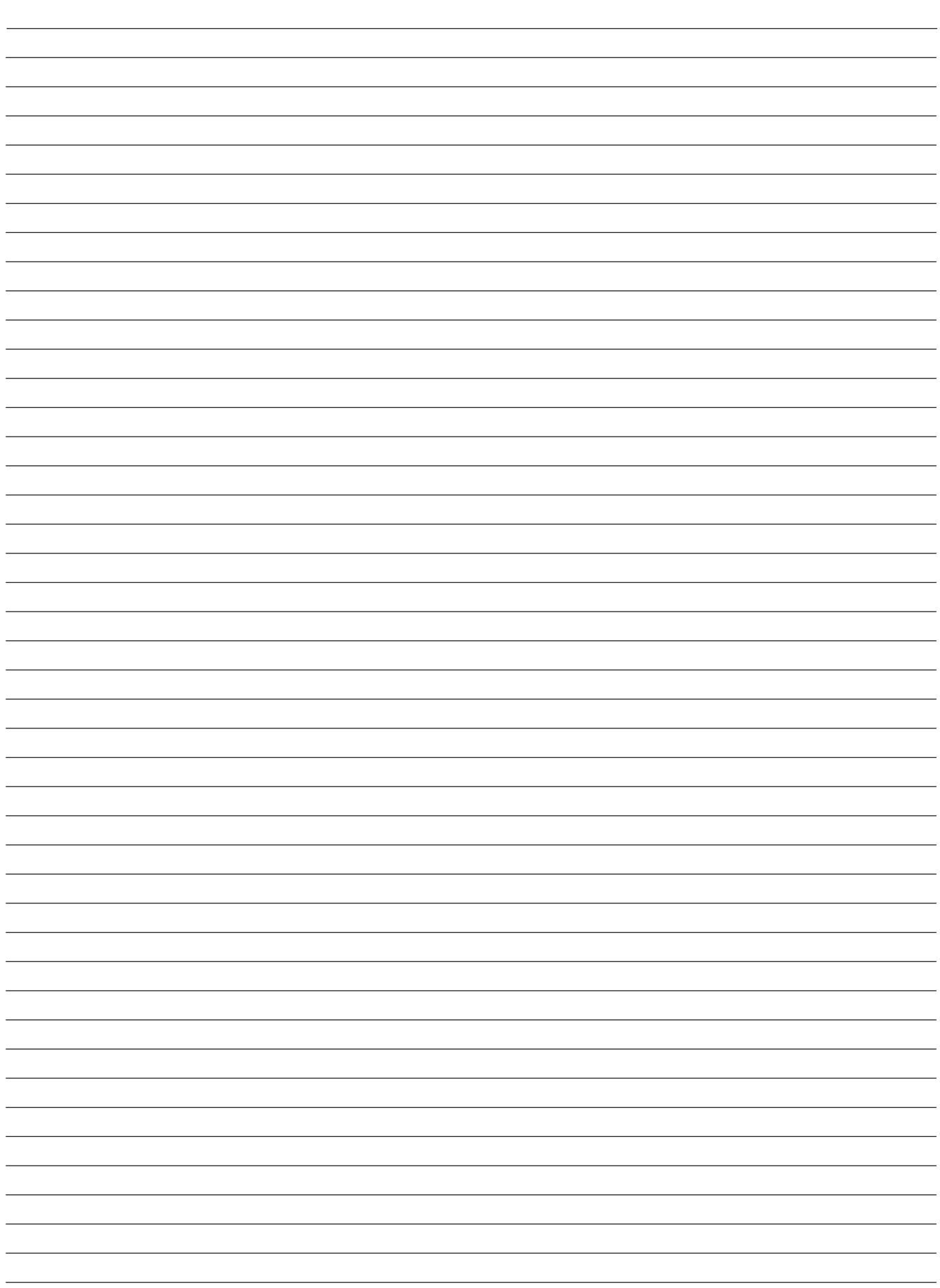

<u> 1980 - Johann Barbara, martxa alemaniar a</u>